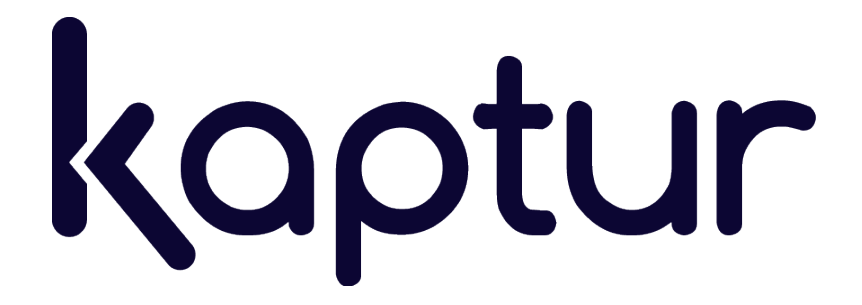

# **KP4610 – KP4650 Embedded Image Scanner User Manual**

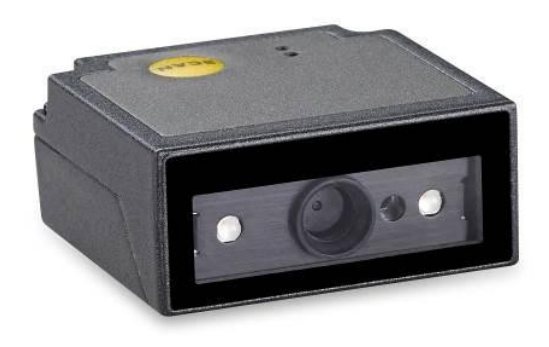

The device is manufactured by Trovi Technology CO., LTD. Kaptur brand, logos and Kaptur slogans are prorietary of Trovi Technology CO.,LTD. and TechSigno srl

While the information found in this manual has been accurately verified, Trovi Technology assumes no liability for errors that may be herein contained or for damage to property or persons resulting from an improper use of the same or the software derived from it.

Trovi Technology reserves the right to change the contents and the form of this document as well as to modify the product specifications at any time.

The information contained in this document is property of Trovi Technology to whom all rights are reserved. No part of this document may be photocopied, reproduced or translated in another language without express written consent by Techsigno srl.

Trovi Technology Co.,LTD.

410, 4th floor, Sunrise Industry Building, 10 Hong Man Street, Chai Wan, Hong Kong

Email: Sales: sales@kaptur-id.com Assistance: support@kaptur-id.com Web-site: http://www.kaptur-id.com

We appreciate your comments and suggestions. Send them to: support@kaptur-id.com

#### **Trademarks**

Trademarks cited in this manual are property of the respective owners.

# Contents

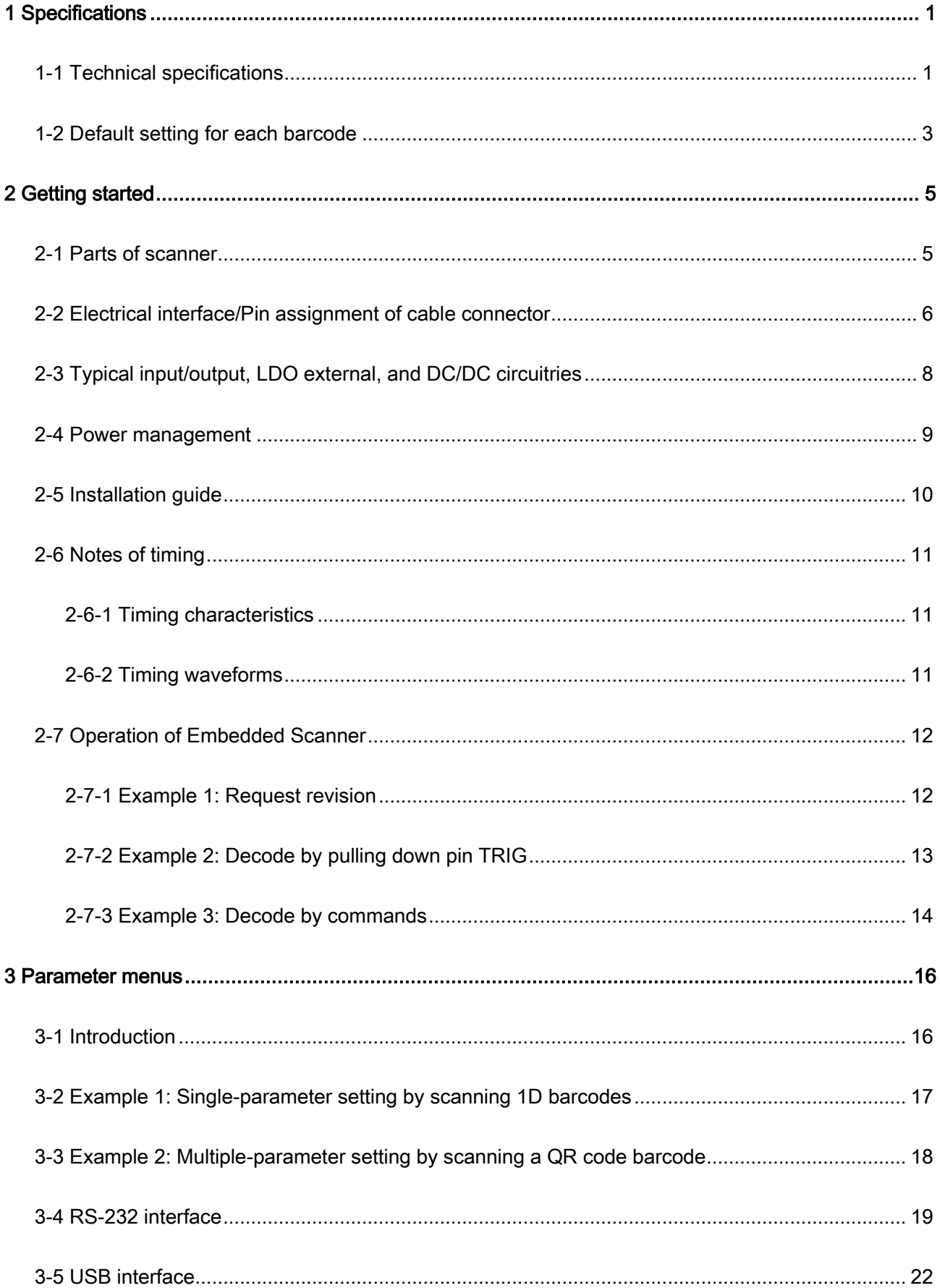

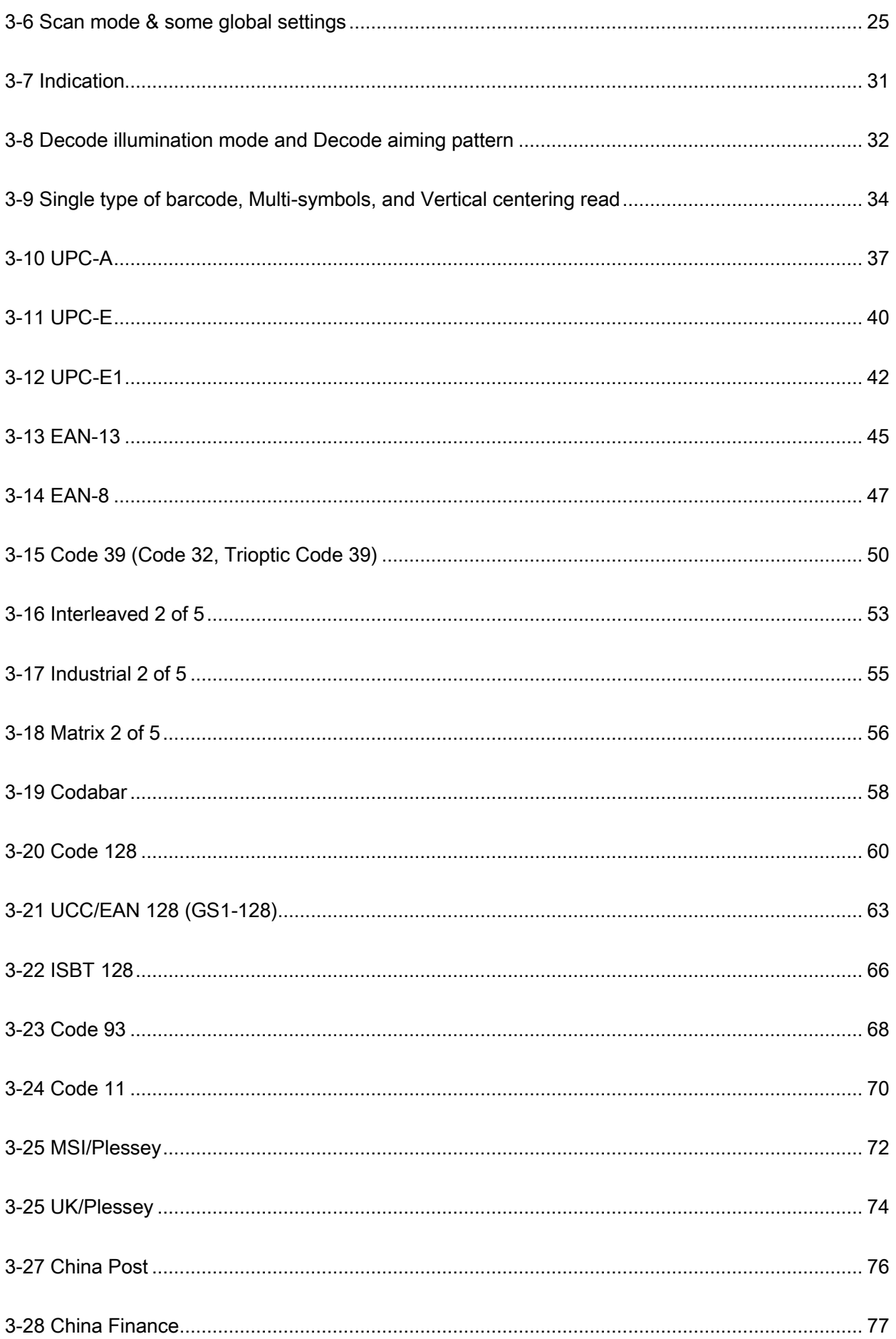

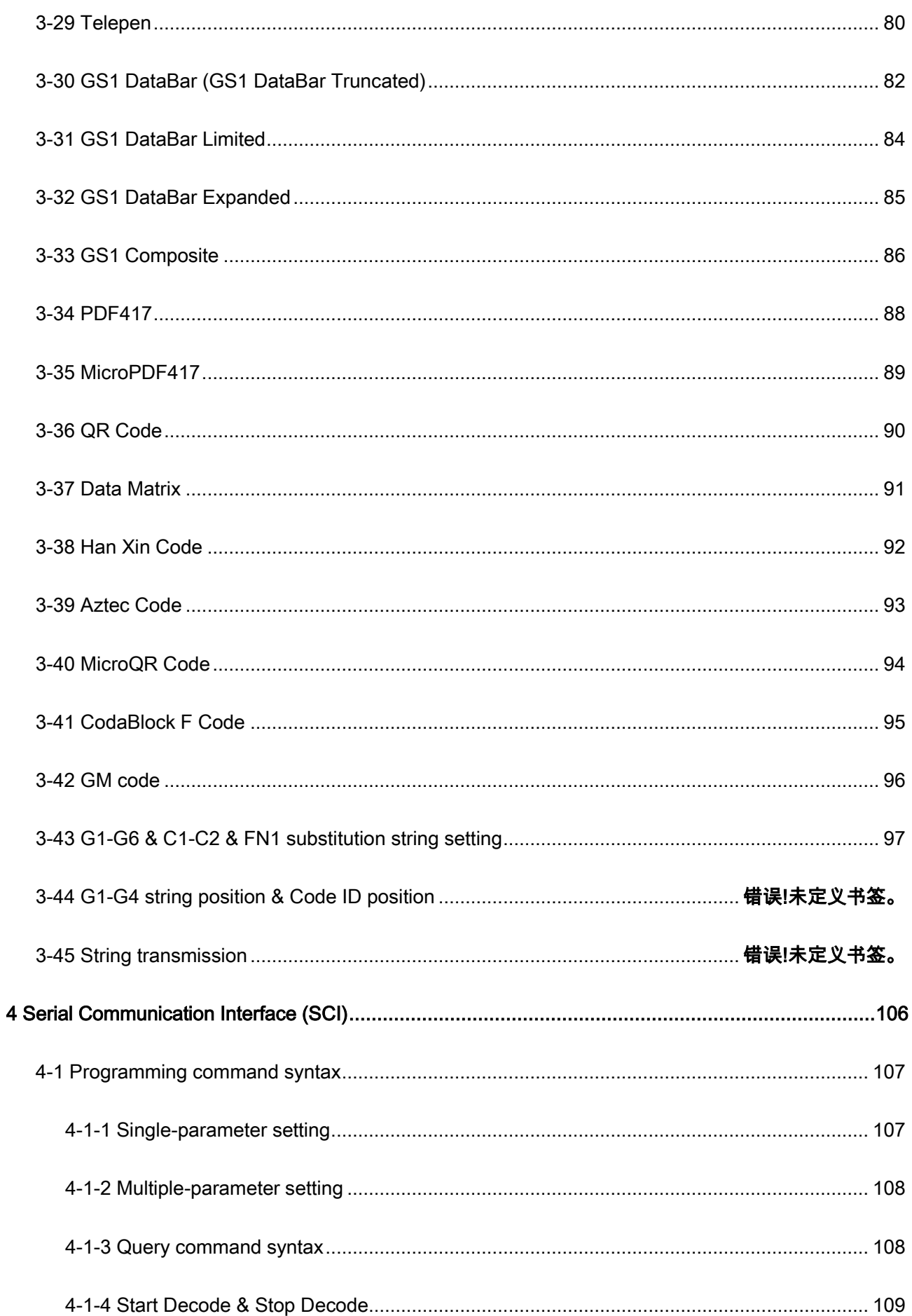

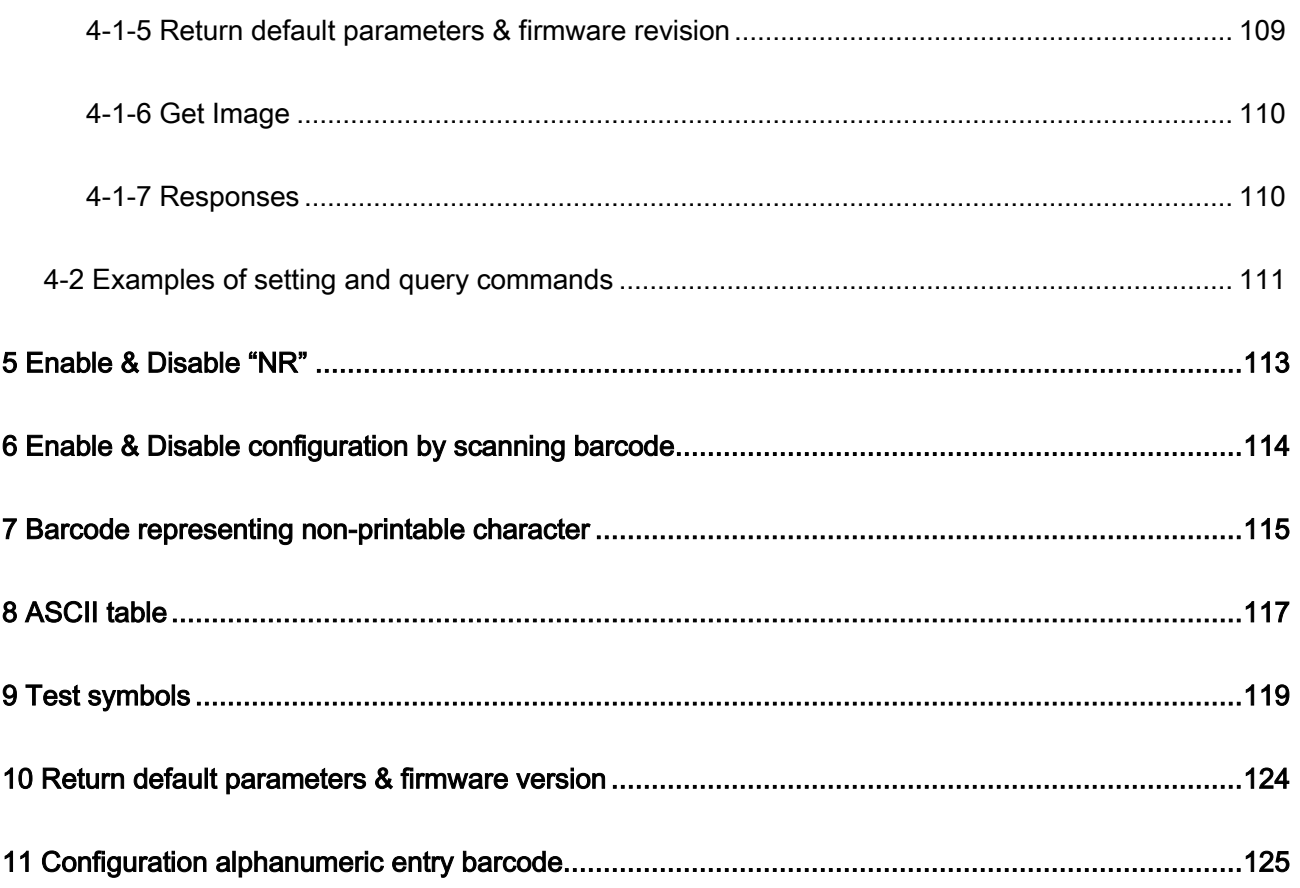

# 1 Specifications

# 1-1 Technical specifications

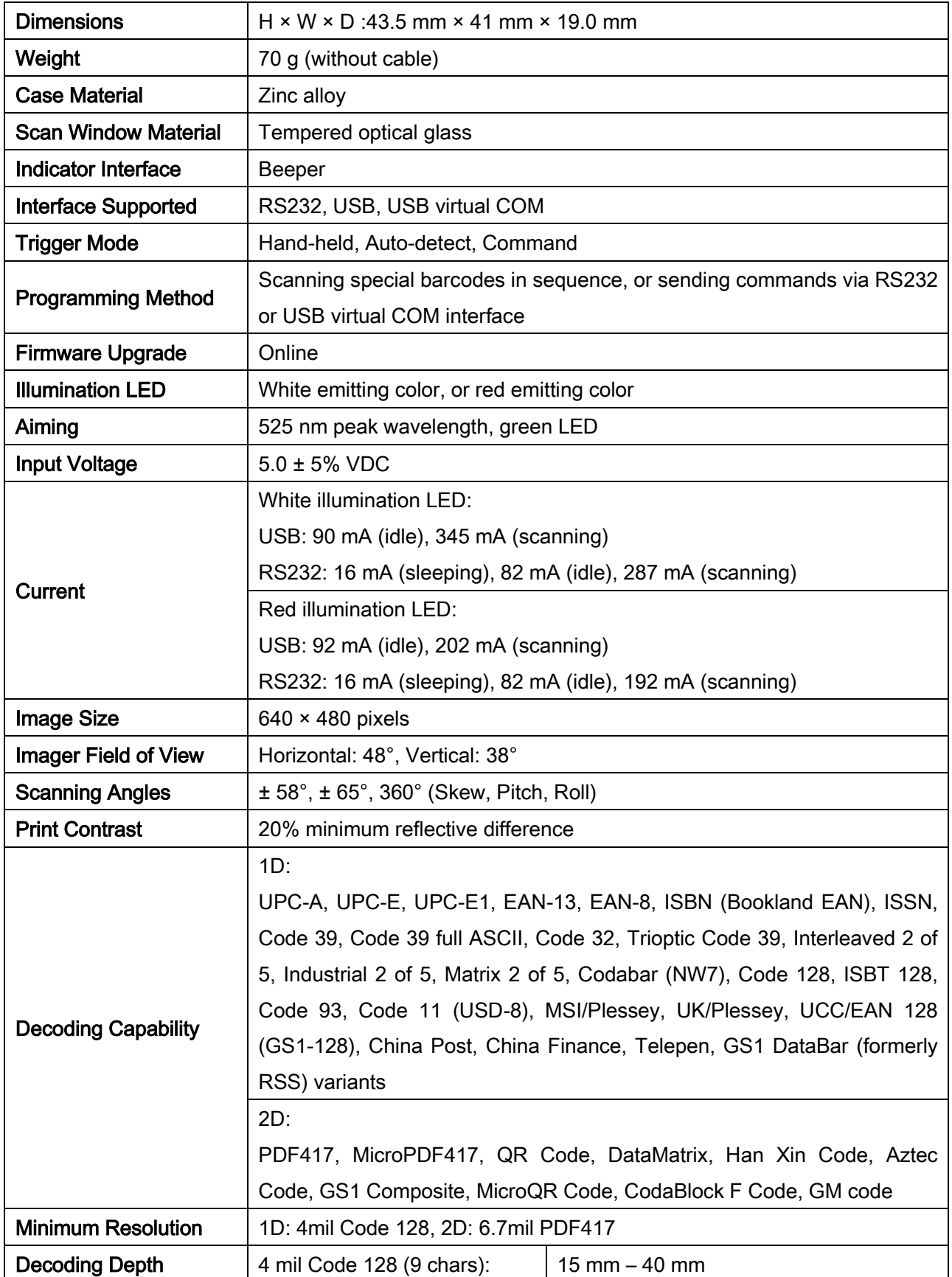

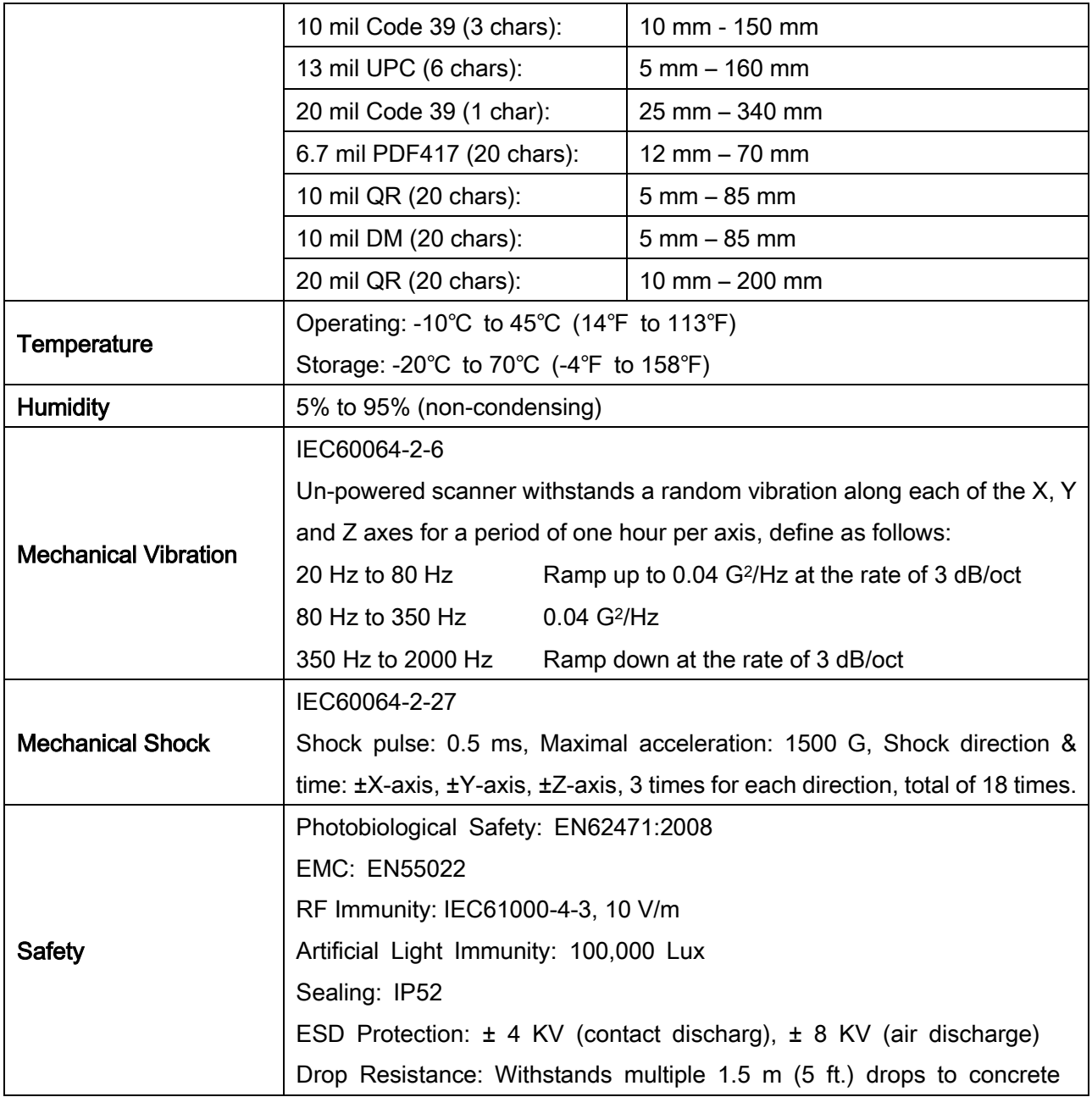

# 1-2 Default setting for each barcode

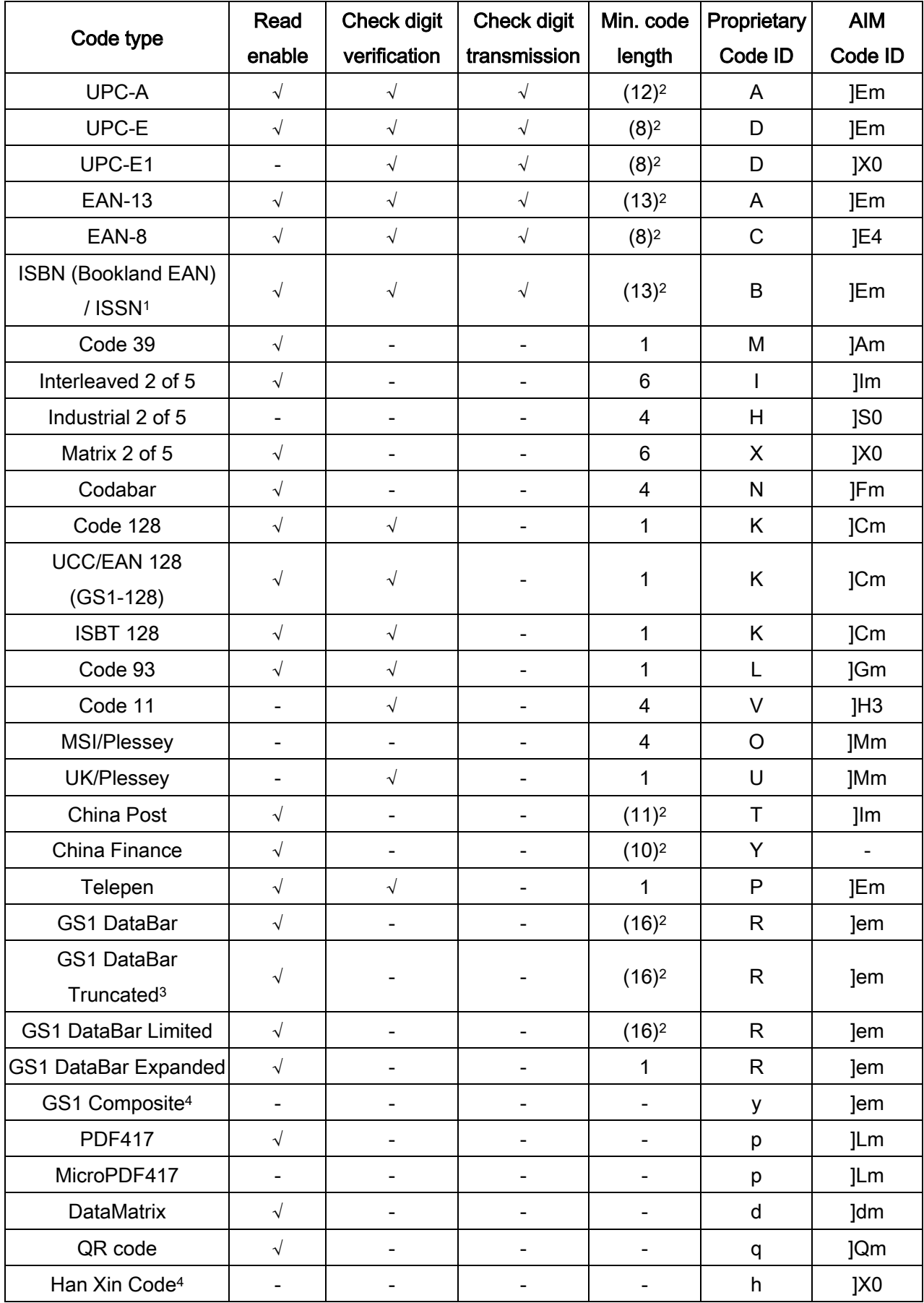

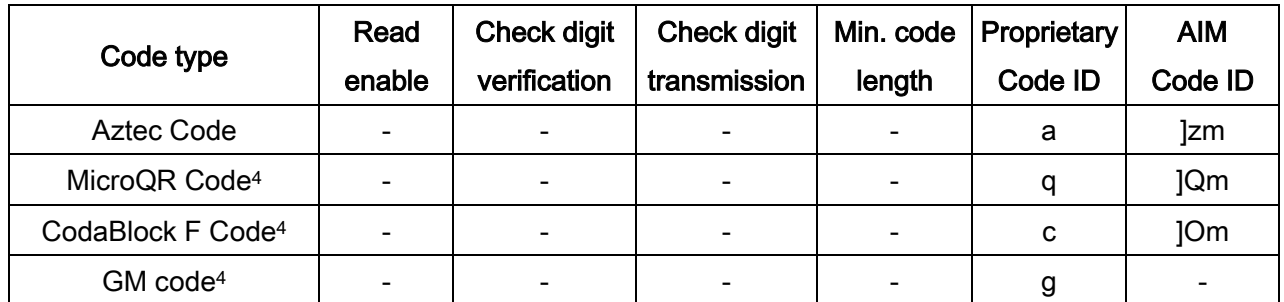

Note: 1 The settings for ISBN/ISSN and EAN-13 must be the same except the Code ID.

2 Fixed-length barcodes.

3 The settings for GS1 DataBar Truncated and GS1 DataBar must be the same.

<sup>4</sup> The support for this feature is available with customized firmware version.

# 2 Getting started

# 2-1 Parts of scanner

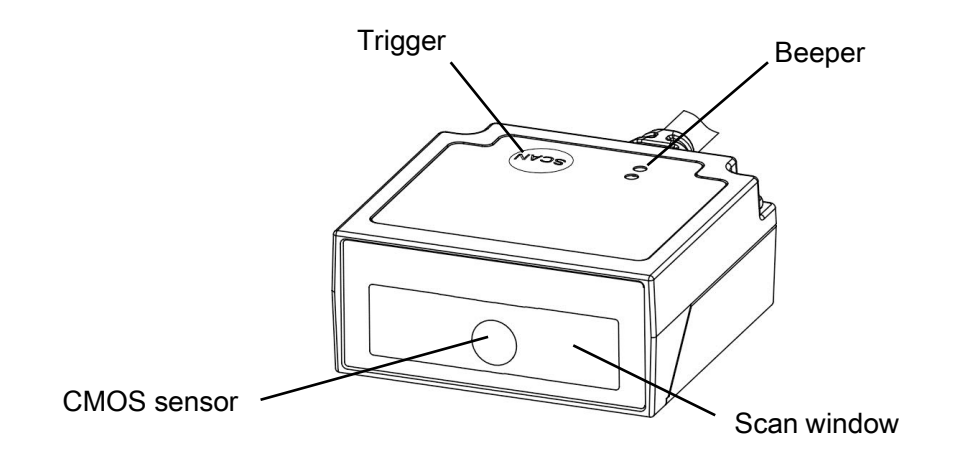

Figure 2-1 Appearance

## 2-2 Electrical interface/Pin assignment of cable connector

The embedded scanner has a RJ-45 cable connector. Table 2-1 lists the pin assignments of the embedded scanner.

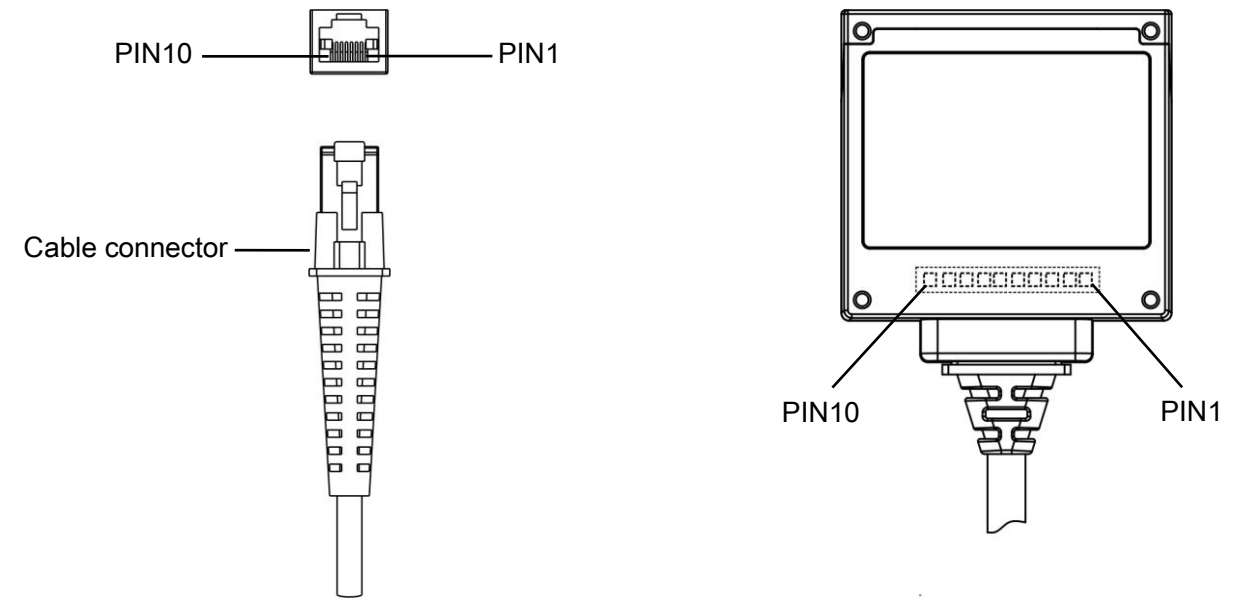

Figure 2-2 Electrical interface/Pin assignment

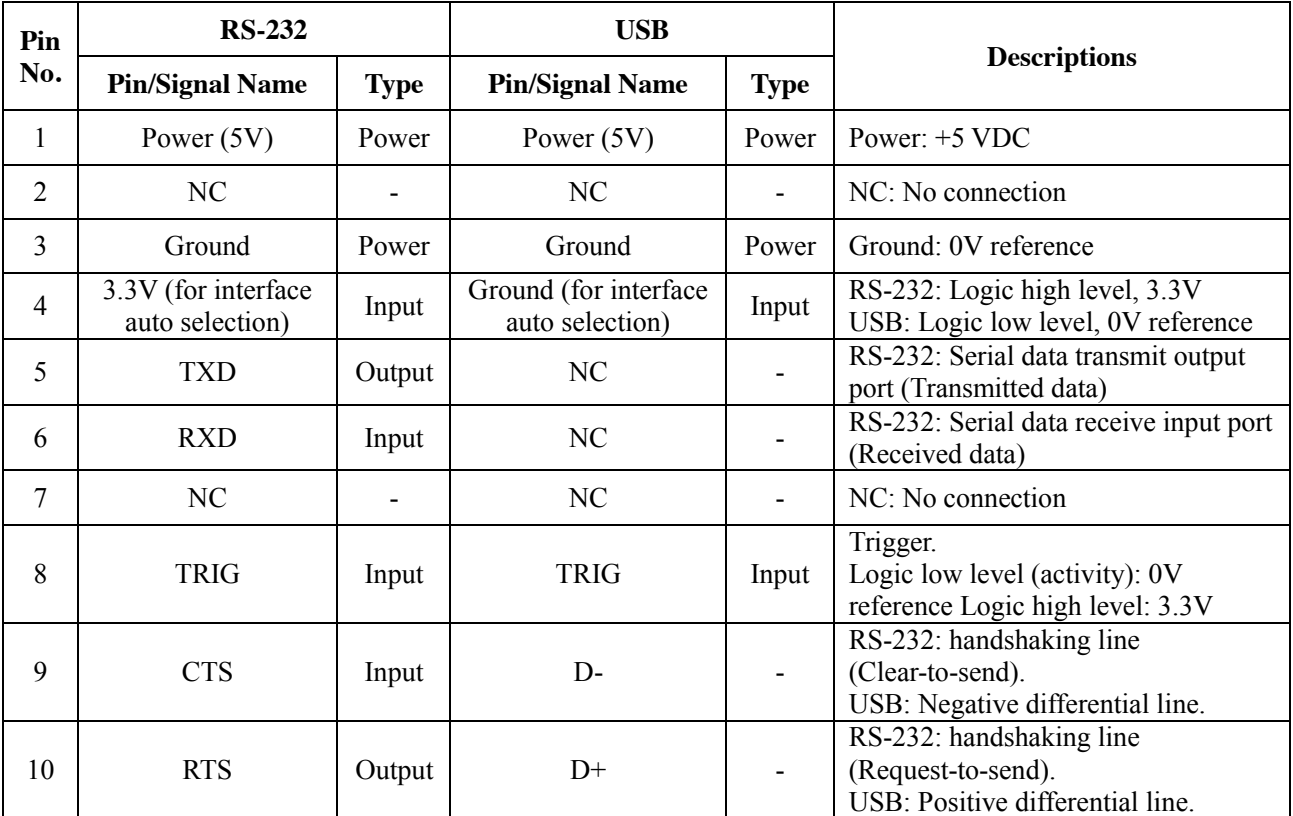

### Table 2-1 Electrical interface/Pin assignment

Note: Voltage level of all RS-232 Pin-outs (RXD, TXD, CTS and RTS) is 0V for logic low level and 3.3V for logic high level.

The embedded scanner has a TTL-level RS-232 interface to communicate with a host. RTS and CTS are only used for hardware flow control and should be leaved unconnected or tied to  $V_{CC}$  by 100K Ohm resistors when they are not used.

The following diagram demonstrates the interconnection.

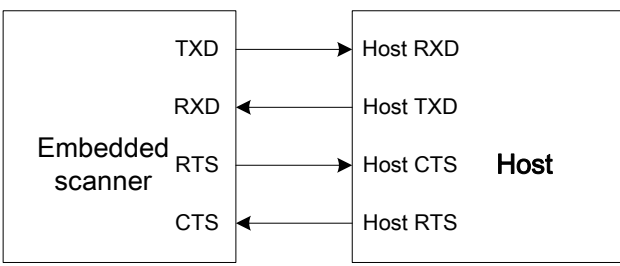

Figure 2-3 Embedded scanner and Host interconnection via RS-232

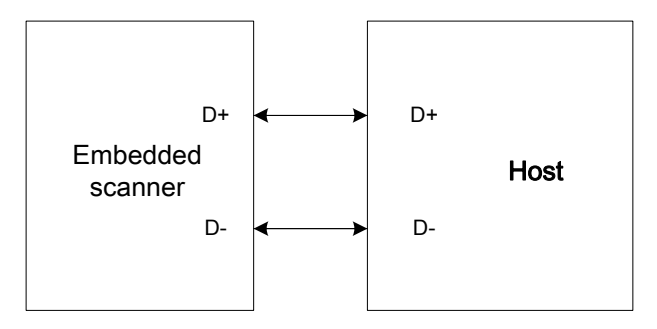

Figure 2-4 Embedded scanner and host interconnection via USB

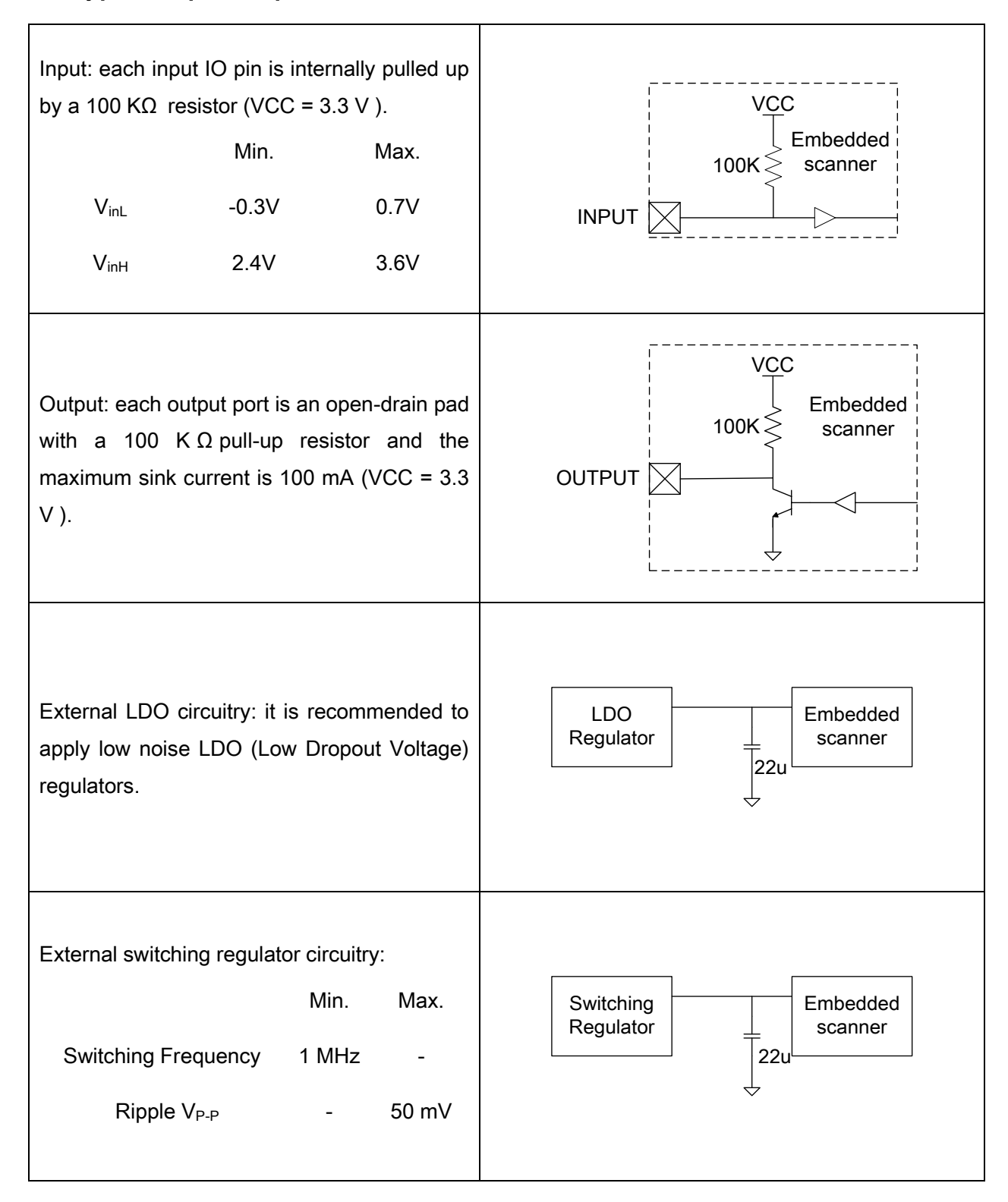

## 2-3 Typical input/output, LDO external, and DC/DC circuitries

## 2-4 Power management

The scanner has two power states: Awake Power state and Sleep Power state, refer to Sleep mode of 3-6 Scan mode & some global settings.

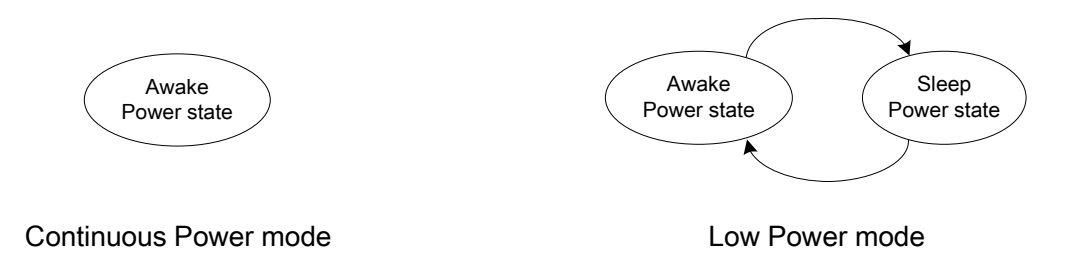

One of the wake-up methods listed in Table 2-2. Once the scanner is awakened, at least 1 second must elapse before it re-enters Sleep Power state.

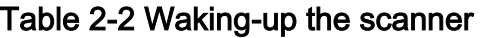

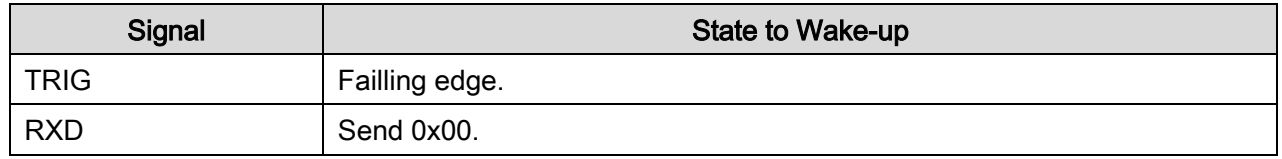

When the scanner is in Awake Power state, you can operate the scanner anytime.

When the scanner is in the Sleep Power state, if you want to operate the scanner, you need to wake up the scanner firstly, for more wake-up methods, please see Table 2-2.

# 2-5 Installation guide

(Units = mm)

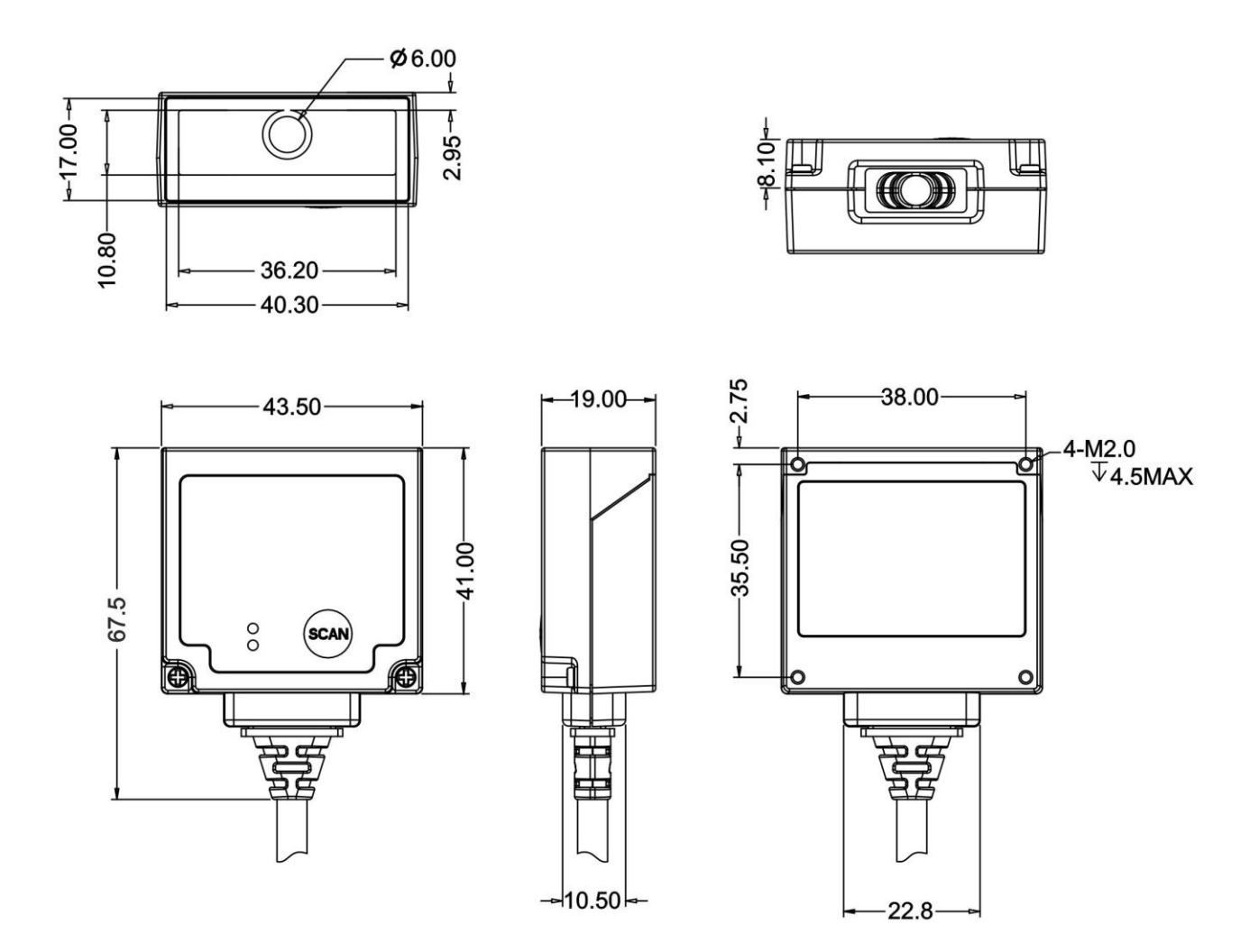

Figure 2-5 Mounting diagram

# 2-6 Notes of timing

### 2-6-1 Timing characteristics

| Symbol                         | Parameter                    | -<br><b>Conditions</b> | Min. | Typ. | Max. | <b>Unit</b> |
|--------------------------------|------------------------------|------------------------|------|------|------|-------------|
| <b>General characteristics</b> |                              |                        |      |      |      |             |
| $t_{r}$                        | Low to high rise time        | $C_{L} = 50$ pf        |      |      | 1.0  | <b>us</b>   |
| $t_{f}$                        | High to low fall time        | $C_{L} = 50$ pf        |      |      | 1.0  | <b>us</b>   |
| <b>Trigger timing</b>          |                              |                        |      |      |      |             |
| $t_{\text{trig}_1}$            | Trigger low level hold time  |                        | 20   |      |      | ms          |
| $t_{\mathsf{trig\_h}}$         | Trigger high level hold time |                        | 20   |      |      | ms          |
| tdbt                           | Trigger de-bounce time       |                        |      |      | 1.1  | ms          |
| Wake up timing                 |                              |                        |      |      |      |             |
| t <sub>slp2fo</sub>            | Sleeping to Operation        |                        |      | 25   |      | ms          |

Table 2-3 Timing characteristics

## 2-6-2 Timing waveforms

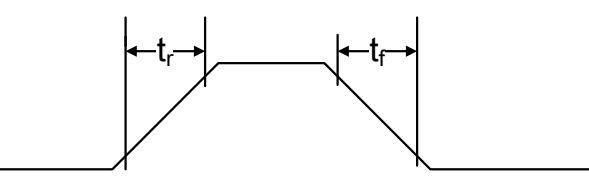

Figure 2-6 General characteristics

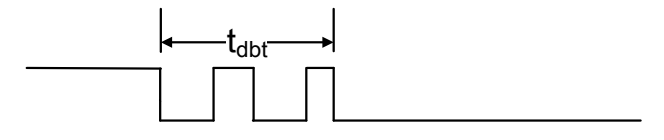

Figure 2-7 Trigger de-bounce timing

 $\tau_{\sf trig}$  let the  $\tau_{\sf trig}$  h

Figure 2-8 Hardware trigger timing

## 2-7 Operation of Embedded Scanner

The following cases demonstrate how a host operates an embedded scanner quickly and easily.

#### 2-7-1 Example 1: Request revision

Case1: Request revision after awakening scanner from Sleep Power state

- ① Host sends a <NUL> character (0x00).
- ② After 25 ms, Host sends a REQUEST\_REVISION command (0x16, 0x4D, 0x0D, 0x25, 0x25, 0x25, 0x56, 0x45, 0x52, 0x2E).
- ③ After receiving the command, scanner responds with firmware version.

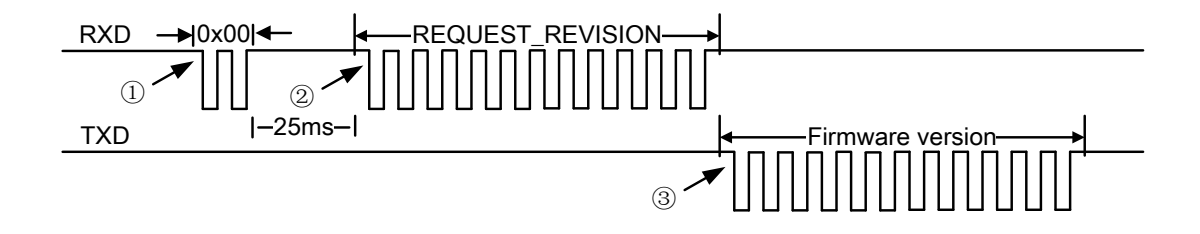

Case 2: Request revision after activating scanner from Awake Power state

- ① Host sends a REQUEST\_REVISION command (0x16, 0x4D, 0x0D, 0x25, 0x25, 0x25, 0x56, 0x45, 0x52, 0x2E).
- ② After receiving the command, scanner responds with firmware version.

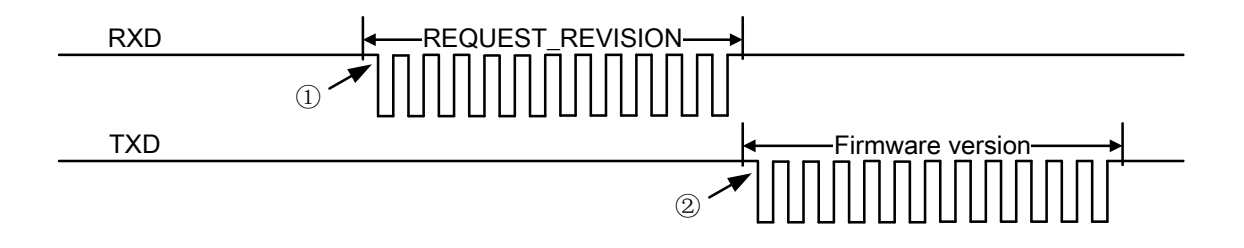

### 2-7-2 Example 2: Decode by pulling down pin TRIG

Case 1: Decode by pulling down pin TRIG after awakening scanner from Sleep Power state

- ① Host pulls down pin TRIG.
- ② After 25 ms, then the scanner turns on LED illumination and starts to decode. The LED illumination will be turned off if either Standby duration expires or scanner succeeds in decoding.

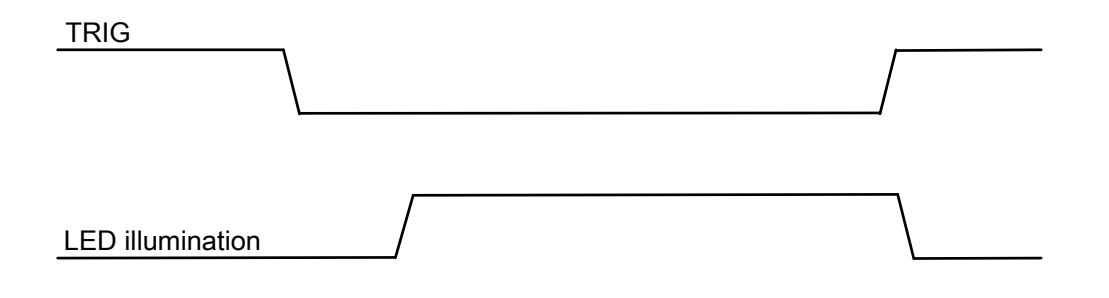

Case 2: Decode by pulling down pin TRIG after awakening scanner from Awake Power state

- ① Host pulls down pin TRIG.
- ② Then scanner turns on LED illumination and starts decode. The LED illumination will be turned off if either Standby duration expires or scanner succeeds in decoding.

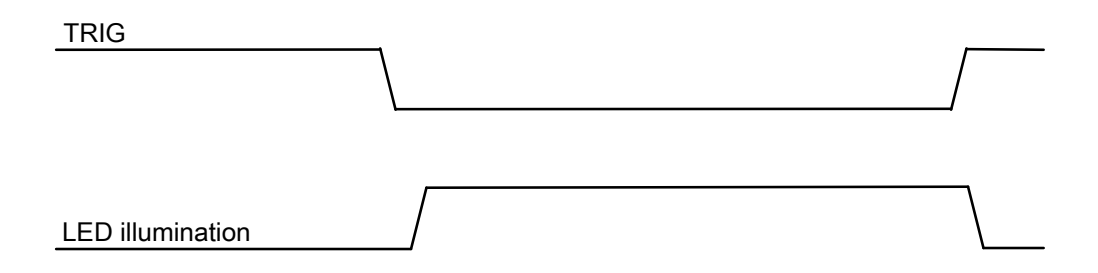

### 2-7-3 Example 3: Decode by commands

Case1: Decode after awakening scanner from Sleep Power state

- ① Host sends a <NUL> character (0x00).
- ② After 25 ms, Host sends a command (0x16, 0x4D, 0x0D, 0x30, 0x34, 0x30, 0x31, 0x44, 0x30, 0x35, 0x2E) to set Scan mode to Host.
- ③ Then scanner responses with received command and a <ACK> character (0x06), and then change Scan mode to Host.
- ④ After receiving the <ACK> character, Host sends a START\_DECODE command (0x16, 0x54, 0x0D).
- ⑤ Then scanner turns on LED illumination and decode. The LED illumination will be turned off if either Standby duration expires or scanner succeeds in decoding. A STOP\_DECODE command (0x16, 0x55, 0x0D) can end decode process.

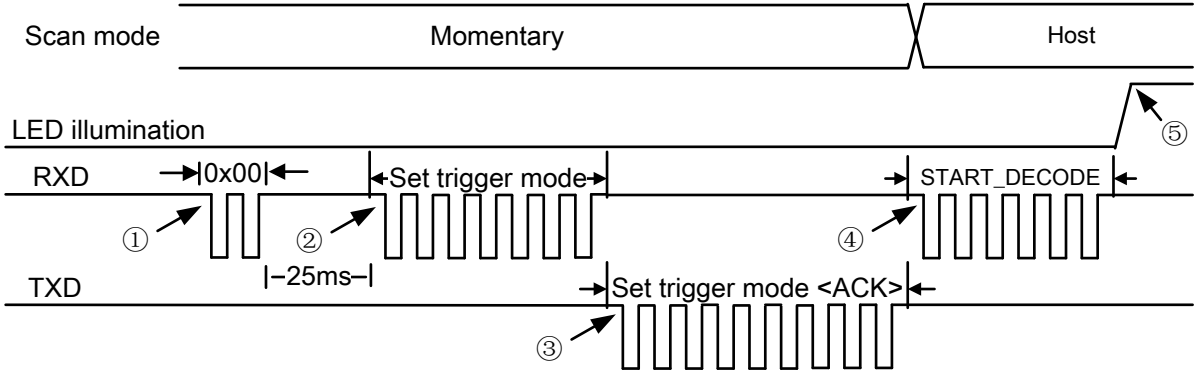

Case 2: Decode after awakening scanner from Awake Power state

- ① Host sends a command (0x16, 0x4D, 0x0D, 0x30, 0x34, 0x30, 0x31, 0x44, 0x30, 0x35, 0x2E) to set Scan mode to Host.
- ② Then scanner responses with received command and a <ACK> character (0x06), and then change Scan mode to Host.
- ③ After receiving the <ACK> character, Host sends a START\_DECODE command (0x16, 0x54, 0x0D).
- ④ Then scanner turns on LED illumination and decode. The LED illumination will be turned off if either Standby duration expires or scanner succeeds in decoding. A STOP\_DECODE command (0x16, 0x55, 0x0D) can end decode process.

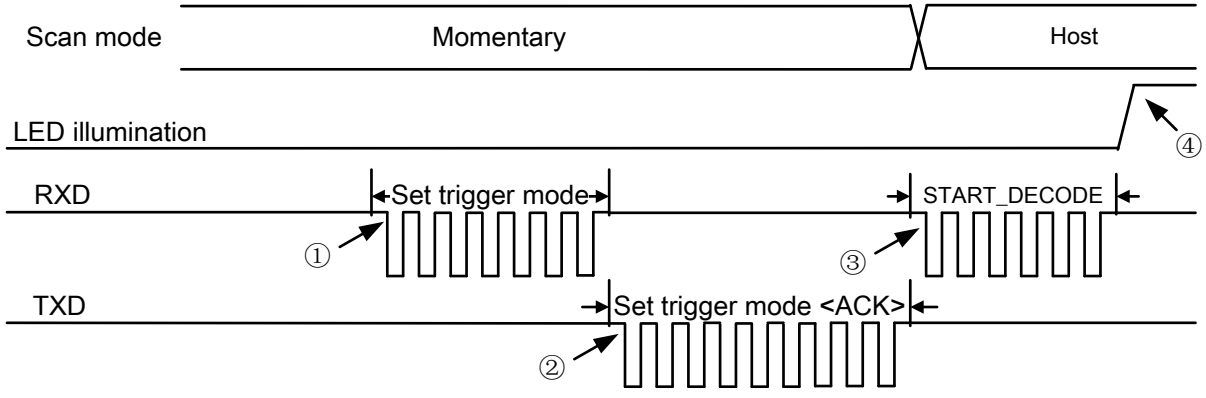

## 3 Parameter menus

## 3-1 Introduction

This section describes the programmable parameters, to change the parameter values.

- F Refer to 3-2 Example 1: Single-parameter setting by scanning 1D barcodes and 3-3 Example 2: Multiple-parameter setting by scanning a QR code barcode, scan the appropriate barcodes included in this section, The new values replace the existing values.
- $\ddot{\phantom{1}}$  To set the new values as custom default settings, scan the Write to Custom Defaults barcode. The factory default settings or custom default settings can be recalled by scanning appropriate barcodes, refer to 10 Return default parameters & firmware version.
- Send parameters through the TTL-level RS-232 or USB virtual COM interface. Instructions of programming and querying the embedded scanner are described in 4-1 Programming command syntax.

# 3-2 Example 1: Single-parameter setting by scanning 1D barcodes

Important notes:

- 1. After each successful programming, the embedded scanner will beep twice.
- 2. Throughout the programming barcode menus, the factory default settings are indicated with asterisks (\*).

Two programming modes have been provided as bellows:

❶ Single-scan setting

 $\triangleright$  Scan the appropriate Single-scan setting (e.g. %0101D00%) according to the user's demand. Example: To set Flow control to be XON/XOFF.

Steps: Scan the following barcode.

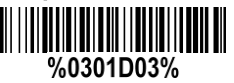

#### ❷ Multiple-scan setting

- $\triangleright$  Step 1. Scan the Option barcode barcode (e.g.  $\%0101M\%$ ) according to the user's demand.
- $\triangleright$  Step 2. To the right of the option barcode, the necessary alphanumeric inputs are listed. Scan two alphanumeric entries from  $\vert 0 \vert$  to  $\vert 9 \vert$  or  $\vert A \vert$  to  $\vert F \vert$ , refer to 11 Configuration alphanumeric entry barcode.
- $\triangleright$  Step 3. Repeat Step 2, if more user parameters input are required.
- $\triangleright$  Step 4. Scan the **%END%** barcode, listed on the lower left hand corner of each parameter setting part.

Example: To set Flow control to be XON/XOFF.

Steps: Scan the following barcodes in order.

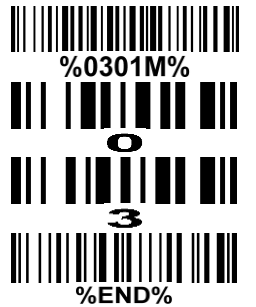

## 3-3 Example 2: Multiple-parameter setting by scanning a QR code barcode

User can customize a QR code barcode to set multiple parameters. The embedded scanner can set multiple parameters by scanning this single QR code barcode.

1. The data format of the QR code barcode is as following.

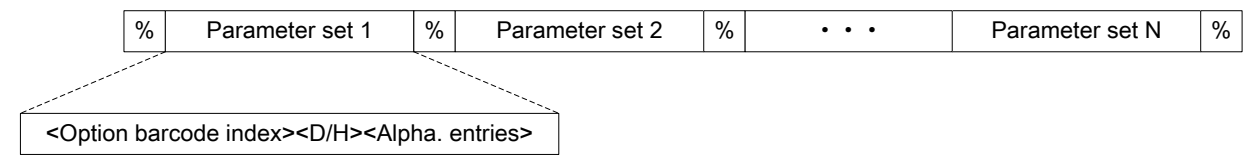

#### Note that:

- $\triangleright$  < Option barcode index> means the corresponding 4 digits of Option barcode.
- $\triangleright$  <D/H> means "D" or "H" character. "D" means that the type of alphanumeric entry is decimal; and "H" means that the type of alphanumeric entry is hexadecimal.
- $\triangleright$  <Alpha. entries> is a character string with various length of 2, 4, or other values.

Example: Set 0401->03 (decimal); 8002->0D0A (hexadecimal); 8202->01 (decimal). The customized QR code barcode contents and symbol are as following.

%0401D03%8002H0D0A%8202D01%

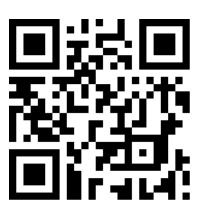

2. Notes of making QR code barcode

The model is chosen as M2. Other requirements, e.g. ECC level, Start mode, etc, are not specified.

- 3. Other notes
- $\triangleright$  The contents of a QR code barcode can include several same <Option barcode index> associated with same or different <Alpha. entries>. In the case of with different <Alpha. entries>, the latest <Alpha. entries> is the valid one.
- $\triangleright$  If any one of the parameter settings is invalid, the total setting is failed. The invalid setting can be caused by one of the following problems: invalid <Option barcode index>, invalid type of <D/H>, invalid type, length or value range of <Alpha. entries>, etc.

## 3-4 RS-232 interface

#### Flow control:

None - The communication only uses TXD and RXD signals without any hardware or software handshaking protocol.

RTS/CTS – If the embedded scanner wants to send the barcode data to the host, it will assert the RTS signal first, and then waits for the CTS signal from the host to perform normal data communication. If CTS is not asserted in Response delay, the embedded scanner will issue an error indication.

Two-direction flow control - The embedded scanner asserts the RTS signal when it is OK for the host to transmit. The host asserts CTS when it is OK for the device to transmit.

XON/XOFF – An <XOFF> character turns the embedded scanner's transmission off unit the embedded scanner receives an <XON> character.

ACK/NAK – After transmitting data, the embedded scanner expects either an <ACK> character (acknowledge) or <NAK> character response from the host. When a <NAK> character is received, the embedded scanner transmits the same data again and waits for either an <ACK> character or <NAK> character. After three unsuccessful attempts to send data when <NAK> characters are received the embedded scanner issues an error indication and discards the data.

Inter-character delay: This delay is inserted after each data character transmitted.

Response delay: This delay is used for serial communication of the embedded scanner when it waits for a handshaking acknowledgment form the host.

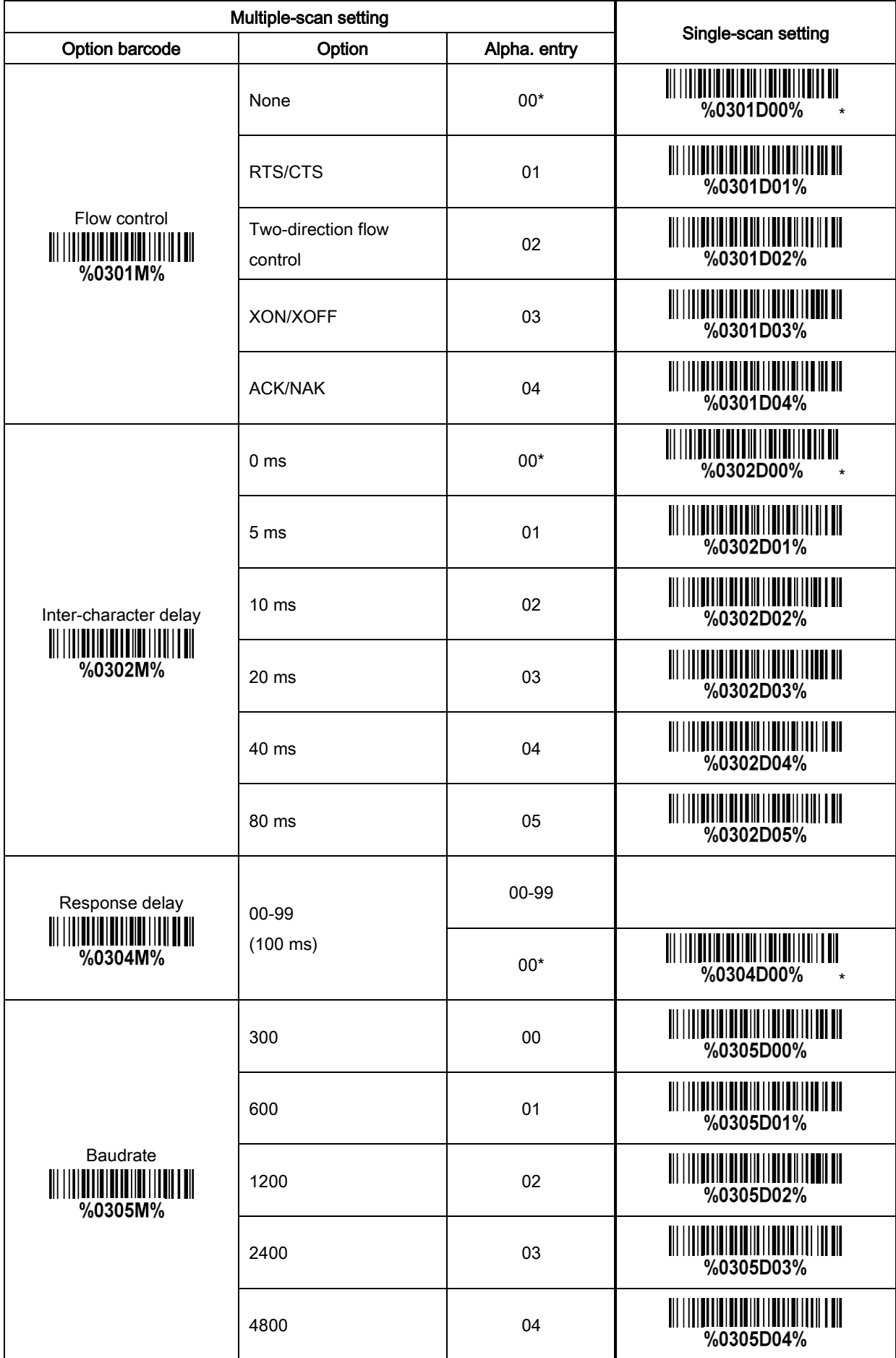

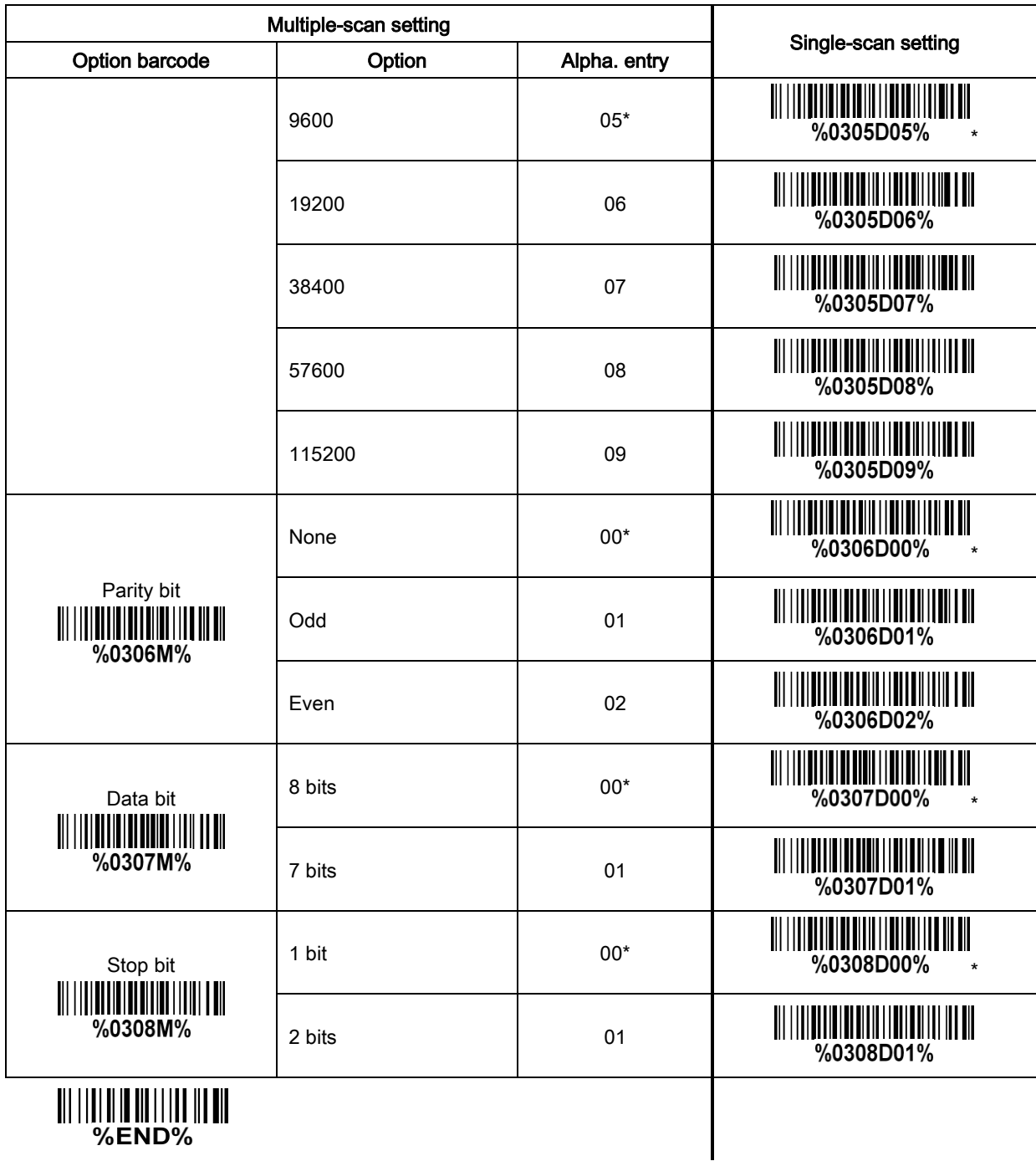

||| ||||||||||||||||||||||<br>|-%END%

## 3-5 USB interface

#### USB device type:

HID keyboard – By setting, the embedded scanner is used as a USB HID keyboard emulation device. USB virtual COM – By setting, the embedded scanner emulates a regular RS-232-based COM port. If a Microsoft Windows PC is connected to the embedded scanner, a driver is required to install on the connected PC. The driver will use the next available COM Port number. The driver and the installation guide can be found in the associated CD and on the manufacturer's website. A Windows-based software COM\_Text is recommended to display the barcode data in text format. COM\_Text emulates some kind of serial-key typing.

Simple COM Port Emulation - Please contact the manufacturer for the instruction.

#### Notes:

1) When change *USB Device Type*, the embedded scanner automatically restarts.

2) *USB Device Type* will be changed to USB virtual COM if *Scan Mode* is set as Host. Besides, the change of *USB Device Type* from the USB virtual COM to others is forbidden when *Scan Mode* is Host. Keyboard layout: The embedded scanner supports different national keyboard layouts.

Inter-character delay: This delay is inserted after each data character transmitted. By selecting, the user can change the output speed of the embedded scanner to match the speed of the host USB communication port.

#### Numeric key:

Alphabetic key - The embedded scanner will output code result as alphabetic key.

Numeric key - The embedded scanner will output code result as pressing numeric keypad ( '0', '1', '2', '3', '4', '5', '6', '7', '8', '9', '.', '+', '-', '/', '\*' only).

Alt+ keypad - The embedded scanner will output code result as pressing Alt+ numeric key (on keypad). Note that the Num Lock control key must be ON. This setting can be specially adapted for use with different national keyboard layout.

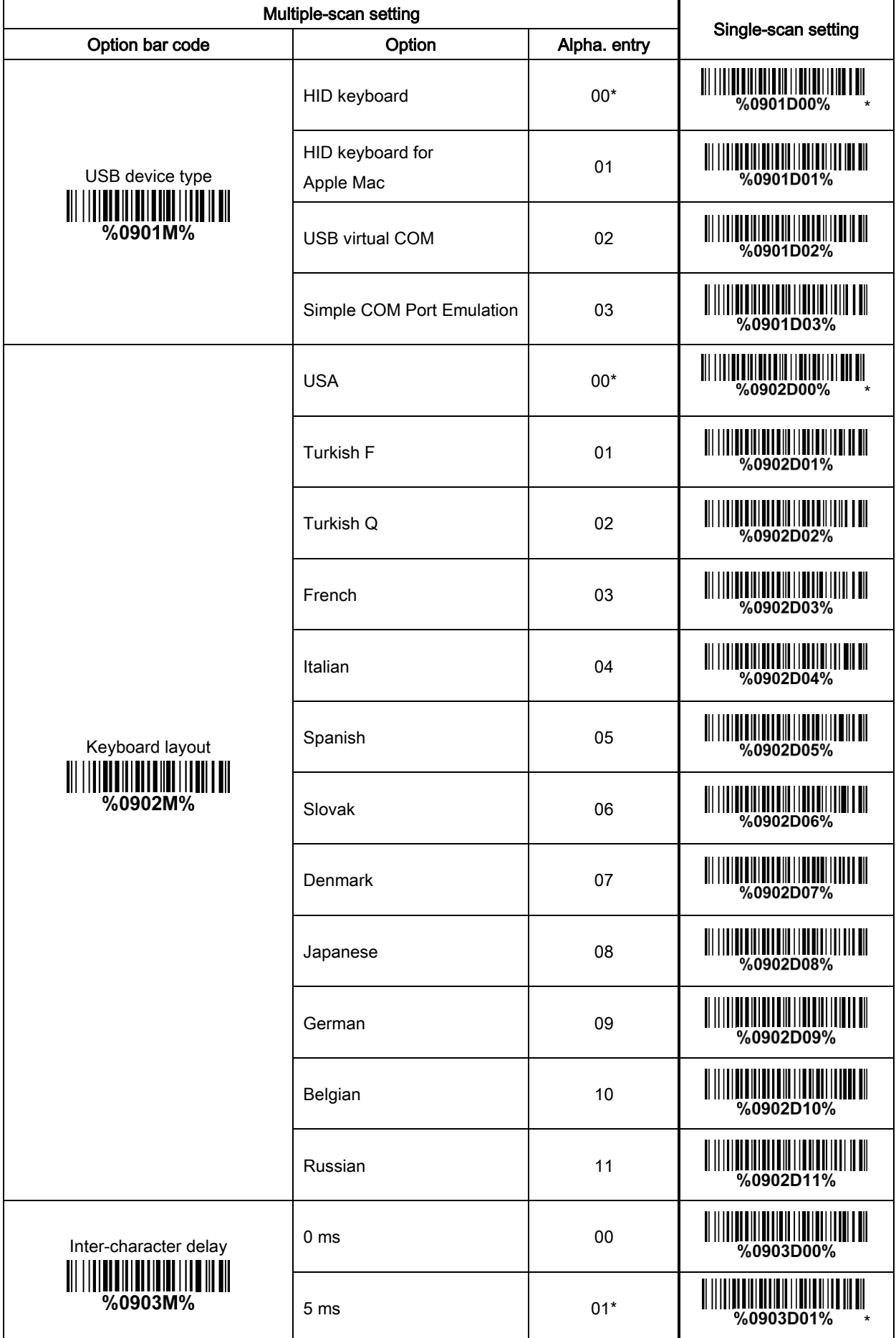

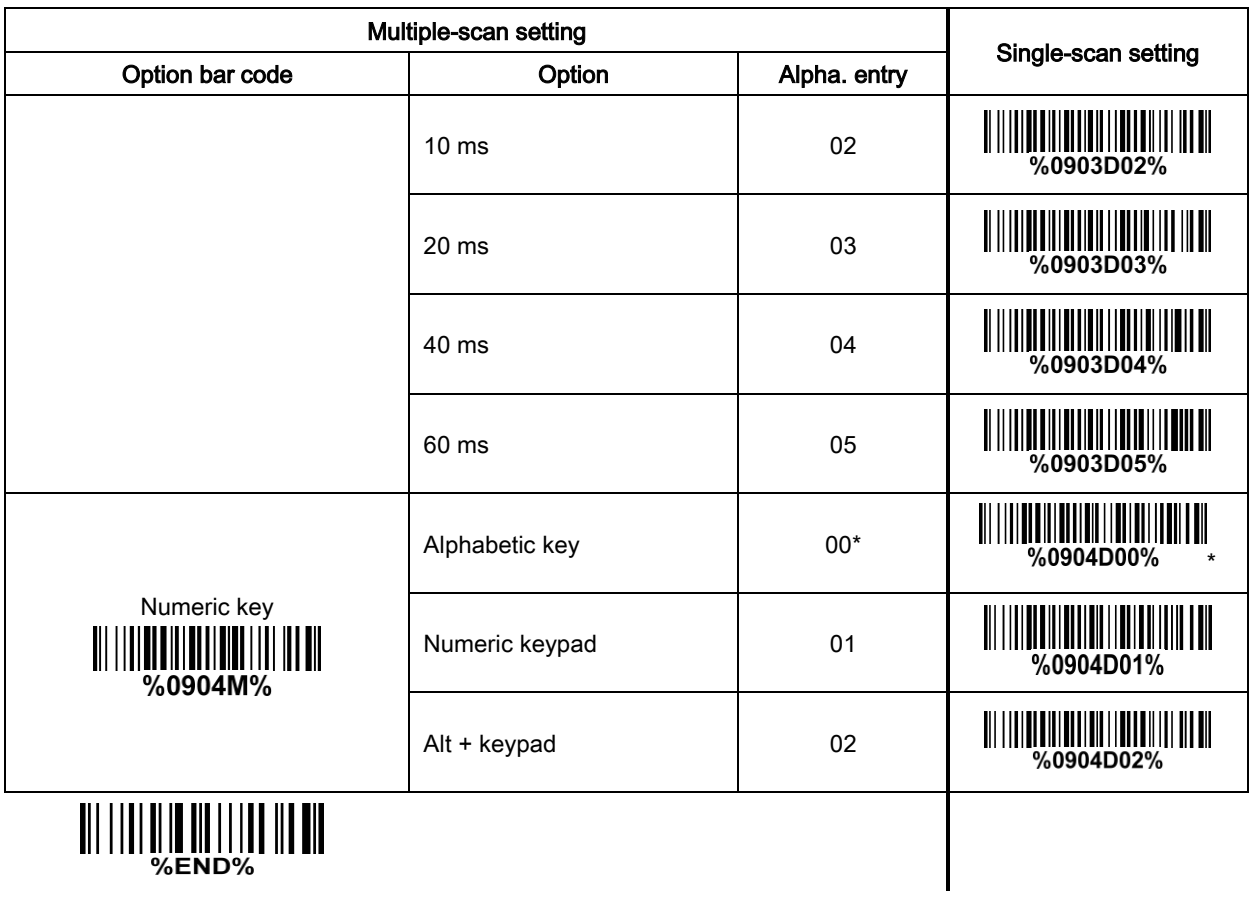

### 3-6 Scan mode & some global settings

#### Scan mode:

Good-read off - The trigger (Pin - 12 TRIG) must be pulled down once to activate scanning. The light source of the embedded scanner turns off when there is a successful reading or no code is decoded after the Scan standby duration elapsed.

Momentary – Pin TRIG acts as a switch. Pull down pin TRIG to activate scanning and pull up the trigger to stop scanning. The light source of the embedded scanner stops scanning when there is a successful reading or no code is decoded after the Scan standby duration elapsed.

Alternate – Pin TRIG acts as a toggle switch. Pull pin TRIG to activate or stop scanning.

Continuous – The embedded scanner always keeps scanning, and it does not matter when pin TRIG is pulled down or Scan standby duration is elapsed.

Host – A START\_DECODE command issues the triggering signal. In this mode, the embedded scanner interprets an actual trigger pull as a Good-read off scanning option.

Auto-detection- Good-read off – By setting Enable, the scanner will start operating if any nearby object has been detected. The scanner will stop scanning when there is a successful reading or no code is decoded after the Stand-by duration elapsed. Once the scanner stops scanning, the present object must be removed to enable Auto-detection.

Auto-detection- Good-read on – By setting Enable, the scanner will start operating if any nearby object has been detected. The scanner stops scanning when no code is successful decoded after the Stand-by duration elapsed. Once the scanner stops scanning, the present object must be removed to enable Auto-detection.

Image auto-detection sensitivity: It is the sensitivity of scanner to ambient brightness change. Sensitivity is expressed as a percentage value of ambient light change, in the range of 5% to 50%. The smaller the percentage value, the higher the sensitivity, the easier the scanner will be triggered.

Same barcode delay time for 1D symbol: If a 1D barcode has been scanned and output once successfully, the scanner must output the same barcode data beyond delay time. When this feature is set to be "0xFF", then the delay time is indefinite.

Same barcode delay time for 2D symbol: If a 2D barcode has been scanned and output once successfully, the scanner must output the same barcode data beyond delay time. When this feature is set to be "0xFF", then the delay time is indefinite.

Double confirm: If it is enabled, the scanner will require a several times of same-decoded-data to confirm a valid reading.

Global Max./Min. code length for 1D symbol: These two lengths are defined as the valid range of decoded 1D barcode data length. Make sure that the minimum length setting is no greater than the maximum length setting, or otherwise the labels of the symbol will not be readable. In particular, the same value can be set for both minimum and maximum reading length to force the fixed length barcode decoded.

Notes:

1. Please set the max./min. length for individual barcode in later sections, if special demand is requested.

2. The number of check digits is included in max./min. code length.

3. These two settings have no effect on the symbols with fixed-length, e.g. UPC-A, UPC-E, EAN-13, EAN-8 and China Post.

Global G1-G6 string selection: The scanner offer one or two string group for all symbols. By setting one or two digits to indicate which string group you want to apply. You may refer to 3-43 G1-G6 & C1-C3 & FN1 substitution string setting and 3-44 G1-G4 string position & Code ID position.

Example: Group 1  $\rightarrow$  set 01 or 10. Group 2 and 4  $\rightarrow$  set 24 or 42.

All valid settings include 00, 01, 02, 03, 04, 05, 06, 10, 11, 12, 13, 14, 15, 16, 20, 21, 22, 23, 24, 25, 26, 30, 31, 32, 33, 34, 35, 36, 40, 41, 42, 43, 44, 45, 46, 50, 51, 52, 53, 54, 55, 56, 60, 61, 62, 63, 64, 65 and 66.

Element amendment: If it is enabled, the scanner can read the barcode comprised with bars and spaces in different scale.

#### Character output restraint:

Printable character only- If this option is selected, the scanner will output the printable characters only, i.e. in ASCII from 20H to 7EH.

Alphanumeric character only- If this option is selected, the scanner will output the alphanumeric characters only, i.e. "A"-"Z", "a"-"z", "0"-"9".

Decoder optimization: If it is enabled, the scanner will optimize the decoder with error correction. This function is not effective for all types of barcode.

Data output delay in continue-scan mode: If it is enabled, in the continue-scan mode, the scanner can store the data while continue-scanning. The scanner will output the data after the predefined delay elapsed. The maximum storage of data is 1000 characters. If this parameter is set to be "00", the scanner will not store data. And if the parameter is set to be "FF", the scanner will output data after stopping scanning.

Character encoding system: A character encoding system consists of a code that pairs each character from a given repertoire. Common examples include Morse code, the Baudot code, the ASCII and Unicode. If the data received does not display with the proper characters (domestic language, e.g. Chinese), it maybe because the barcode being scanned was created using a character encoding system that is different from the one the host program is expecting. Try alternate options to find the proper one.

Complete data output before next decode attempt: This setting is active only when USB device type is set as "HID keyboard" or "HID keyboard for Apple Mac". If it is enabled, the scanner will not start next decode attempt until previous data output is completed.

Sleep mode: If it is enabled, the scanner will go to sleep when no code is successful decoded after the Sleep mode delay elapsed.

Sleep mode delay: When no code is successful decoded beyond this time, the scanner will go to sleep.

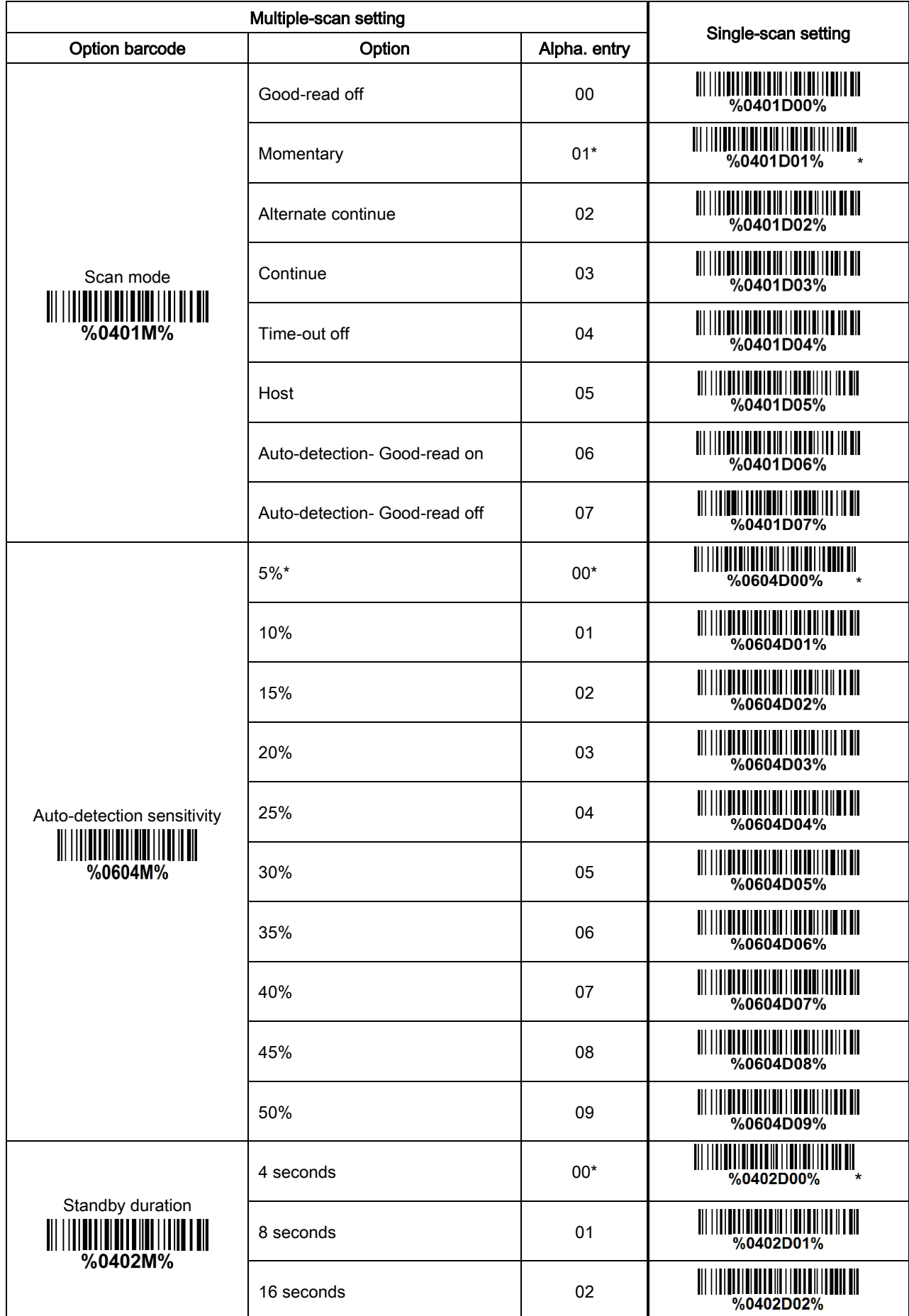

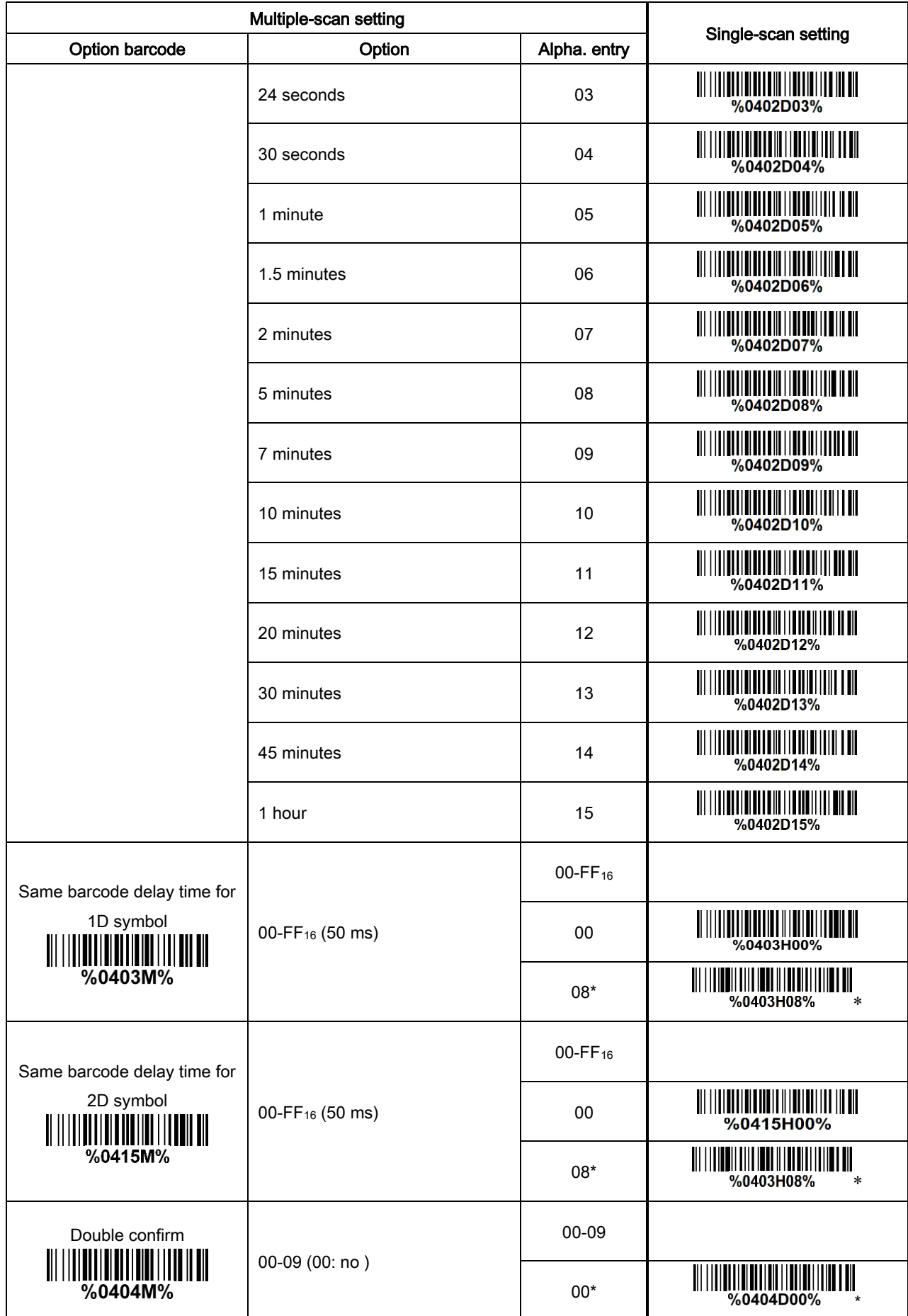
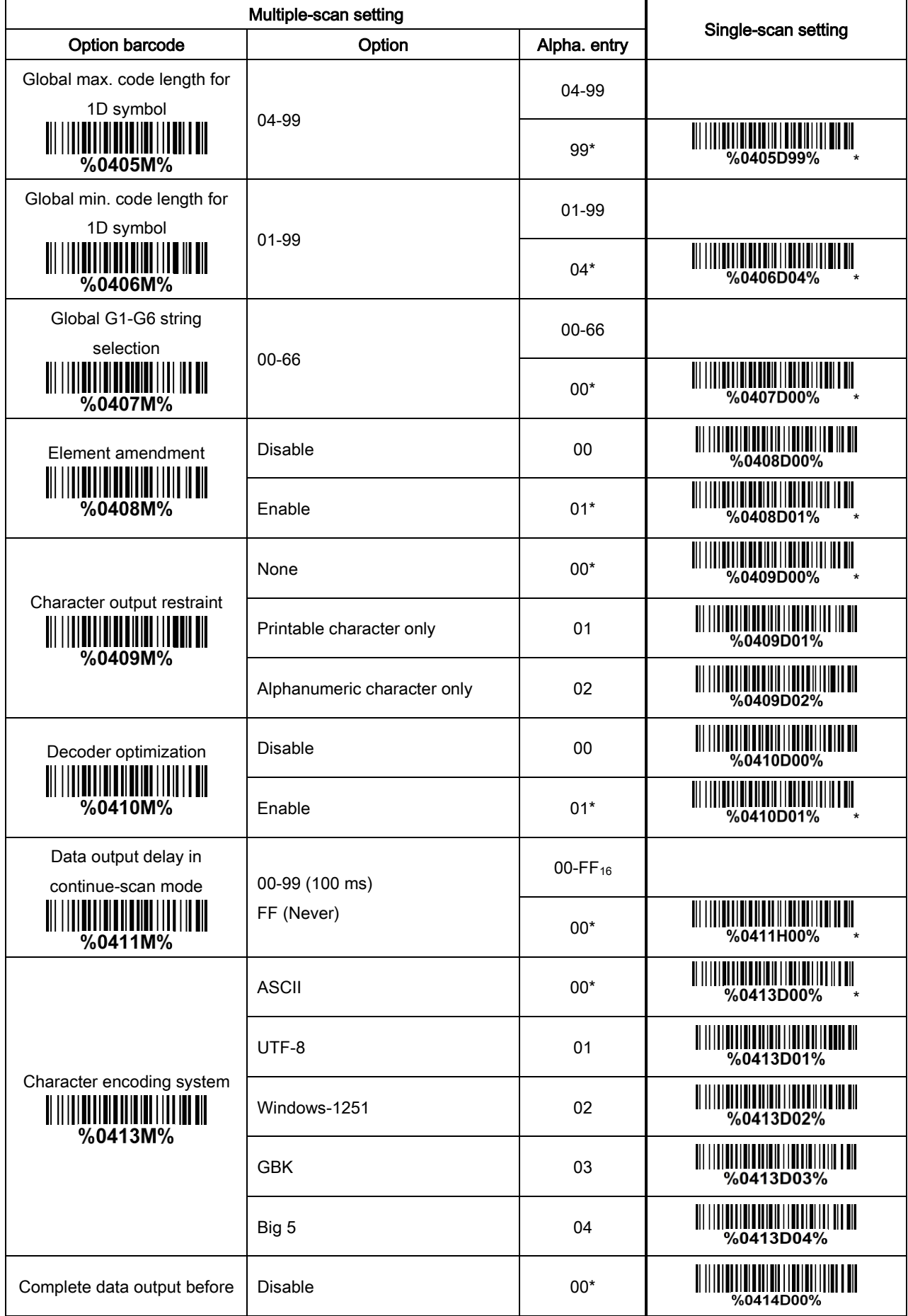

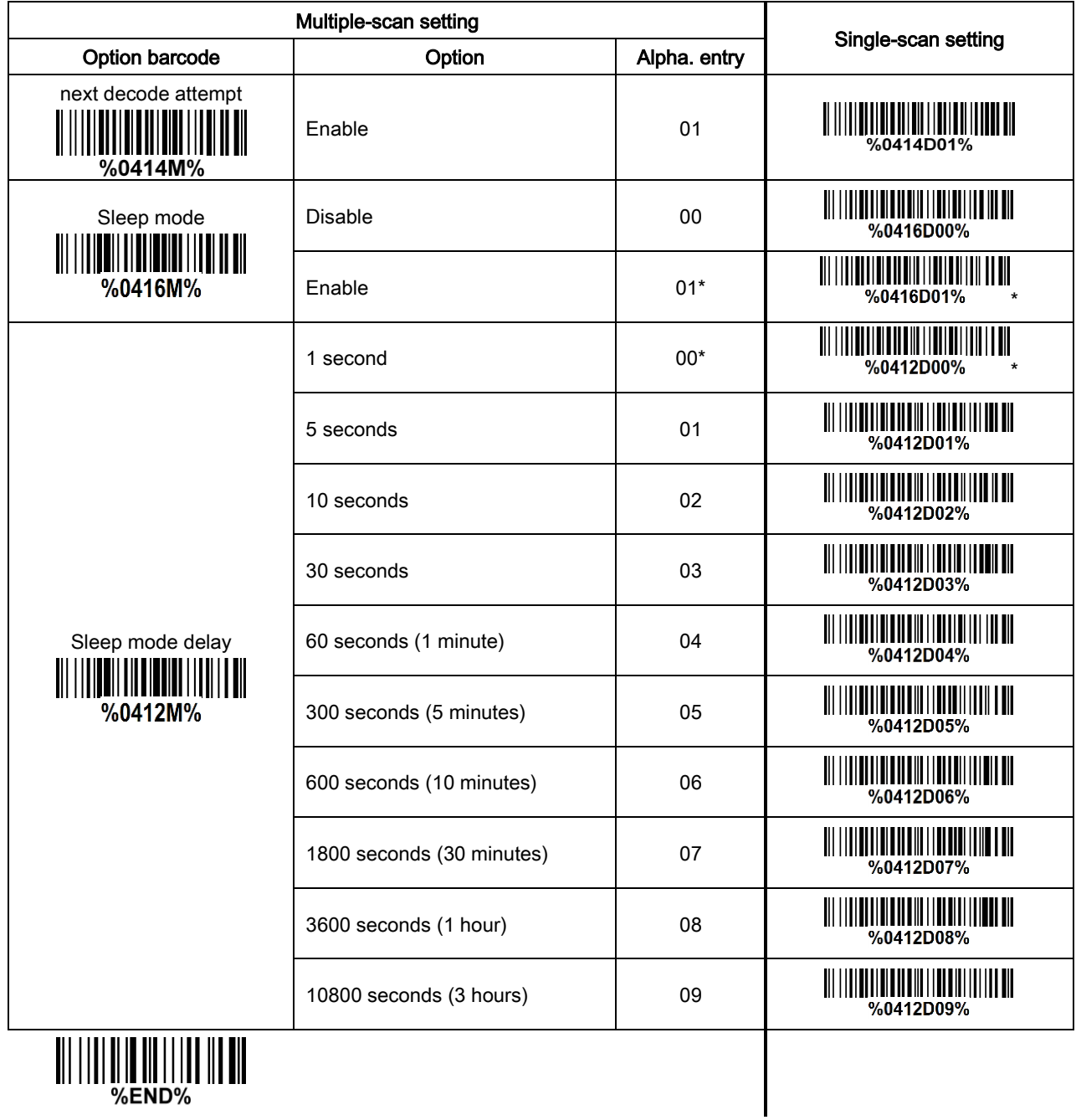

### 3-7 Indication

Power on alert: After power-on the embedded scanner will generate an alert signal to indicate a successful self-test.

Beeper indication: After each successful reading, the embedded scanner will beep to indicate a good barcode reading, and its beep tone duration is adjustable.

Beep tone duration: This parameter can be adjusted for a good reading upon favorite usage.

Volume of beeper: This parameter can be adjusted for different level of the volume of the beeper.

Beep on BEL Character: The embedded scanner will beep upon a <BEL> (0x07) character from the host if it is enabled.

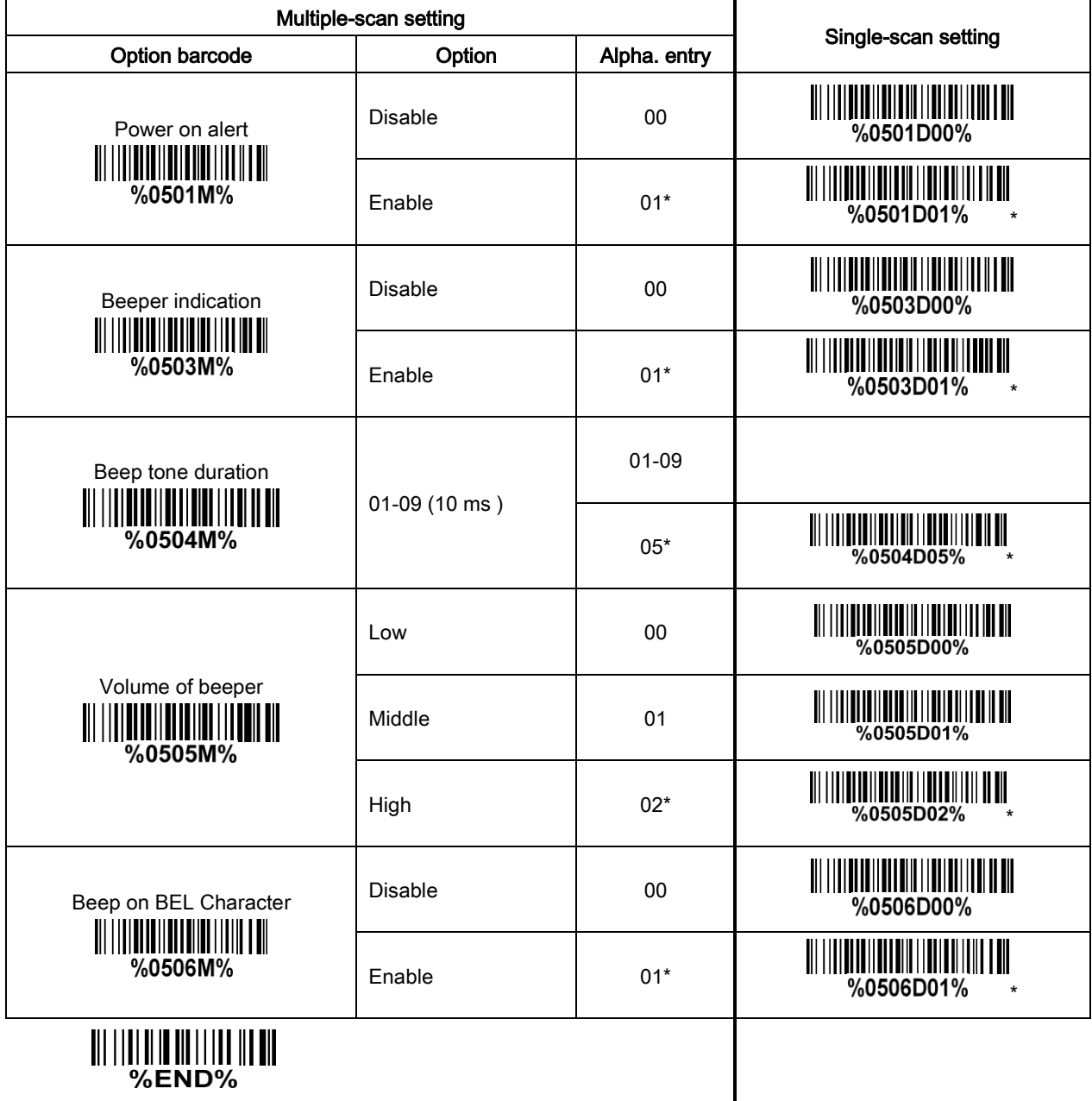

### 3-8 Decode illumination mode and Decode aiming pattern

Decode illumination mode: Enable illumination causes the embedded scanner to turn on the illumination to aid decoding. Disable illumination to turn off illumination for the embedded scanner during decoding. Better quality images could be obtained with illumination support. The effectiveness of the illumination decreases as the distance to the target increases.

Decode aiming pattern: When this option is enabled, the embedded scanner will project the aiming pattern during the code capture.

Level of decode illumination: This parameter can be adjusted for different level of decode illumination.

### Illumination mode of Auto-detection:

Always off- Illumination LED will be always turned off.

Enable illumination in low light conditions- In low light conditions, the scanner will turn on illumination LED automatically to ensure normal work. While in other light conditions, the illumination LED will be turned off automatically.

Always on- Illumination LED will be always turned on.

Note: This function is only valid in Auto-detection mode.

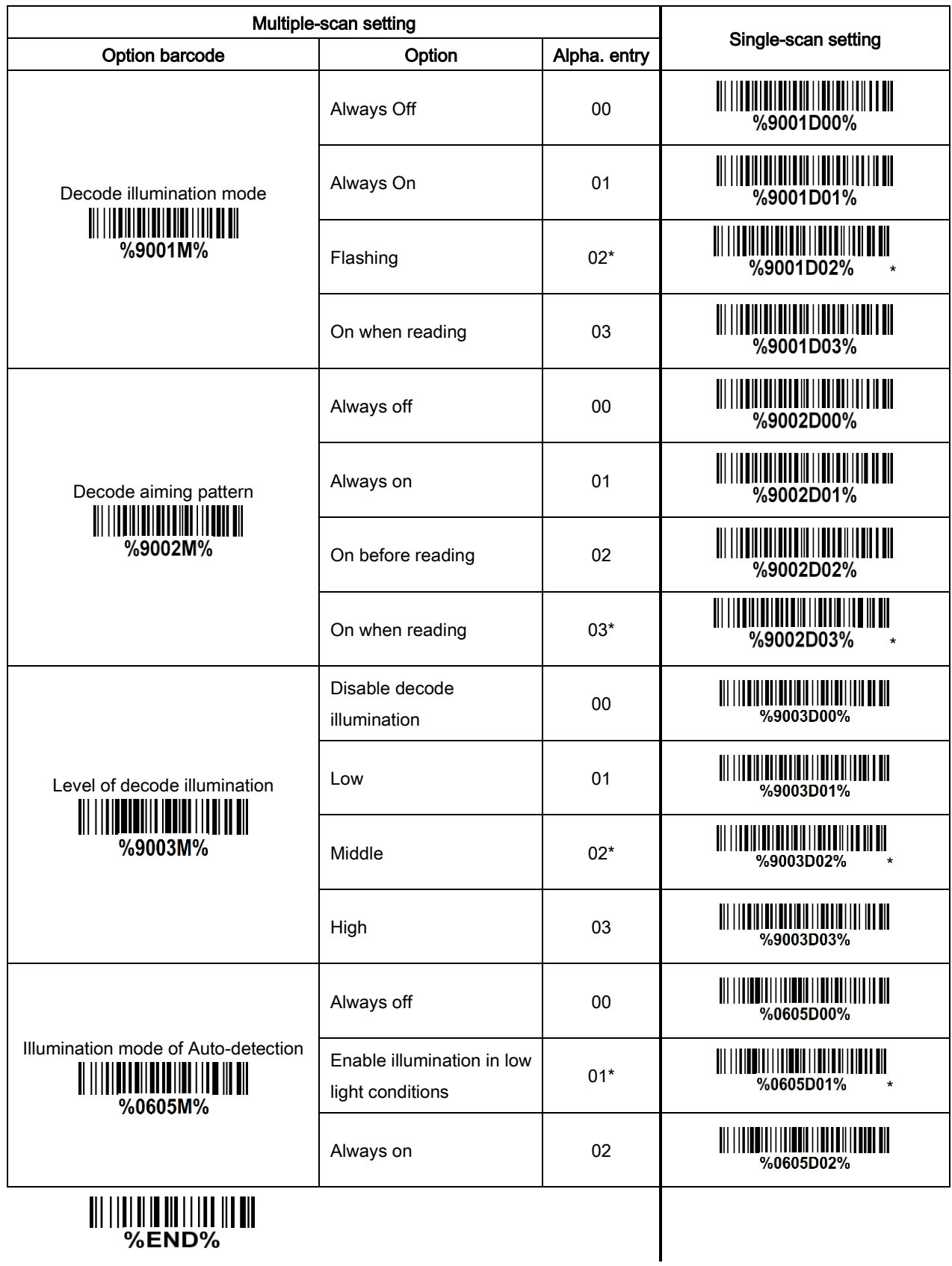

### 3-9 Single type of barcode, Multi-symbols, and Vertical centering read

1D symbols read: A global setting of 1D symbols readability.

2D symbols read: A global setting of 2D symbols readability.

Multi-symbols read: By setting enable, the embedded scanner allows to read multiple symbols in one image. By setting Disable, the embedded scanner will only read the symbol closest to the center area in the image.

Vertical centering read: By setting enable, the embedded scanner reads only the barcode centered by the aimer in vertical direction. However, the embedded scanner will read either one of two barcodes which are positioned horizontally. See example below.

Mobile screen read: By setting enable, the embedded scanner can read barcodes on a mobile screen better. However, this will slow the reading speed of normal barcodes a little bit.

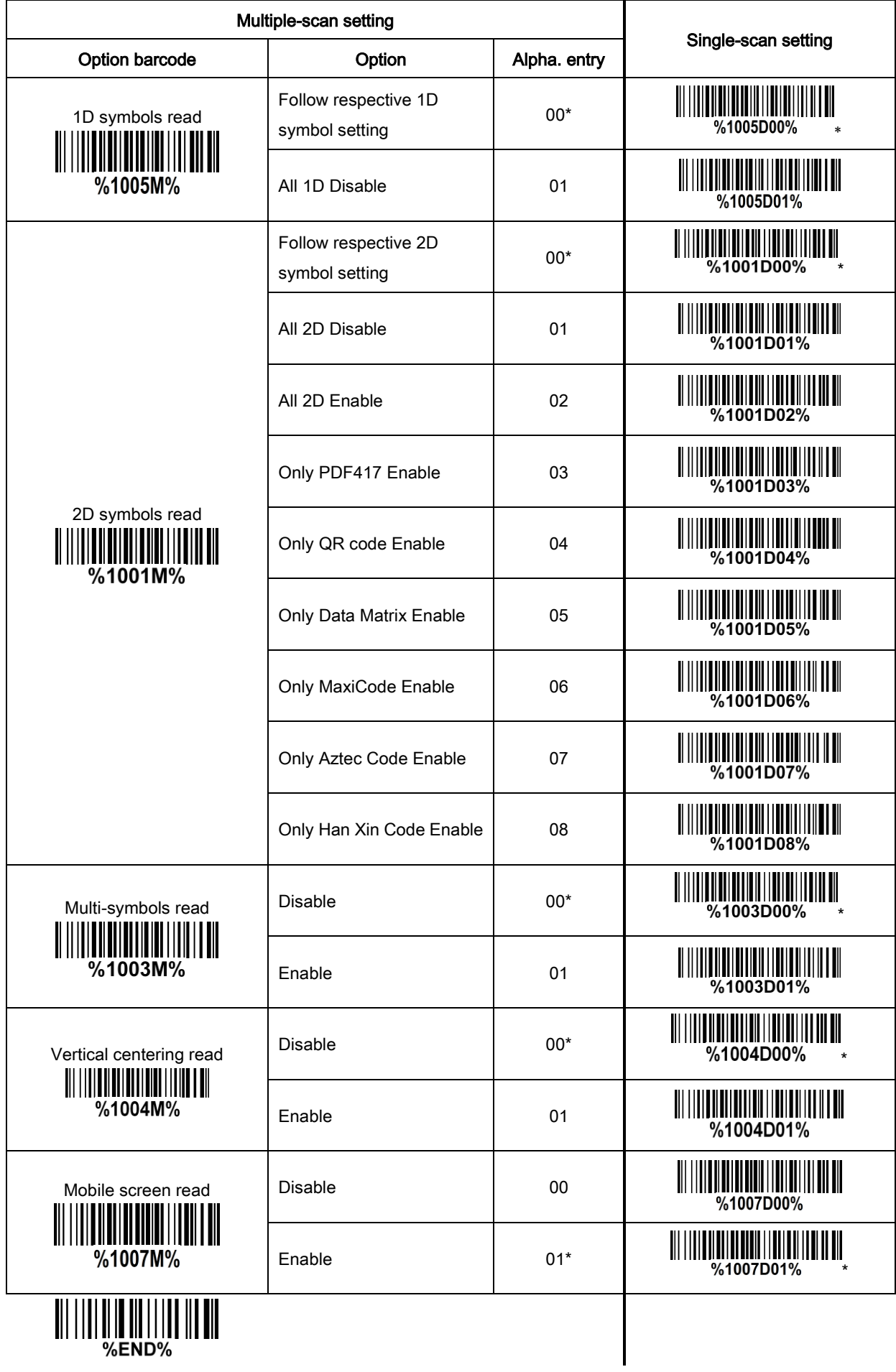

#### Note: The instruction of calibrating the aimer in vertical centering direction.

- 1. Scan the barcode ("%initD00%") on this page. The embedded scanner will give three musical short beeps to indicate entering calibration mode.
- 2. Press the trigger of the embedded scanner while maintaining the distance of about 15cm between the exit window of the embedded scanner and this paper. After a few seconds, the embedded scanner will give three short beeps to indicate a successful calibration, or a long beep to indicate a failed calibration.
- 3. If the calibration is failed in step 2, please repeat the steps 1-2. If it is not succeed after a multiple times of calibration, please contact your local dealer or the manufacturer for further instruction.

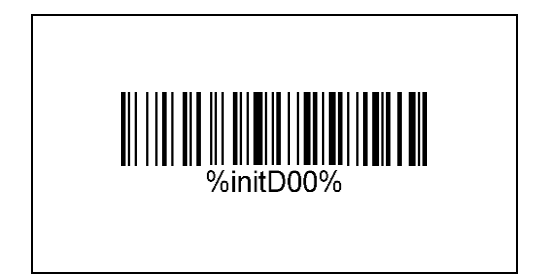

## 3-10 UPC-A

### Read:

Format

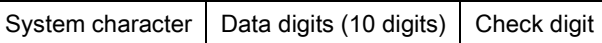

Check digit verification: The check digit is optional.

Check digit trans.: By setting Enable, check digit will be transmitted.

Code ID setting: Code ID is a one-two-character string used to represent the symbol upon a succeeding reading. If you want application to transmit Code ID, you must set Code ID transmission to be enabled. Refer to 3-45 String transmission.

Insertion group selection: Refer to Global insertion group selection of 3-6 Scan mode & some global settings.

Supplement digits: The Supplement digits barcode is the supplemental 2 of 5 characters.

Format

System character | Data digits (10 digits) | Check digit | Supplement digits 2 of 5

#### Truncation/Expansion:

Truncate leading zeros - The leading "0" digits of UPC-A data characters can be truncated when the feature is enabled.

Example: Barcode "001234567895",

Output: "1234567895".

Expand to EAN-13 - It extends to 13-digits with a "0" leading digit when the feature is enabled.

Example: Barcode "001234567895",

Output: "0001234567895".

Truncate system character - The system character of UPC-A data can be truncated when the feature is enabled.

Example: Barcode "001234567895",

Output: "01234567895".

Add country code - The country code ("0" for USA) can be added when the feature is enabled.

Example: Barcode "001234567895",

Output: "0001234567895".

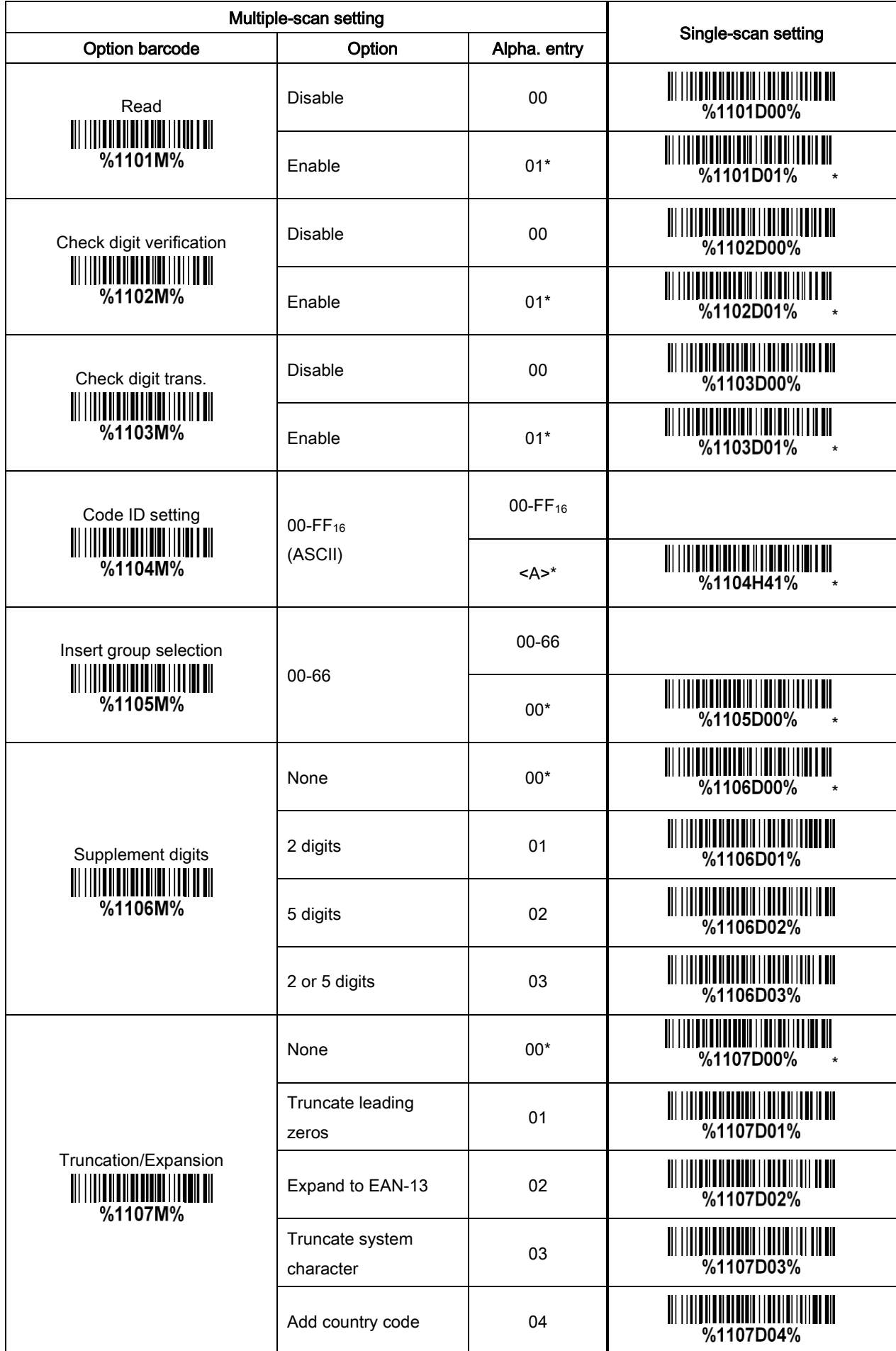

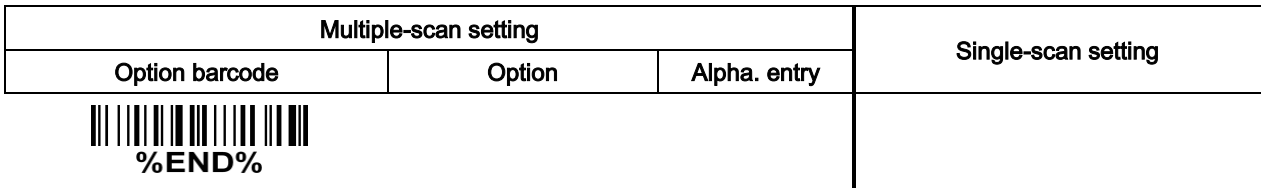

# 3-11 UPC-E

 $\blacksquare$ 

#### Read:

Format

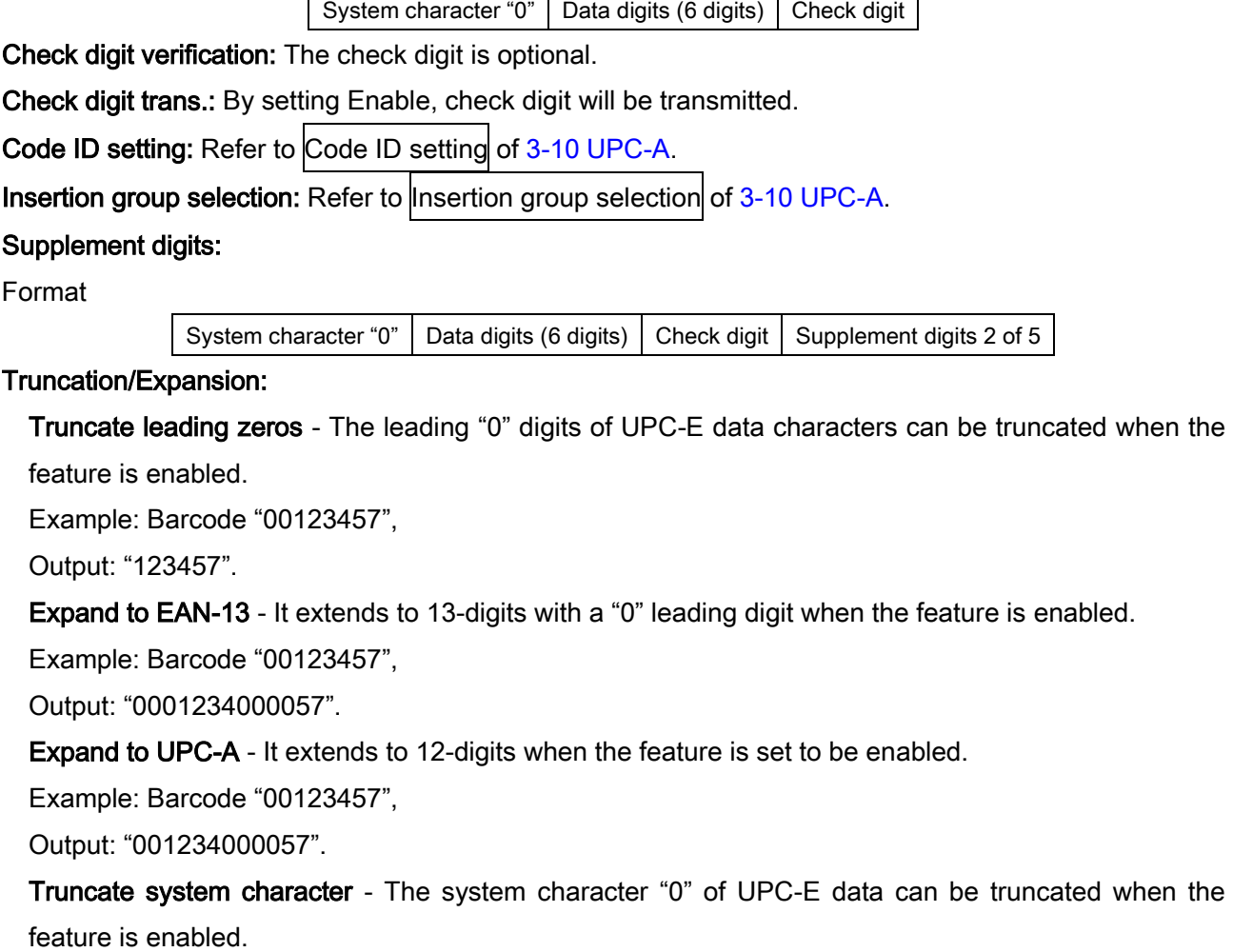

T

Example: Barcode "00123457",

Output: "0123457".

Add country code - The country code ("0" for USA) can be added when the feature is enabled.

Example: Barcode "00123457",

Output: "000123457".

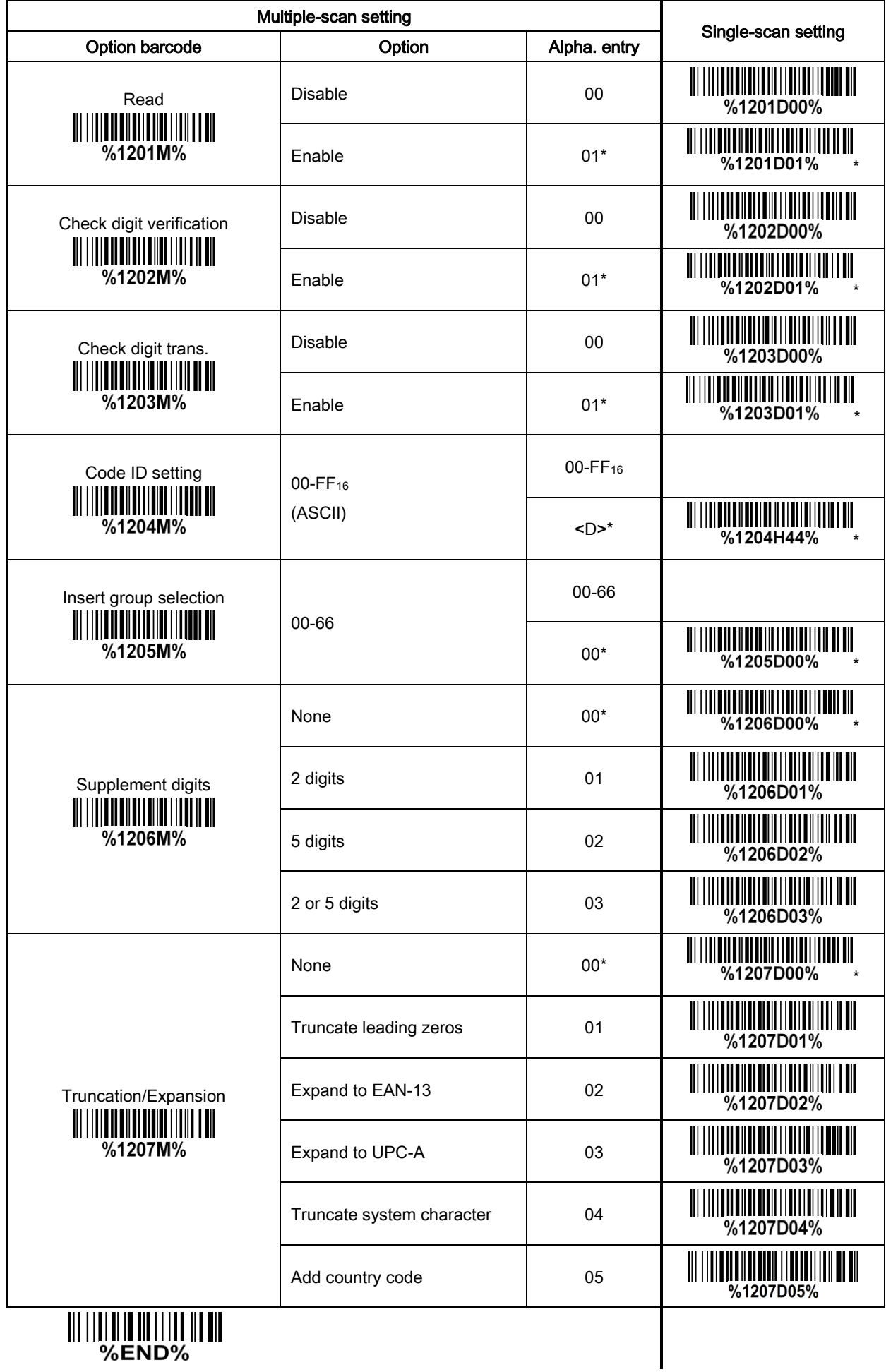

41

# 3-12 UPC-E1

#### Read:

Format

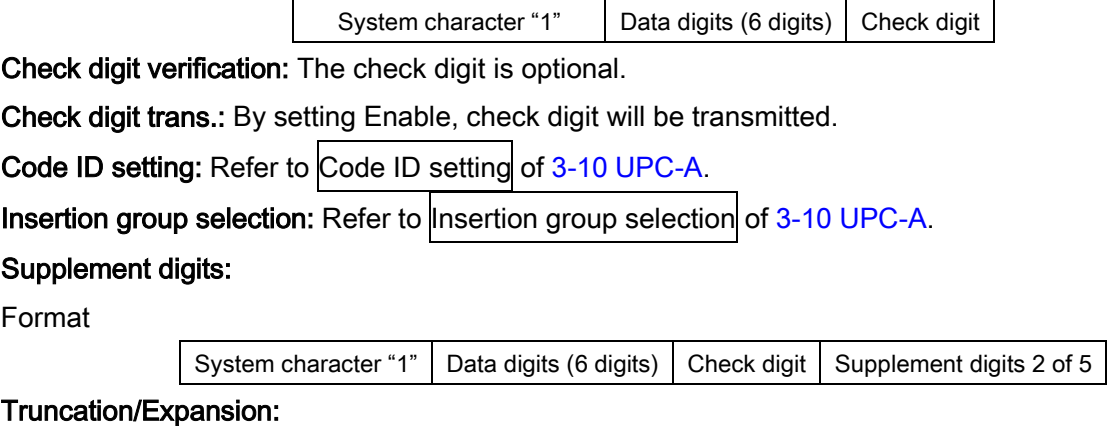

Expand to EAN -13 - It extends to 13-digits with "0" digits when the feature is enabled.

Example: Barcode "10012341",

Output: "0100120000031".

Expand to UPC-A - It extends to 12-digits when the feature is set to be enabled.

Example: Barcode "10012341",

Output: "100120000031".

Truncate system character - The system character "1" of UPC-E1 data can be truncated when the feature is enabled.

Example: Barcode "10012341",

Output: "0012341".

Add country code - The country code ("0" for USA) can be added when the feature is enabled.

Example: Barcode "10012341",

Output: "010012341".

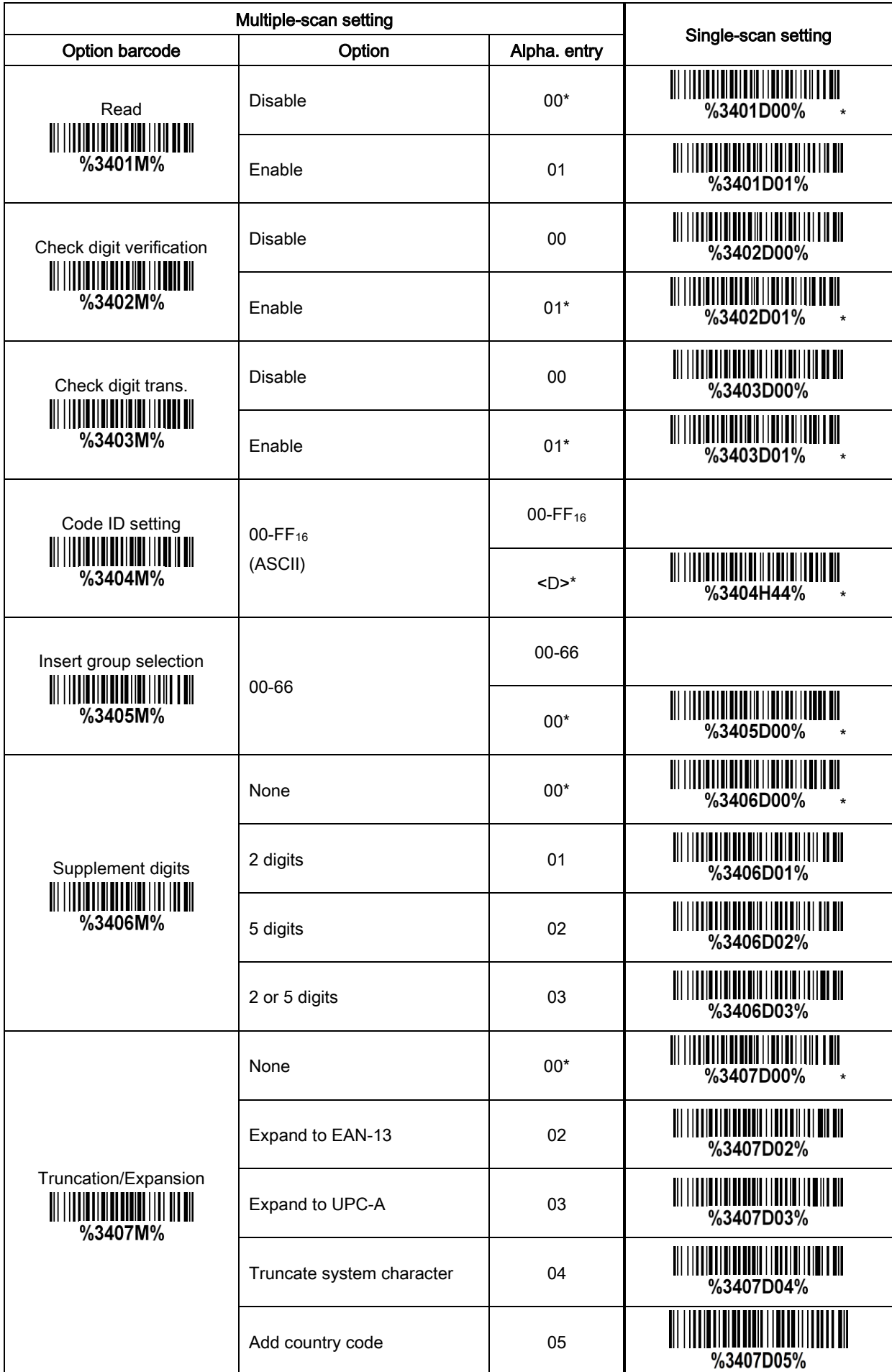

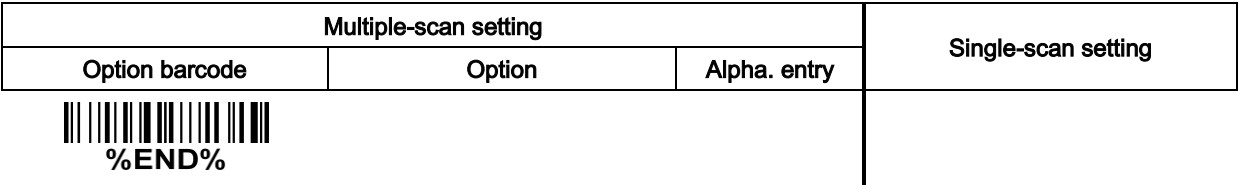

## 3-13 EAN-13

#### Read:

Format

Data digits (12 digits) Check digit Check digit verification: The check digit is optional. Check digit trans.: By setting Enable, check digit will be transmitted. Code ID setting: Refer to Code ID setting of 3-10 UPC-A. Insertion group selection: Refer to Insertion group selection of 3-10 UPC-A. Supplement digits: Format Data digits (12 digits) Check digit Supplement digits 2 of 5

ISBN/ISSN conversion: The ISBN (international Standard Book Number, or Bookland EAN) and ISSN (International Standard Serial Number) are two kinds of barcode for books and magazines. The ISBN is 10 digits with leading "978" and the ISSN is 8 digits with leading "977" of the EAN-13.

Example:

Barcode "9780194315104", Output: "019431510X".

Barcode "9771005180004", Output: "10051805".

ISBN/ISSN Code ID setting: Refer to Code ID setting of 3-10 UPC-A.

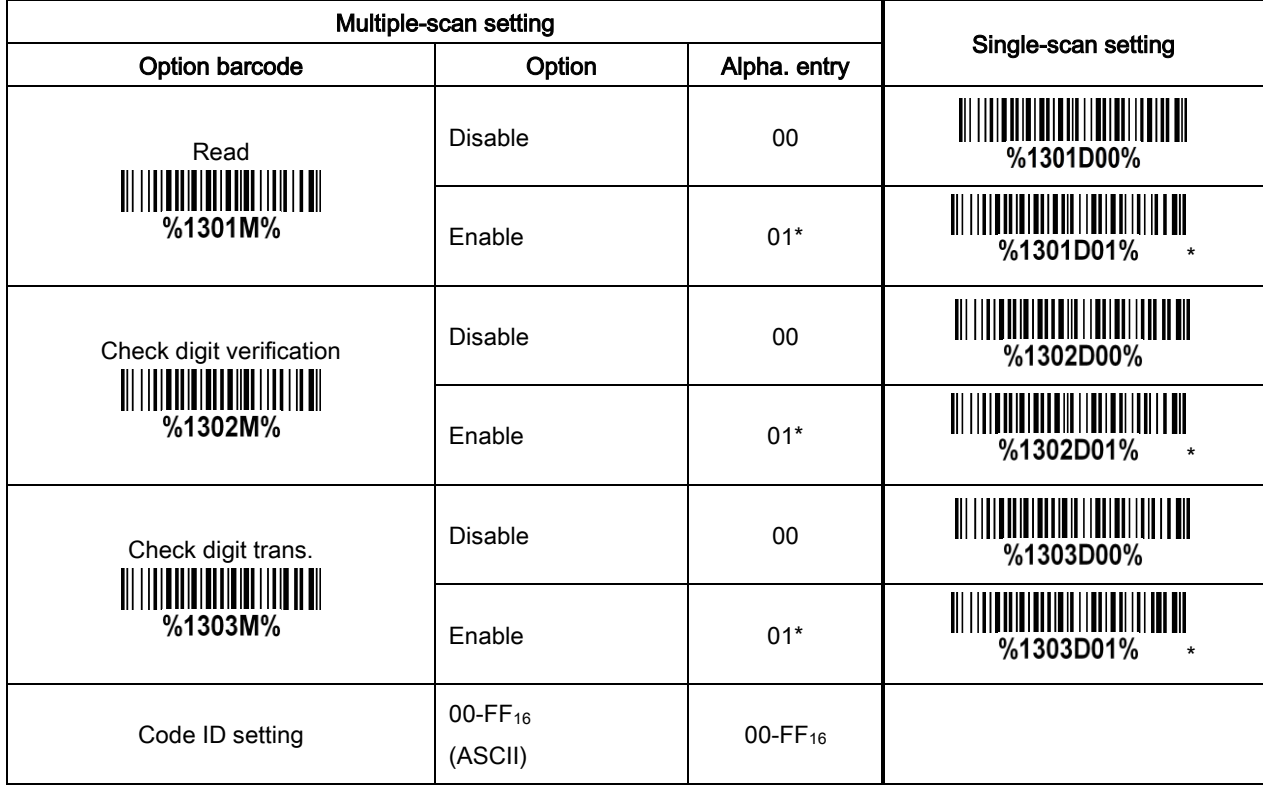

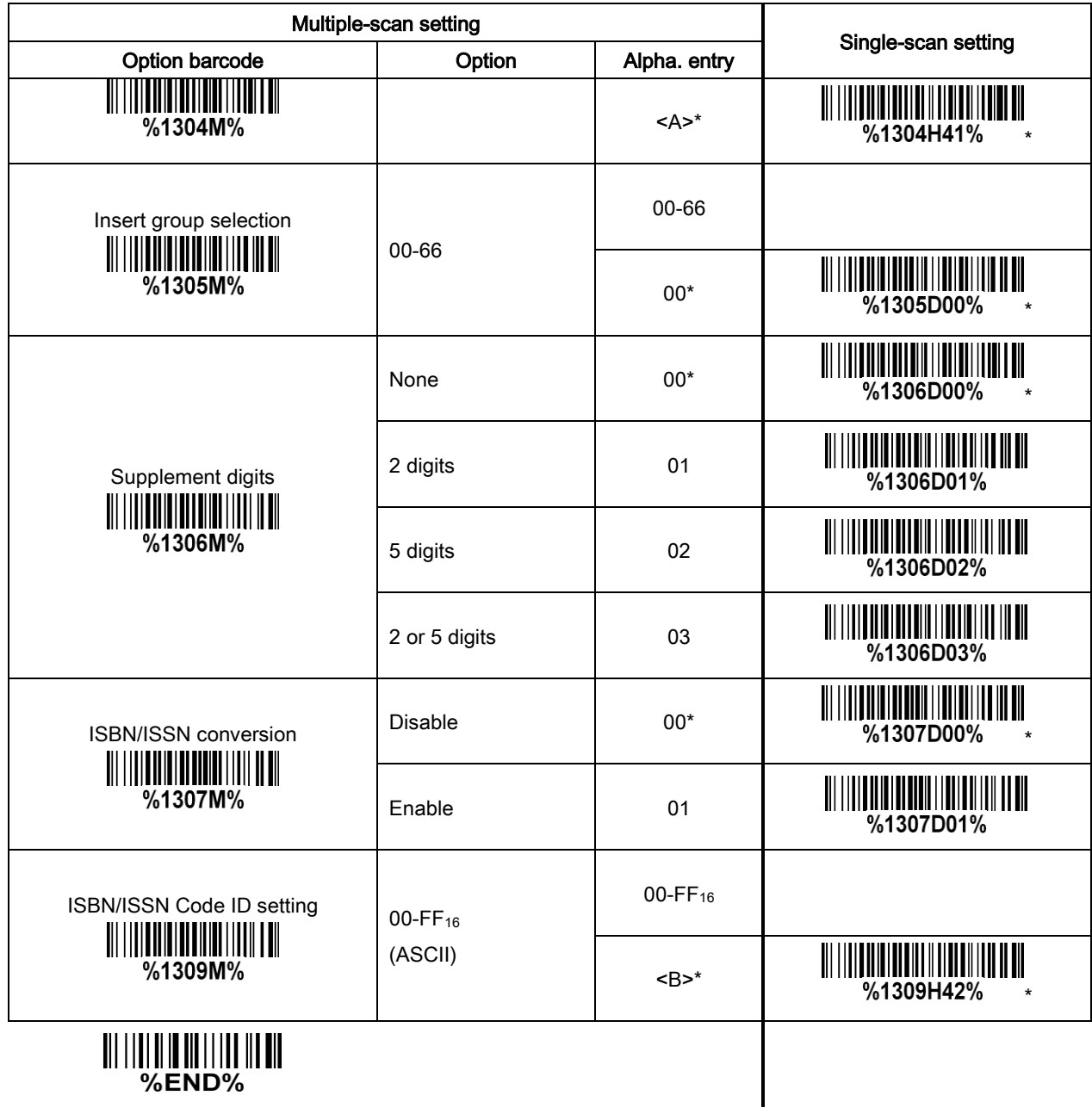

# 3-14 EAN-8

### Read:

Format

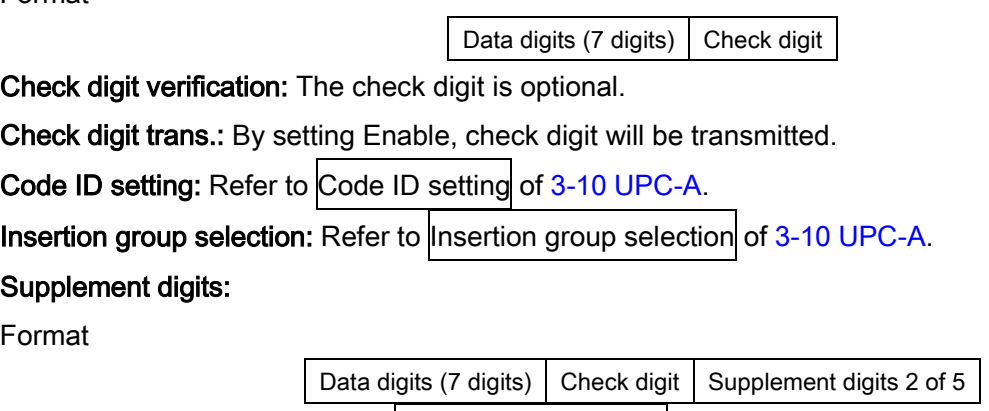

Truncation/Expansion: Refer to Truncation/Expansion of 3-10 UPC-A.

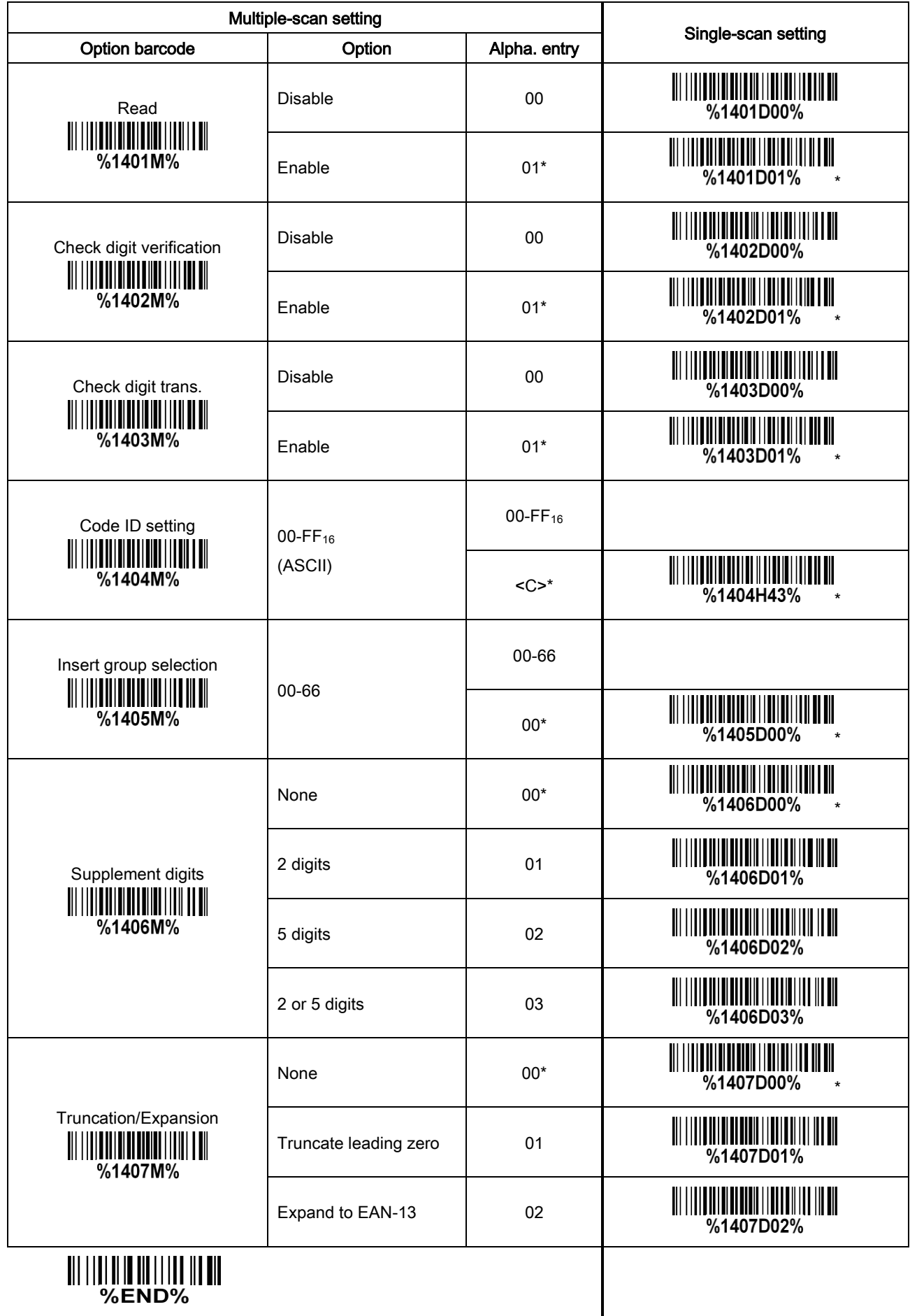

# 3-15 Code 39 (Code 32, Trioptic Code 39)

### Read:

Format

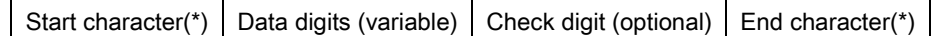

Check digit verification: The check digit is optional and made as the sum module 43 of the numerical value of the data digits.

Check digit trans.: By setting Enable, check digit will be transmitted.

Max./Min. code length: Each symbol has own max./min. code length. If both setting of max./min. code length are "00", the setting of global max./min. code length is effective. The length is defined as to the actual barcode data length to be sent. Label with length exceeds these limits will be rejected. Make sure that the minimum length setting is no greater than the maximum length setting or otherwise all labels of the symbol will bet be readable. In particular, you can see the same value for both minimum and maximum reading length to force the fixed length barcode decoded.

Code ID setting: Refer to Code ID setting of 3-10 UPC-A.

Insertion group selection: Refer to Insertion group selection of 3-10 UPC-A.

Start/End transmission: The start and end characters of Code 39 are "\*". You can transmit all data digits including two "\*".

"\*" as data character: By setting Enable, "\*" can be recognized as data character.

Convert Code 39 to Code 32: Code 32 is a variant of Code 39 used by the Italian pharmaceutical industry. Note that code 39 must be enabled in order for this parameter to function.

Format of Code 32

"A"(optional) | Data digits (8 digits) | Check digit

Code 32 Prefix "A" transmission: By setting Enable, the prefix character "A" can be added to all Code 32 barcodes.

Trioptic Code 39 read: Trioptic Code 39 is a variant of Code 39 used in the marking of magnetic tapes and computer cartridges. Trioptic Code 39 symbols always contain six characters.

Format

Start character( $\frac{1}{2}$ ) Data digits (8 digits) End character( $\frac{1}{2}$ )

Trioptic Code 39 Start/End transmission: The start and end characters of Trioptic Code 39 are "\$". All data digits including two "\$" can be transmitted.

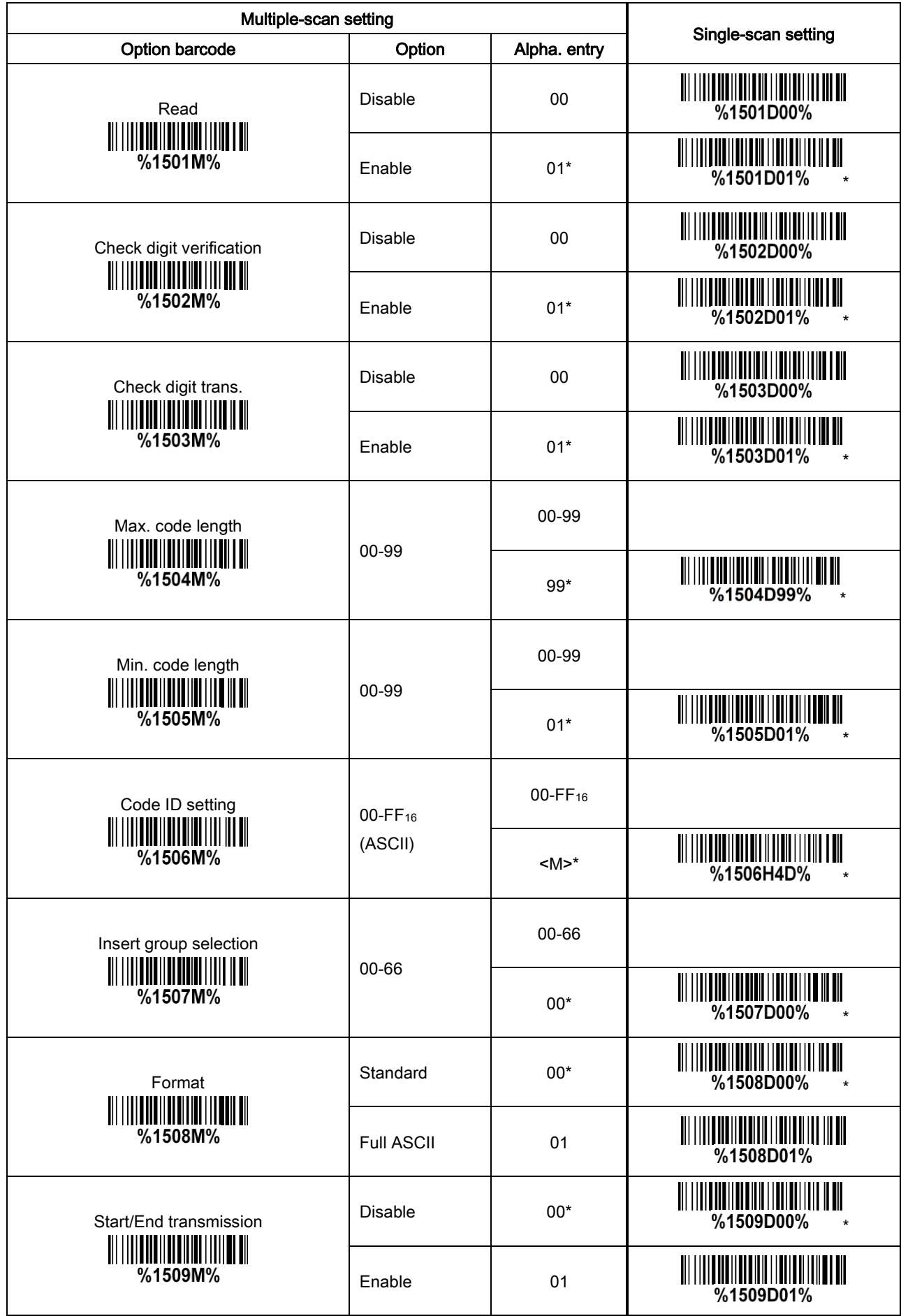

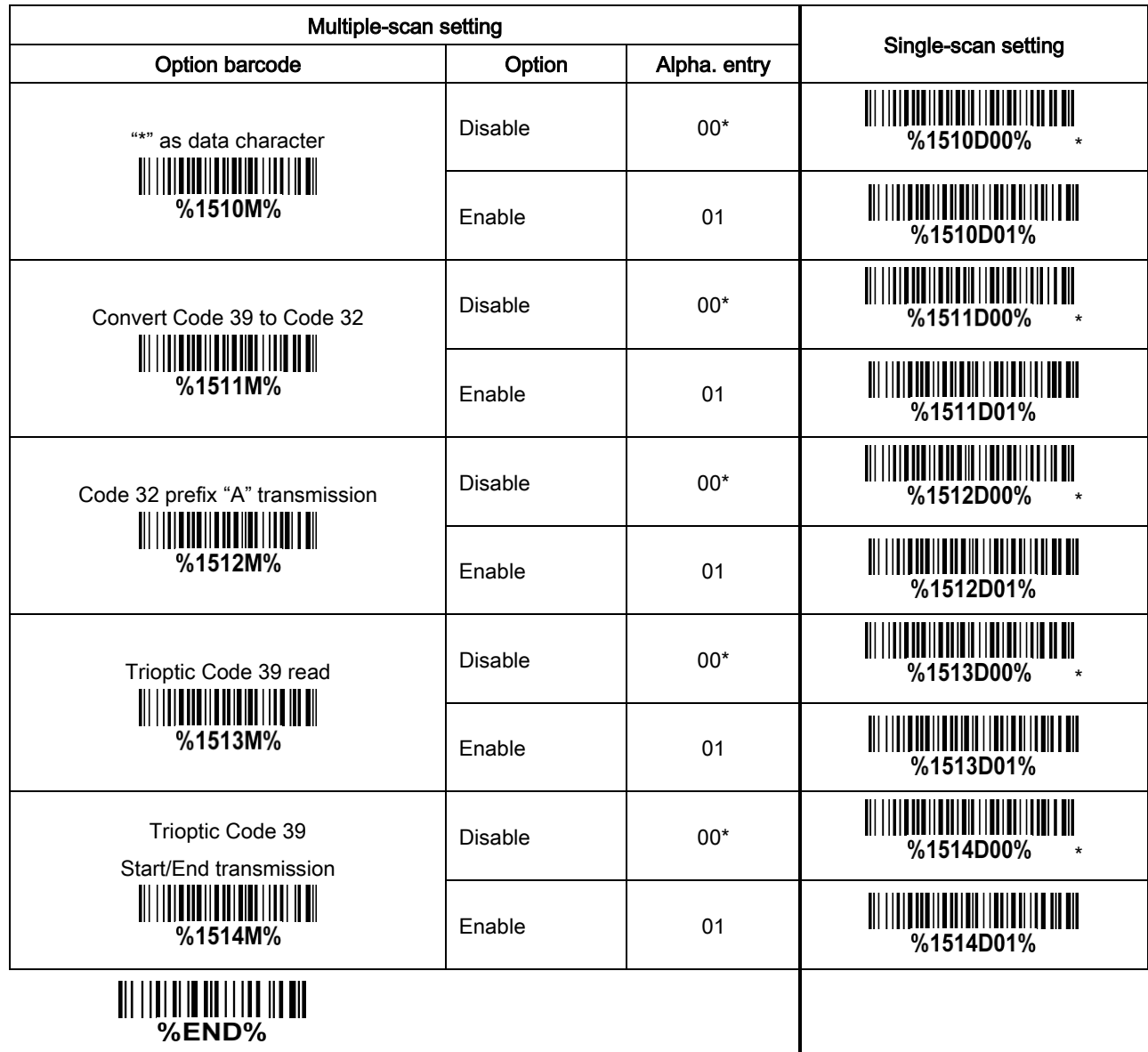

# 3-16 Interleaved 2 of 5

### Read:

Format

#### Data digits (variable) Check digit (optional)

Check digit verification: The check digit is made as the sum module 10 of the numerical value of the data digits. There are two optional check digit algorithms: the specified Uniform Symbol Specification (USS) and the Optical Product Code Council (OPCC).

Check digit trans.: By setting Enable, check digit will be transmitted.

Max./Min. code length: Refer to Max./Min. code length of 3-15 Code 39 (Code 32, Trioptic Code 39).

Code ID setting: Refer to Code ID setting of 3-10 UPC-A.

Insertion group selection: Refer to Insertion group selection of 3-10 UPC-A.

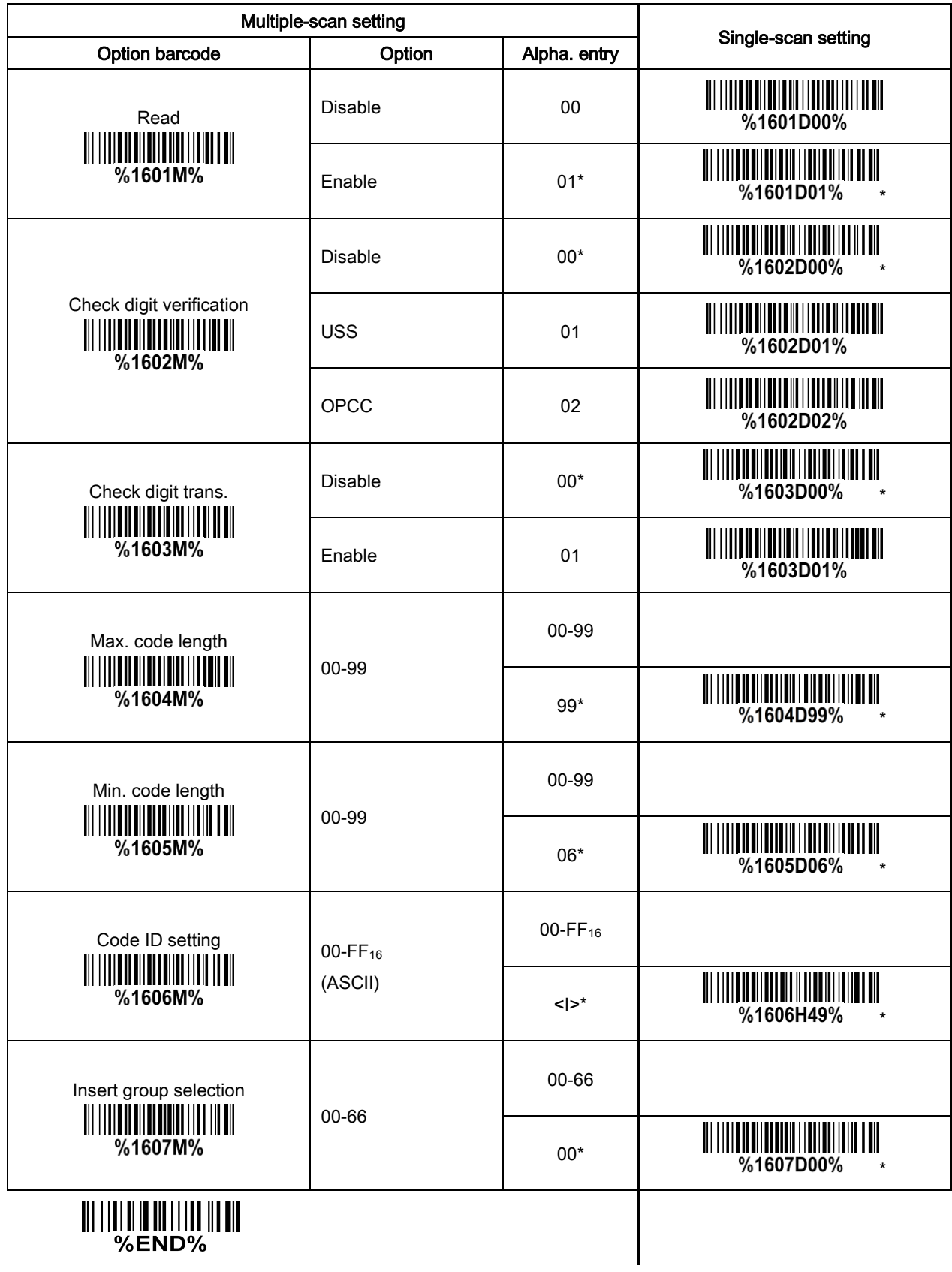

# 3-17 Industrial 2 of 5

Read:

Format

Data digits (variable)

Max./Min. code length: Refer to Max./Min. code length of 3-15 Code 39 (Code 32, Trioptic Code 39).

Code ID setting: Refer to Code ID setting of 3-10 UPC-A.

Insertion group selection: Refer to Insertion group selection of 3-10 UPC-A.

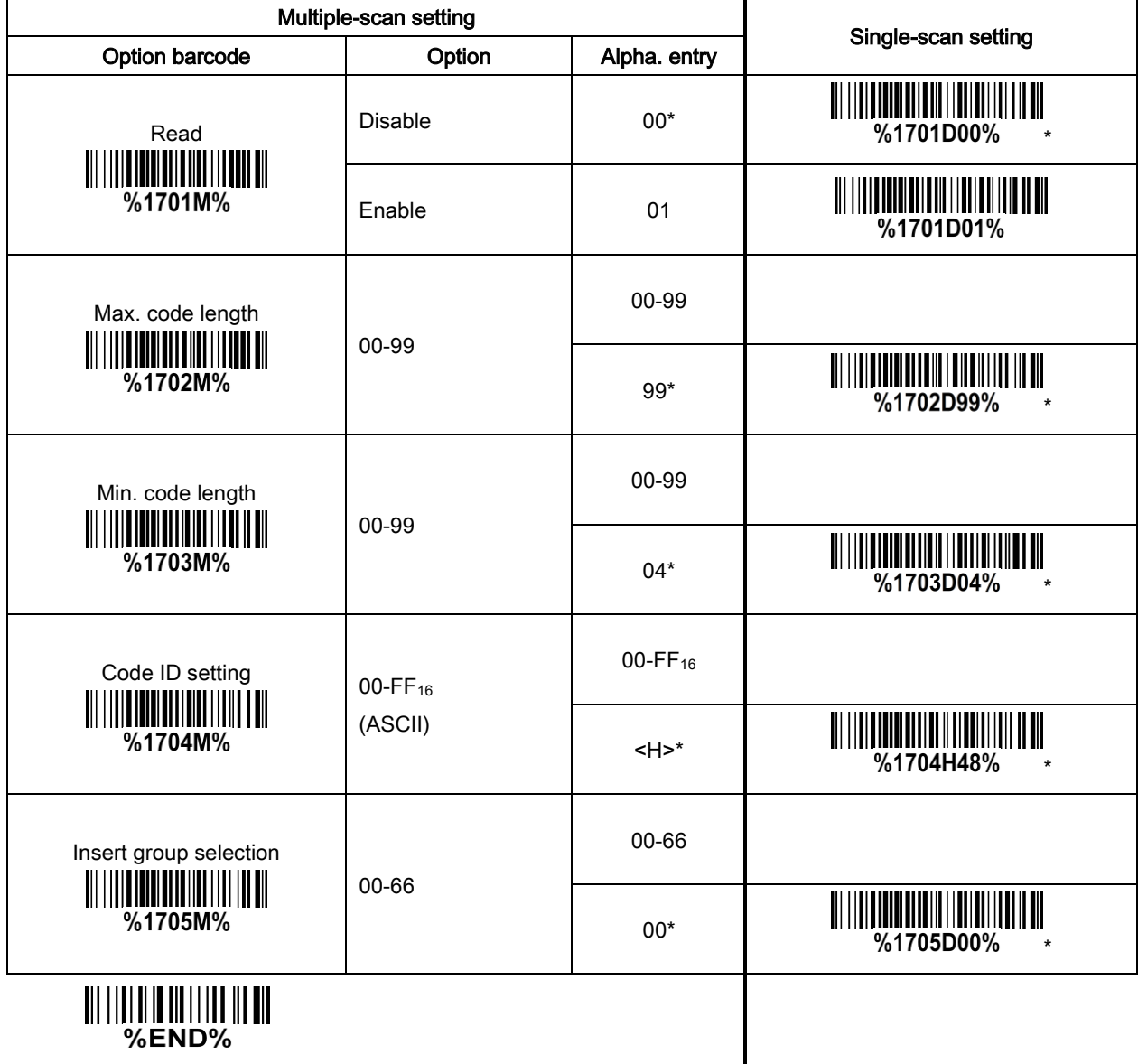

## 3-18 Matrix 2 of 5

### Read:

Format

Data digits (variable) Check digit (optional)

Check digit verification: The check digit is made as the sum module 10 of the numerical value of the data digits.

Check digit trans.: By setting Enable, check digit will be transmitted.

Max./Min. code length: Refer to Max./Min. code length of 3-15 Code 39 (Code 32, Trioptic Code 39).

Code ID setting: Refer to Code ID setting of 3-10 UPC-A.

Insertion group selection: Refer to Insertion group selection of 3-10 UPC-A.

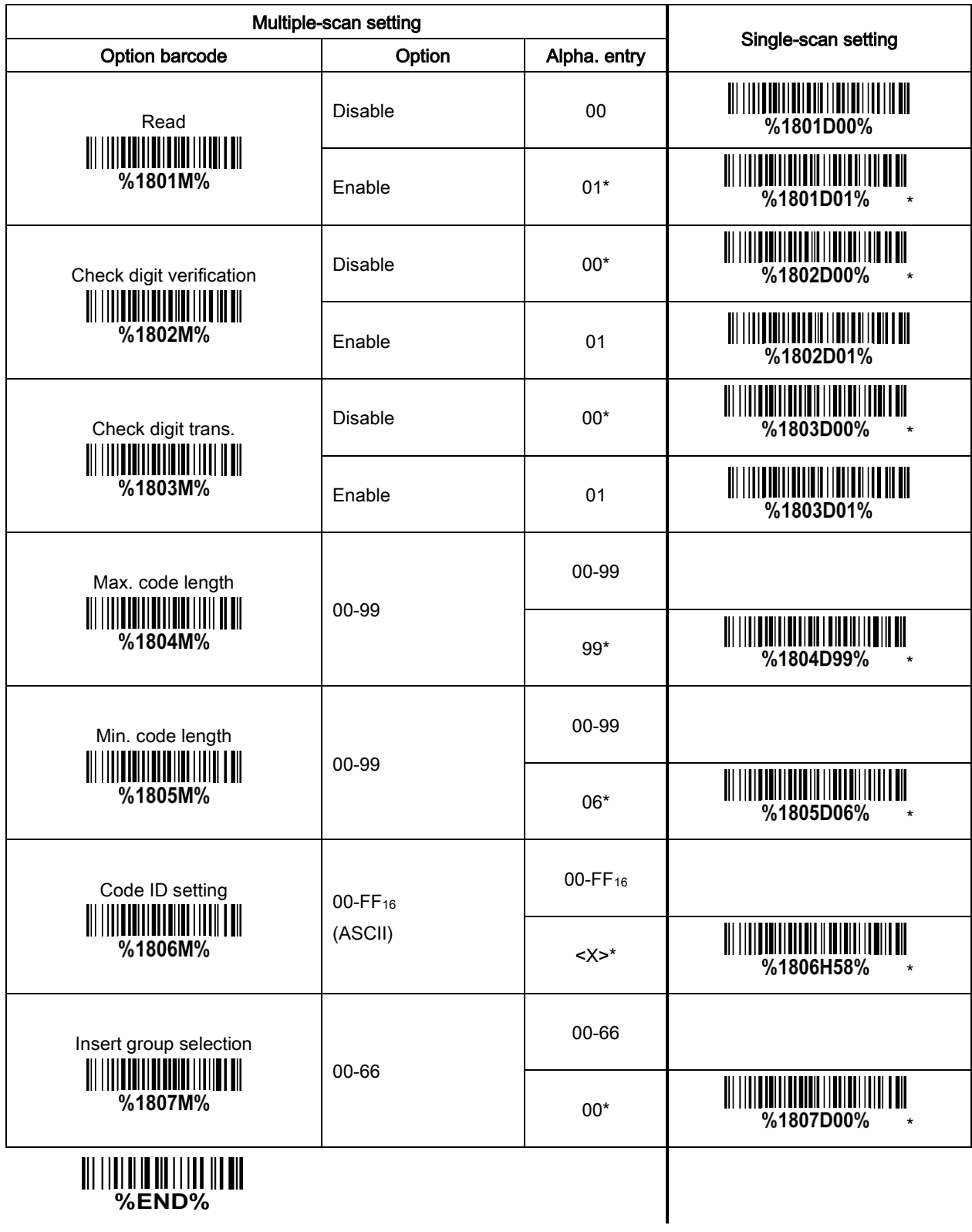

## 3-19 Codabar

### Read:

Format

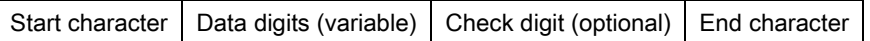

Check digit verification: The check digit is made as the sum module 16 of the numerical value of the data digits.

Check digit trans.: By setting Enable, check digit will be transmitted.

Max./Min. code length: Refer to Max./Min. code length of 3-15 Code 39 (Code 32, Trioptic Code 39).

Code ID setting: Refer to Code ID setting of 3-10 UPC-A.

Insertion group selection: Refer to Insertion group selection of 3-10 UPC-A.

Start/End Type: Codabar has four pairs of Start/End Pattern; you may select one pair to match your application.

Start/End transmission: Refer to Start/End transmission of 3-15 Code 39 (Code 32, Trioptic Code 39).

Start/End character equality: By setting Enable, the start and end character of a Codabar barcode must be the same.

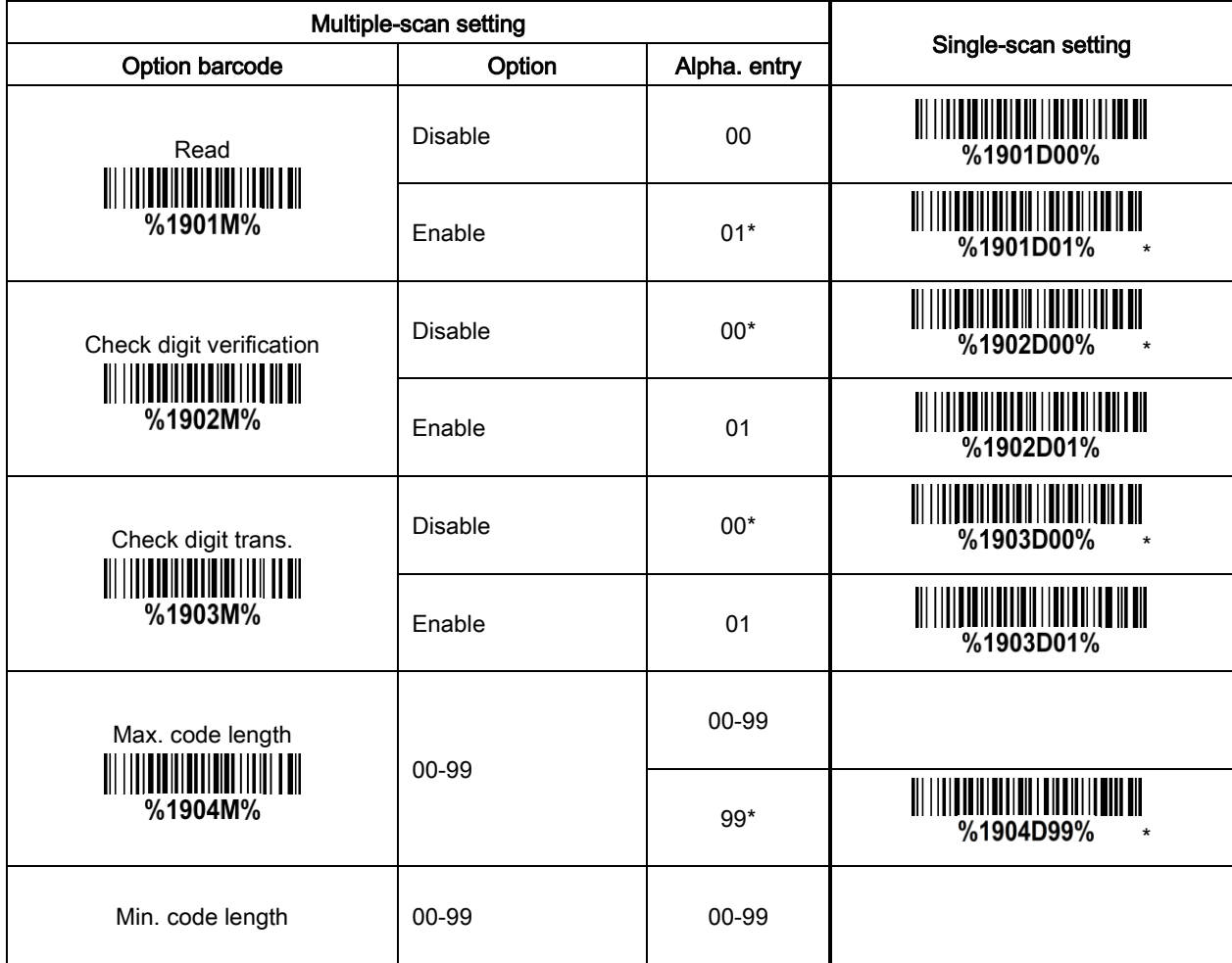

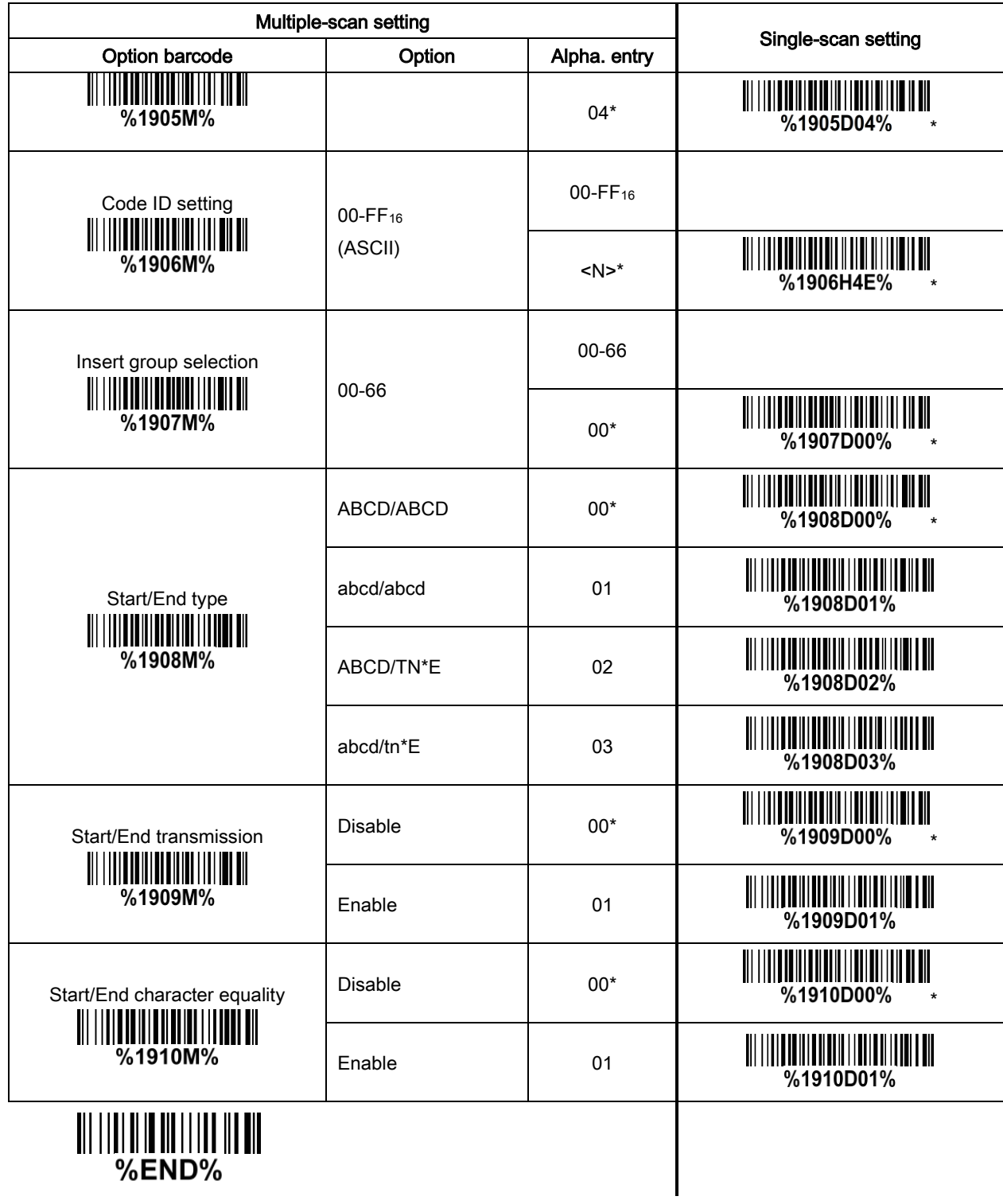

## 3-20 Code 128

### Read:

Format

Data digits (variable) Check digit (optional)

Check digit verification: The check digit is made as the sum module 103 of all data digits.

Check digit trans.: By setting Enable, check digit will be transmitted.

Max./Min. code length: Refer to Max./Min. code length of 3-15 Code 39 (Code 32, Trioptic Code 39).

Code ID setting: Refer to Code ID setting of 3-10 UPC-A.

Insertion group selection: Refer to Insertion group selection of 3-10 UPC-A.

Truncate leading zeros: The leading "0" digits of Code 128 barcode characters can be truncated when the feature is enabled.

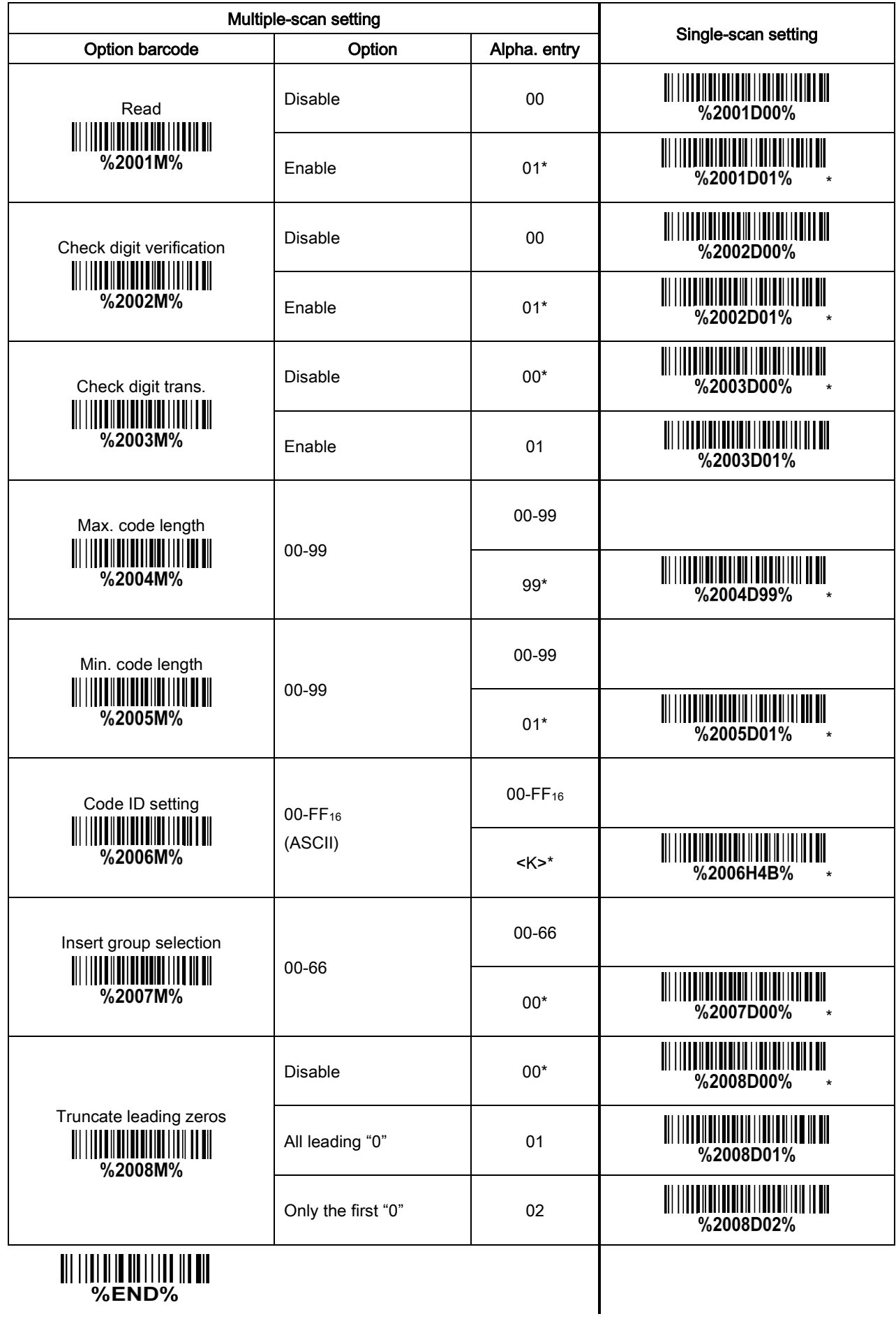

# 3-21 UCC/EAN 128 (GS1-128)

#### Read:

Format

#### Data digits (variable) Check digit (optional)

Check digit verification: The check digit is made as the sum module 103 of all data digits.

Check digit trans.: By setting Enable, check digit will be transmitted.

Max./Min. code length: Refer to Max./Min. code length of 3-15 Code 39 (Code 32, Trioptic Code 39).

Code ID setting: Refer to Code ID setting of 3-10 UPC-A.

Insertion group selection: Refer to Insertion group selection of 3-10 UPC-A.

Truncate leading zeros: Refer to Truncate leading zeros of 3-21 Code 128.

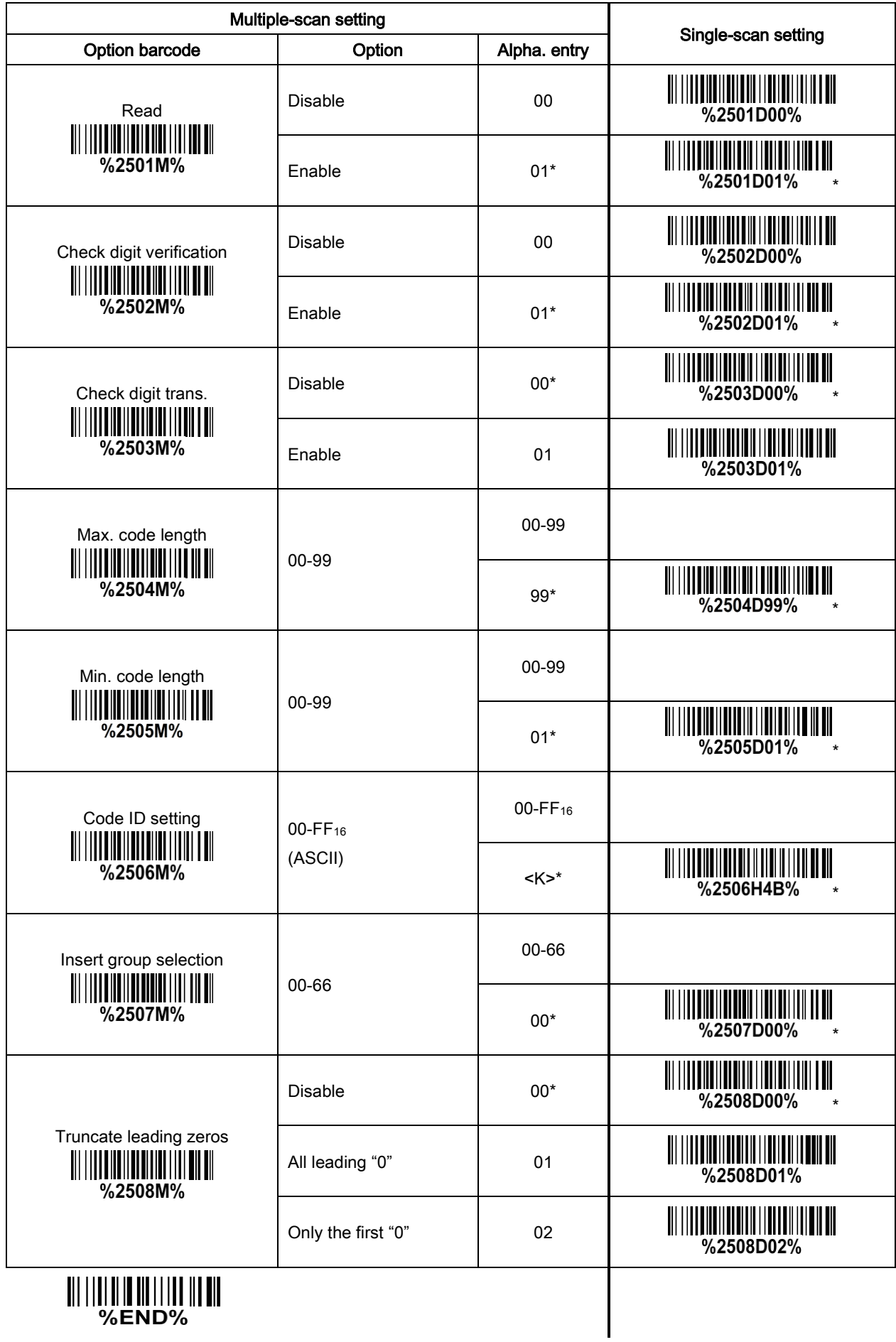
### 3-22 ISBT 128

#### Read:

Format

"=" or "&"  $\vert$  Data digits (variable)  $\vert$  Check digit (optional)

Check digit verification: The check digit is made as the sum module 103 of all data digits.

Check digit trans.: By setting Enable, check digit will be transmitted.

Max./Min. code length: Refer to Max./Min. code length of 3-15 Code 39 (Code 32, Trioptic Code 39).

Code ID setting: Refer to Code ID setting of 3-10 UPC-A.

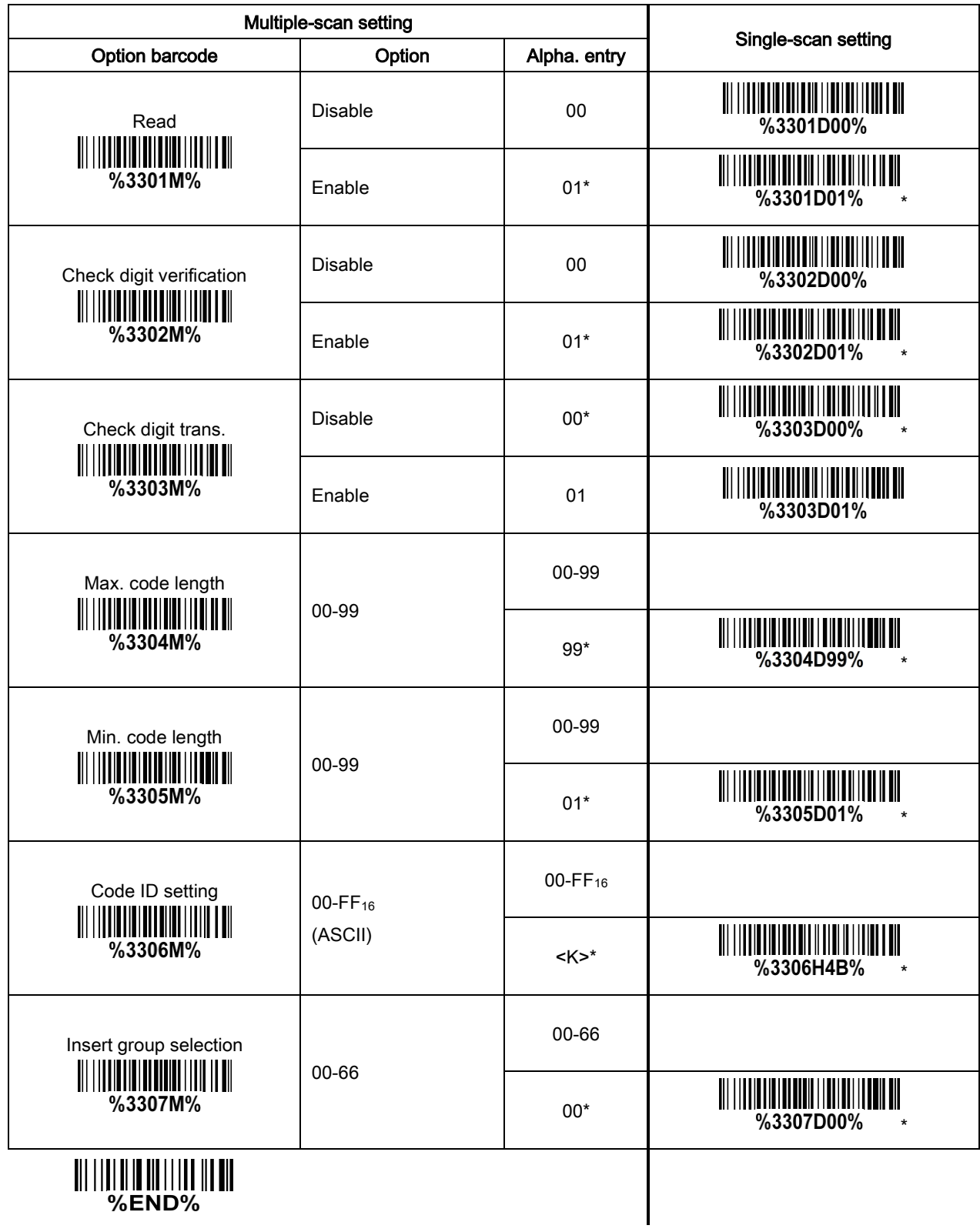

### 3-23 Code 93

### Read:

Format

Data digits (variable) 2 Check digit (optional)

Check digit verification: The check digit is made as the sum module 47 of all data digits.

Check digit trans.: By setting Enable, check digit will be transmitted.

Max./Min. code length: Refer to Max./Min. code length of 3-15 Code 39 (Code 32, Trioptic Code 39).

Code ID setting: Refer to Code ID setting of 3-10 UPC-A.

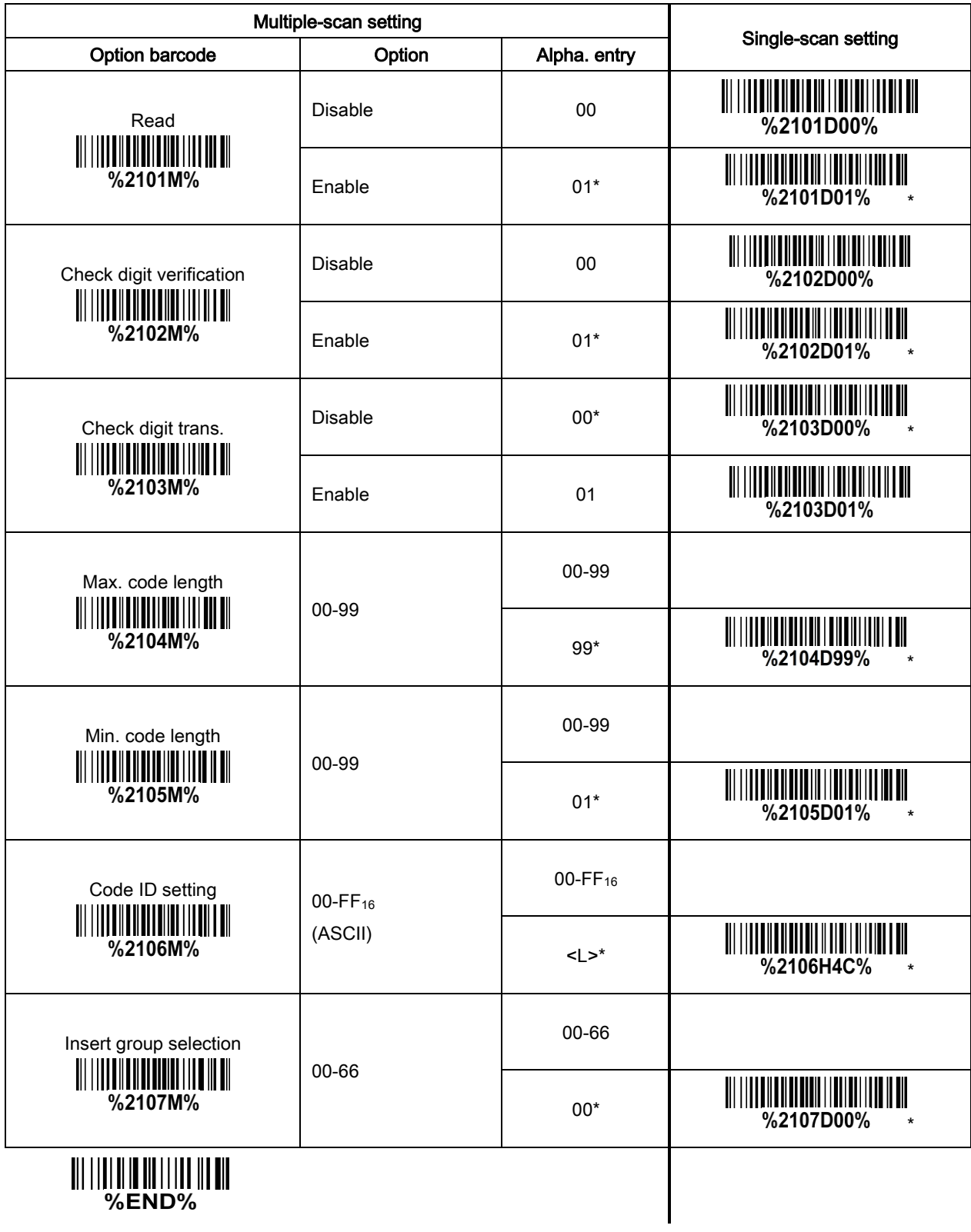

## 3-24 Code 11

### Read:

Format

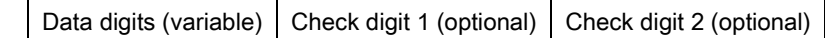

Check digit verification: The check digit is made as the sum module 11 of all data digits.

Check digit trans.: By setting Enable, check digit will be transmitted.

Max./Min. code length: Refer to Max./Min. code length of 3-15 Code 39 (Code 32, Trioptic Code 39).

Code ID setting: Refer to Code ID setting of 3-10 UPC-A.

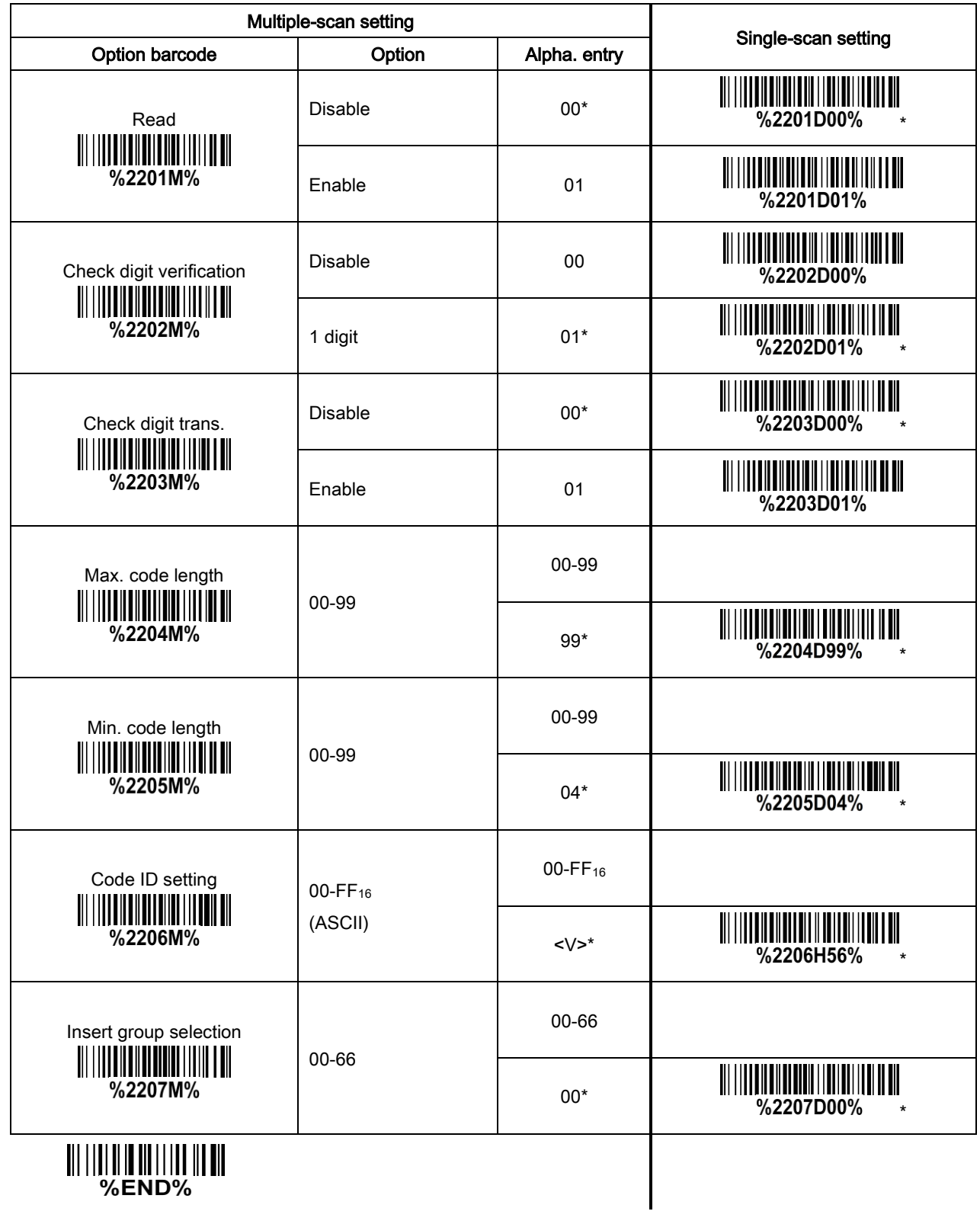

### 3-25 MSI/Plessey

### Read:

Format

Data digits (variable) Check digit 1 (optional) Check digit 2 (optional)

Check digit verification: The MSI/Plessey has one or two optional check digits. There are three methods of verifying check digits, i.e. Mod 10, Mod 10/10, and Mod 10/11. The check digit1 and check digit 2 will be calculated as the sum module 10 or 11 of the data digits.

Check digit trans.: By setting Enable, check digit will be transmitted.

Max./Min. code length: Refer to Max./Min. code length of 3-15 Code 39 (Code 32, Trioptic Code 39).

Code ID setting: Refer to Code ID setting of 3-10 UPC-A.

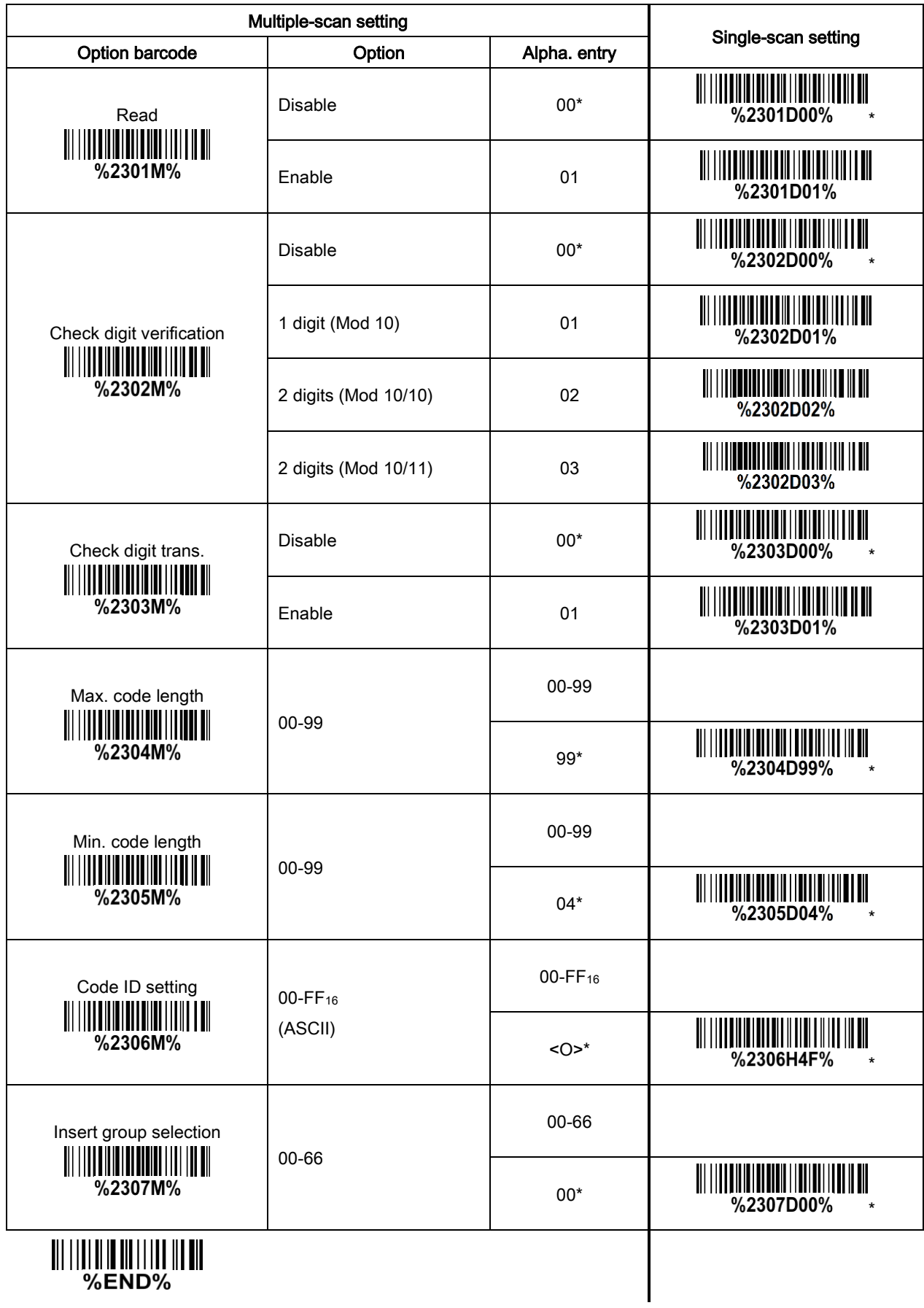

### 3-25 UK/Plessey

Read:

Format

Data digits (variable) 2 Check digits (optional)

Check digit verification: The UK/Plessey has one or two optional check digits. The check digit 1 and check digit 2 will be calculated as the sum module 10 or 11 of the data digits.

Check digit trans.: By setting Enable, check digit will be transmitted.

Max./Min. code length: Refer to Max./Min. code length of 3-15 Code 39 (Code 32, Trioptic Code 39).

Code ID setting: Refer to Code ID setting of 3-10 UPC-A.

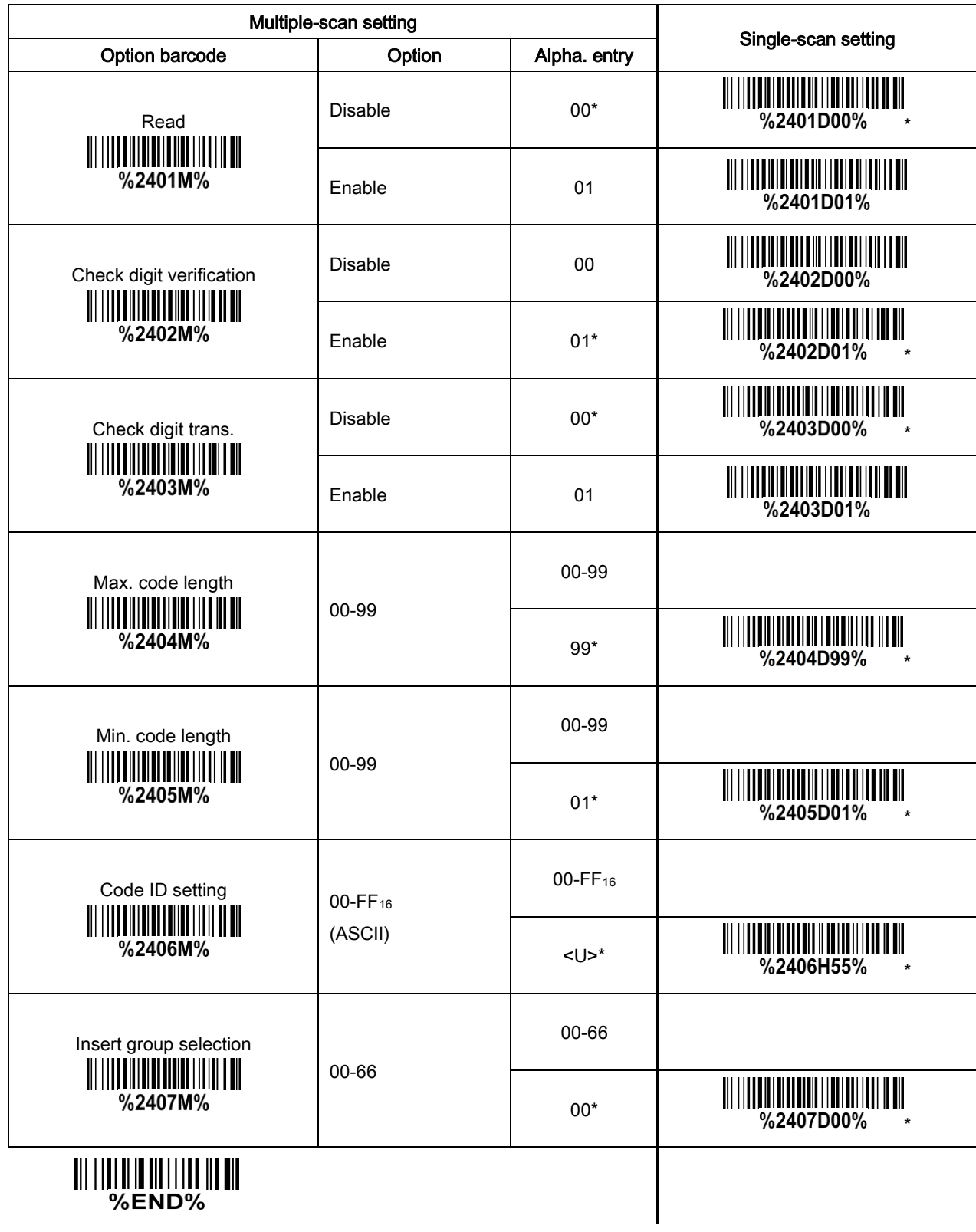

## 3-27 China Post

Read:

Format

11 Data digits Max./Min. code length: Refer to Max./Min. code length of 3-15 Code 39 (Code 32, Trioptic Code 39). Code ID setting: Refer to Code ID setting of 3-10 UPC-A. Insertion group selection: Refer to Insertion group selection of 3-10 UPC-A.

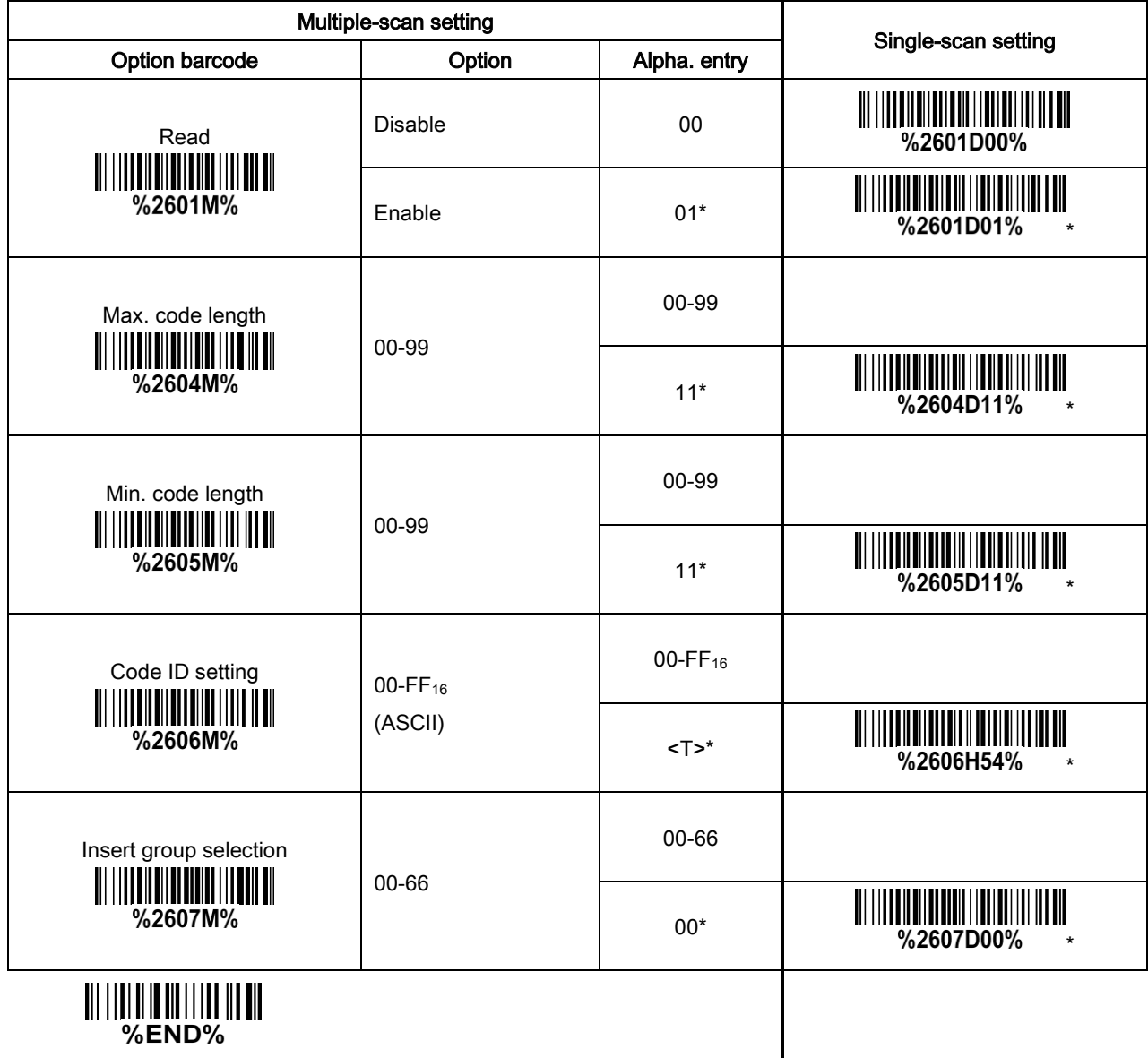

## 3-28 China Finance

Note: this type of barcode is not Omni-Directionally decodable. The encodable character set includes numeric 0 to 9. Among the symbol of 0 to 9, 0 to 2, 4 and 9, 5 and 8, 6 and 7, have the symmetrical pattern; the pattern of 1 and 3 is symmetrical.

Read:

Format

10 Data digits

Max./Min. code length: Refer to Max./Min. code length of 3-15 Code 39 (Code 32, Trioptic Code 39).

Check digit verification: The check digit is calculated as the sum module 10 of the data digits.

Leading character 5/6/7/8/9 converted to A/B/C/D/E: By setting, leading character 5/6/7/8/9 can be converted to A/B/C/D/E.

Leading character assignment: By setting, only barcode with the assigned leading character can be output.

Code ID setting: Refer to Code ID setting of 3-10 UPC-A.

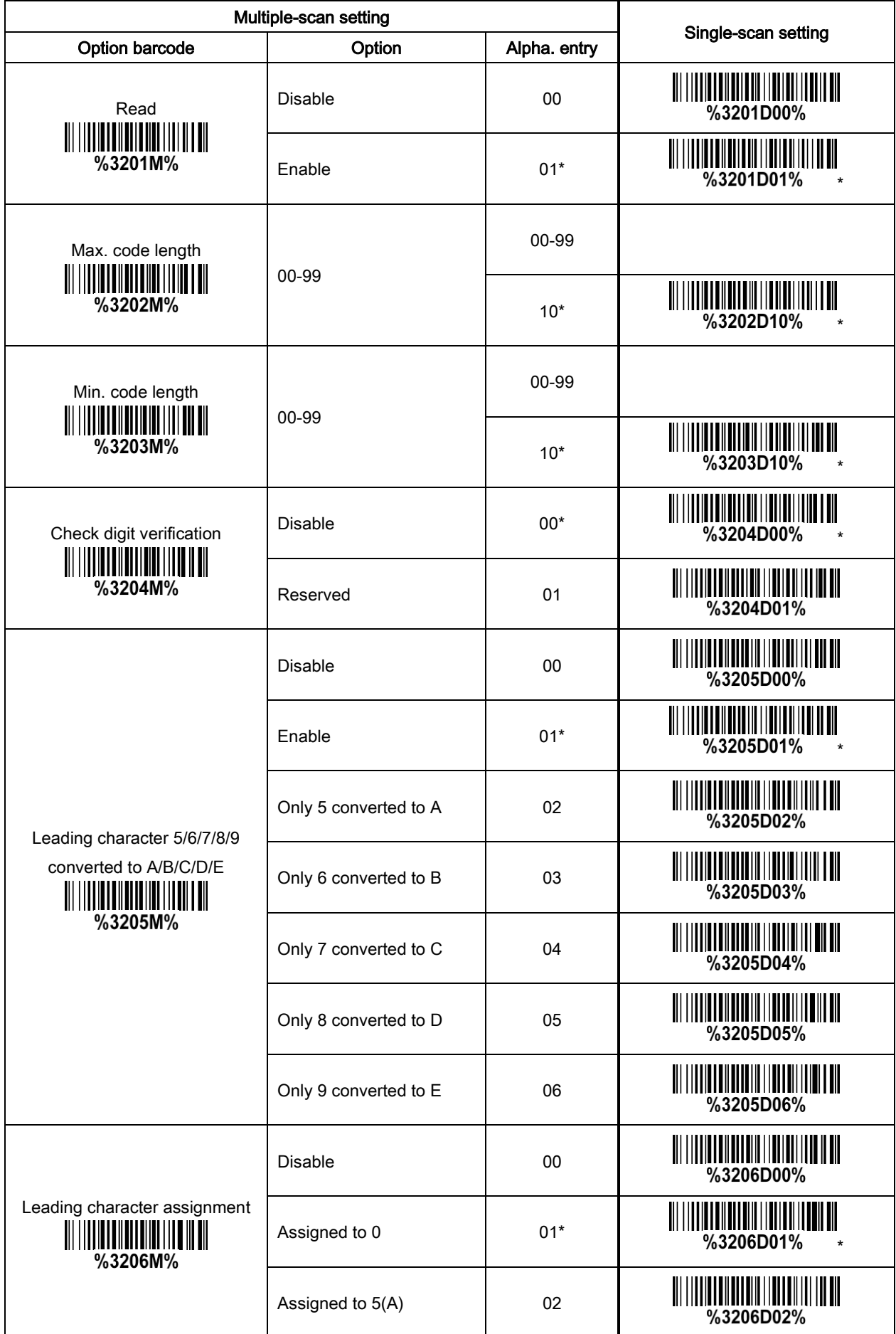

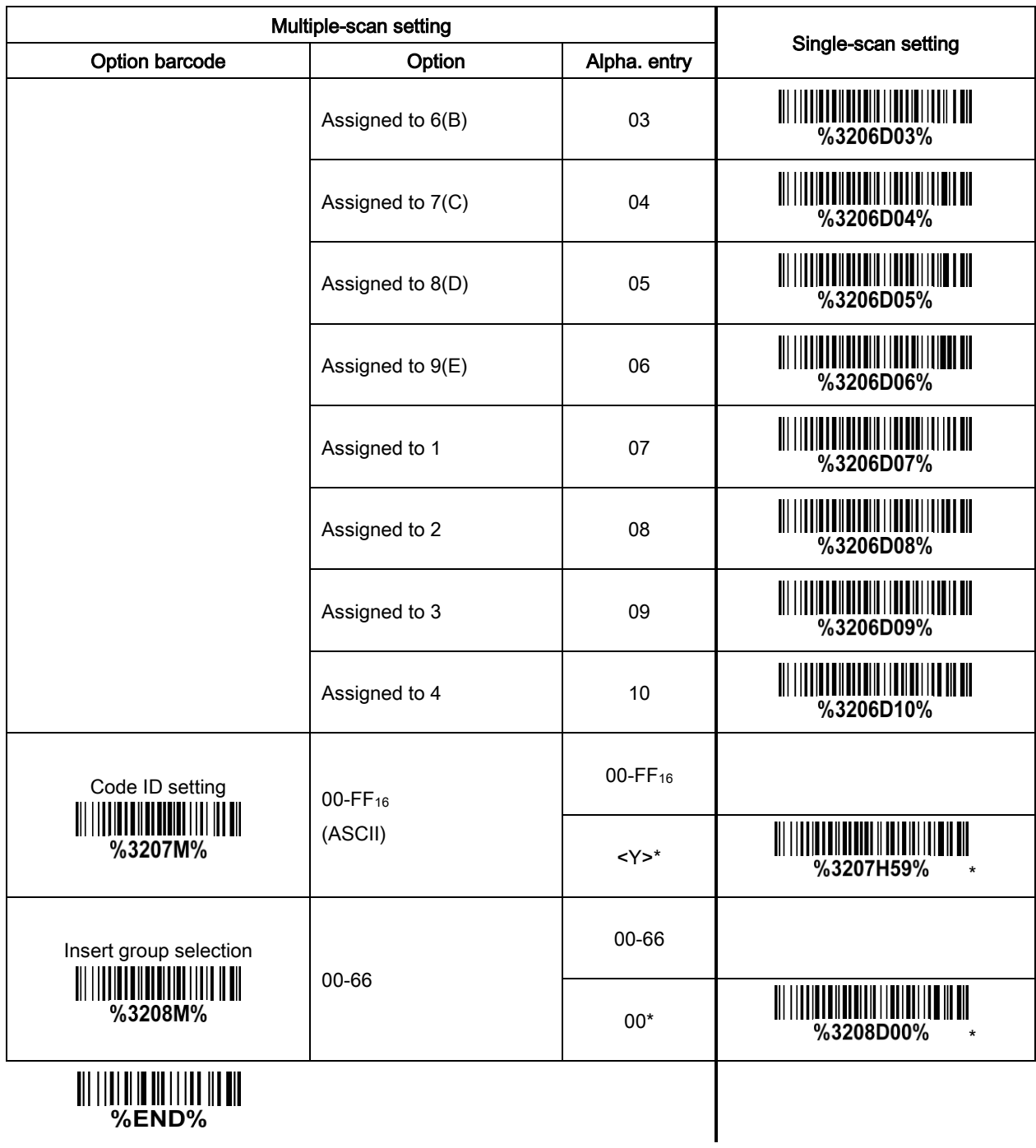

79

### 3-29 Telepen

### Read:

Format

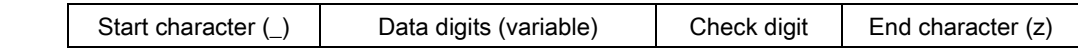

Check digit verification: The check digit verification is optional.

Check digit transmission: By setting Enable, check digit will be transmitted.

Max./Min. code length: Refer to Max./Min. code length of 3-15 Code 39 (Code 32, Trioptic Code 39).

Code ID setting: Refer to Code ID setting of 3-10 UPC-A.

Insertion group selection: Refer to Insertion group selection of 3-10 UPC-A.

Encode character set type: Two options. Same Telepen symbol, with different option, is associated with different data output.

Alphanumeric- Supports both letters and numbers within the data source.

Numeric- Supports only numbers within the data source and ignores all letters.

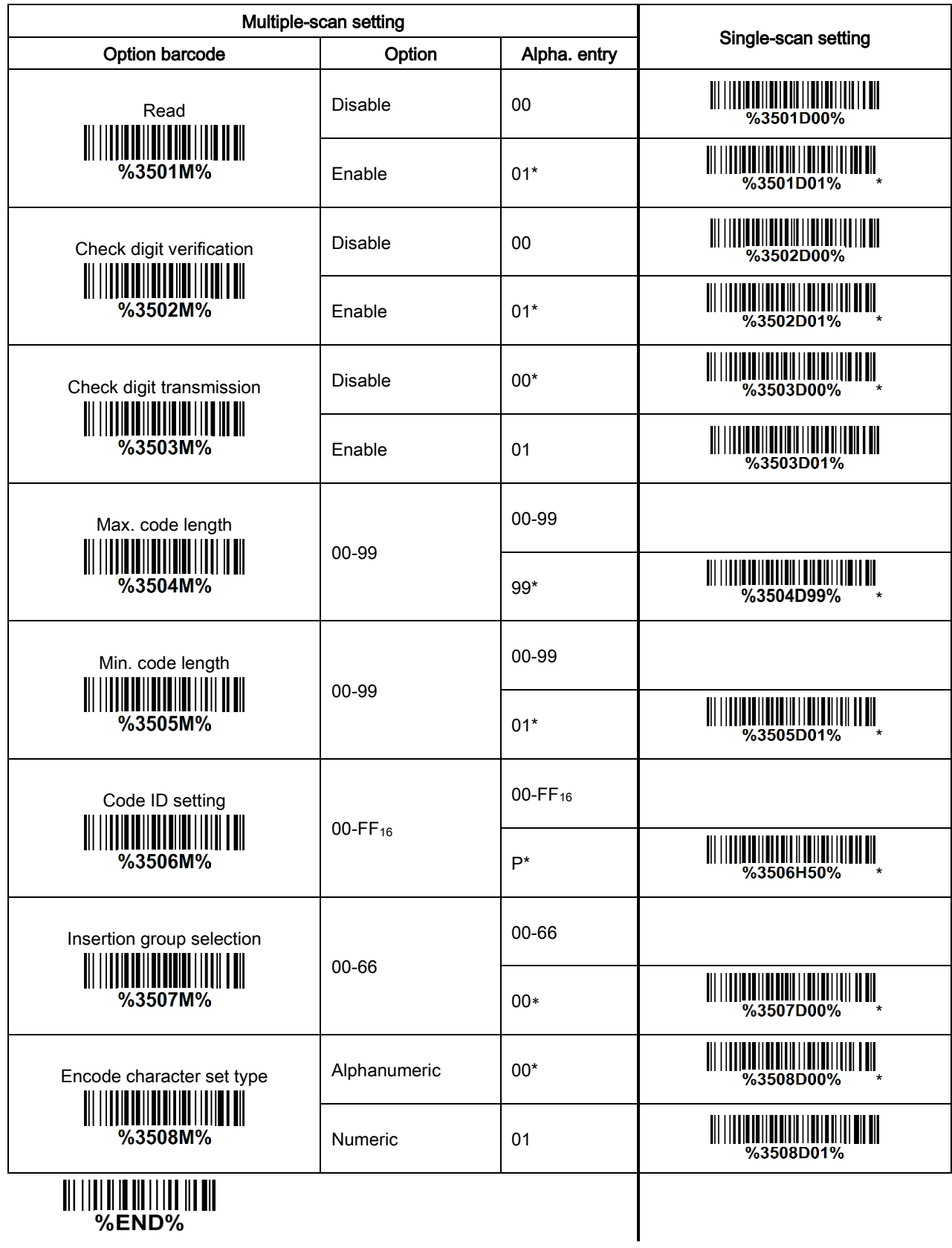

## 3-30 GS1 DataBar (GS1 DataBar Truncated)

GS1 DataBar Truncated is structured and encoded the same as the GS1 DataBar except that its height is reduced to a 13 modules minimum; while GS1 DataBar should have a height greater than or equal to 33 modules.

#### Read:

Format

16 Data digits

Code ID setting: Refer to Code ID setting of 3-10 UPC-A.

Insertion group selection: Refer to Insertion group selection of 3-10 UPC-A.

#### Conversion:

UCC/EAN 128 - Refer to Code ID transmission of 3-45 String transmission, JCm will be identified as AIM ID.

UPC-A or EAN-13 - Barcode beginning with a single zero as the first digit has the leading "010" stripped and the barcode reported as EAN-13. Barcode beginning with two or more zeros but not six zeros has the leading "0100" stripped and the barcode reported as UPC-A.

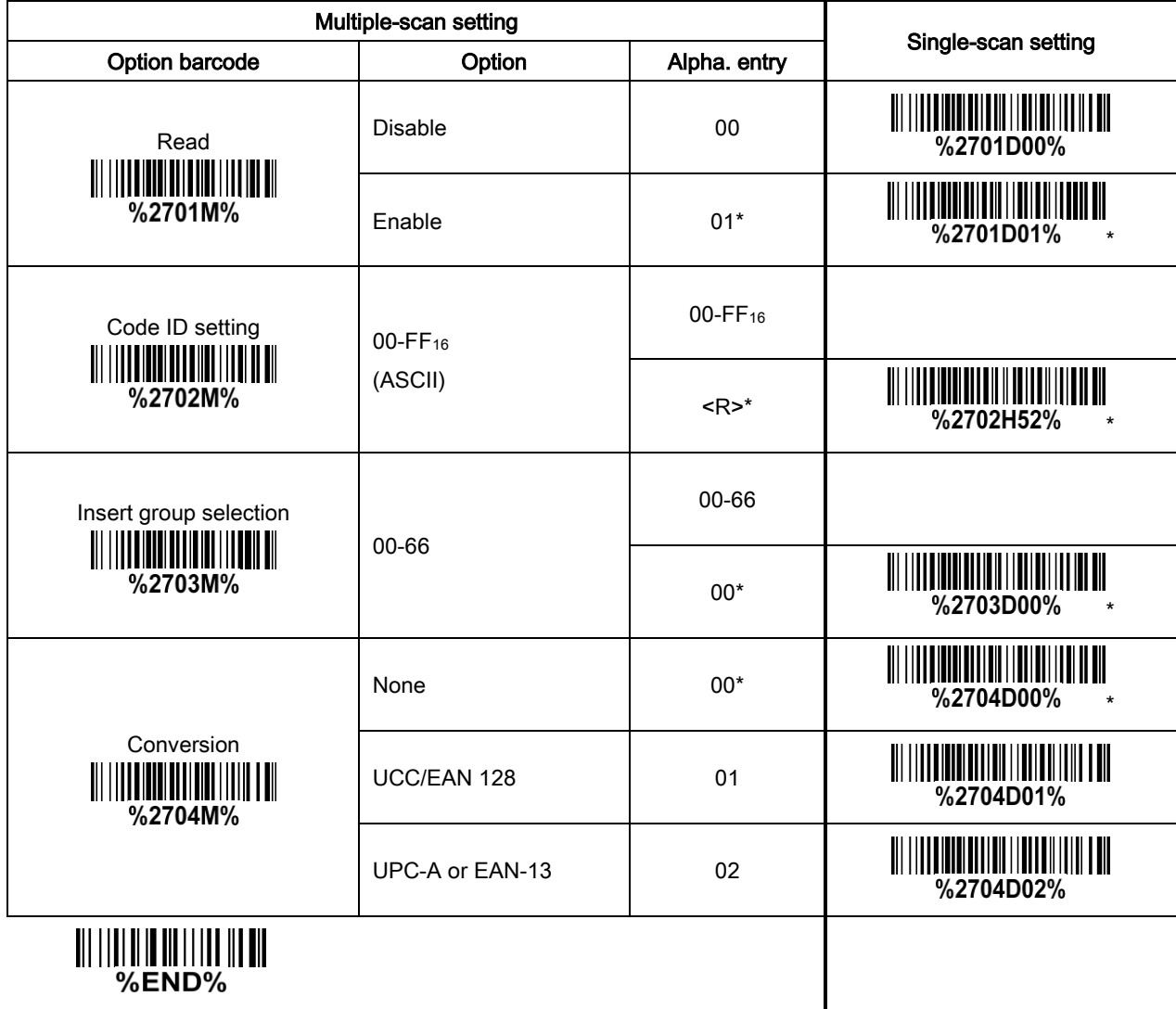

# 3-31 GS1 DataBar Limited

Read:

Format

16 Data digits

Code ID setting: Refer to Code ID setting of 3-10 UPC-A.

Insertion group selection: Refer to Insertion group selection of 3-10 UPC-A.

Conversion: Refer to Conversion of 3-30 GS1 DataBar (GS1 DataBar Truncated).

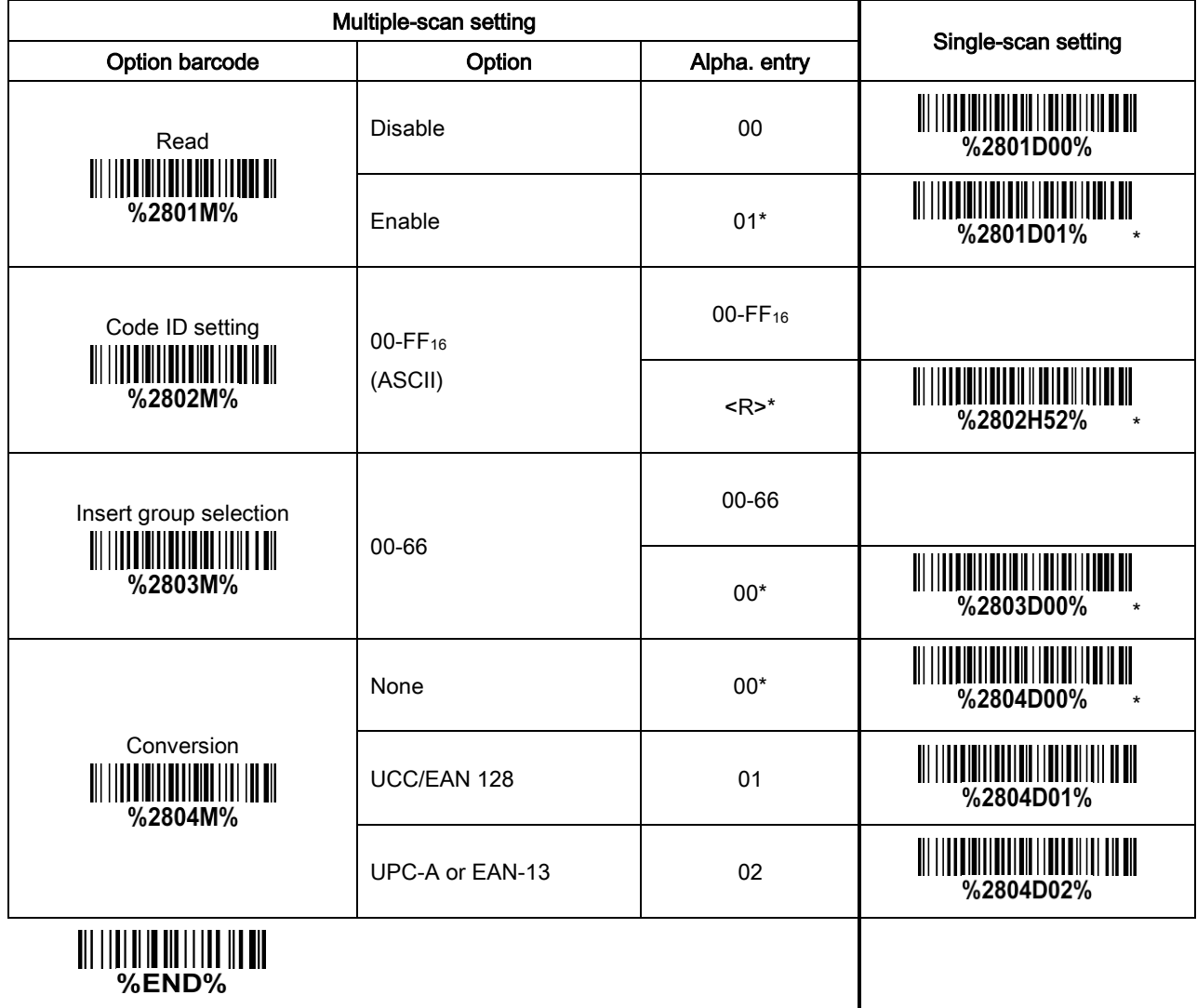

# 3-32 GS1 DataBar Expanded

### Read:

Format

Data digits (variable)

Code ID setting: Refer to Code ID setting of 3-10 UPC-A.

Insertion group selection: Refer to Insertion group selection of 3-10 UPC-A.

Conversion: Refer to Conversion of 3-30 GS1 DataBar (GS1 DataBar Truncated).

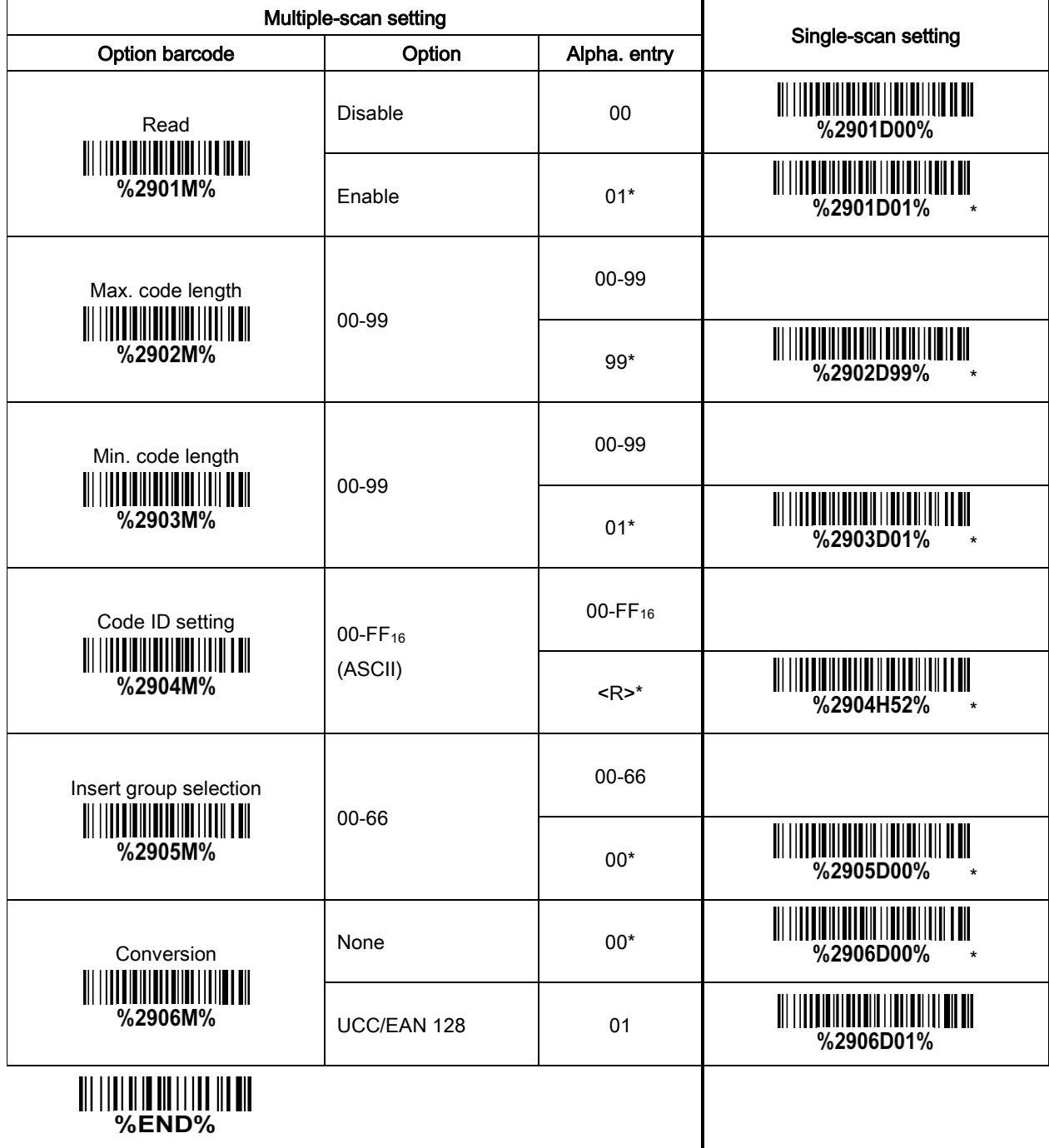

# 3-33 GS1 Composite

Note: The support for this feature is available with customized firmware version.

GS1 Composite symbol group consists of two components: a linear component, which encodes the item's primary data; and an adjacent 2D composite component, which contains supplementary data. The linear component will be a traditional symbol of types: GS-128, EAN-8, EAN-13, UPC-A, UPC-E or DataBar.

The composite component will be either a CC-A (encoding up to 56 digits), a CC-B (up to 338 digits) or a CC-C (up to 2361 digits).

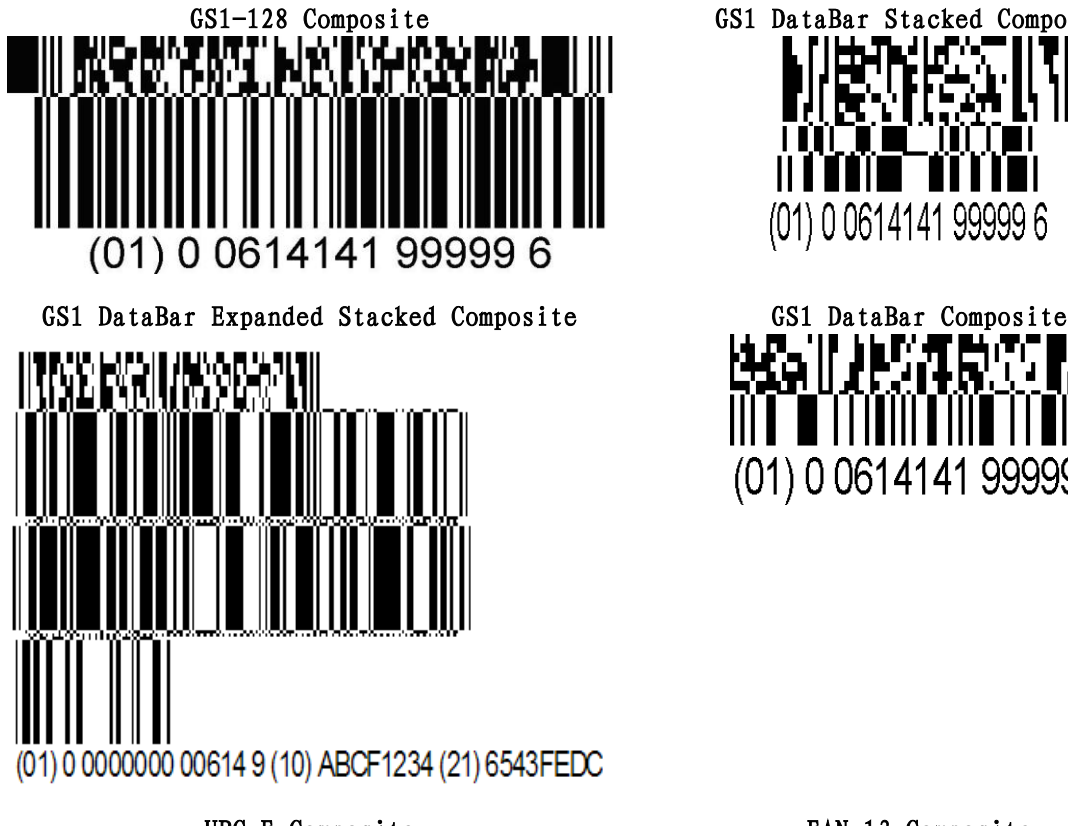

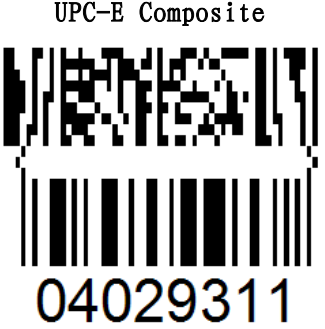

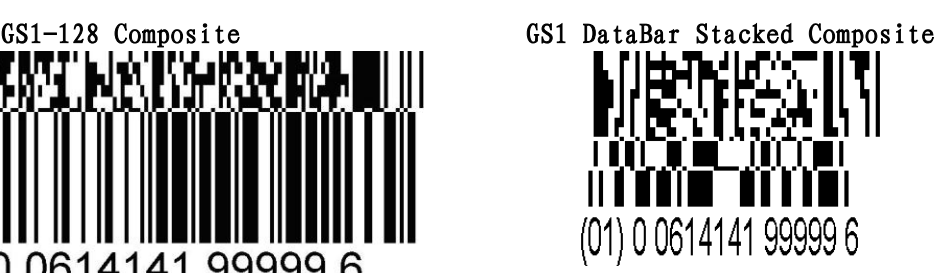

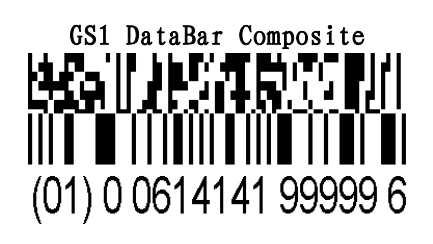

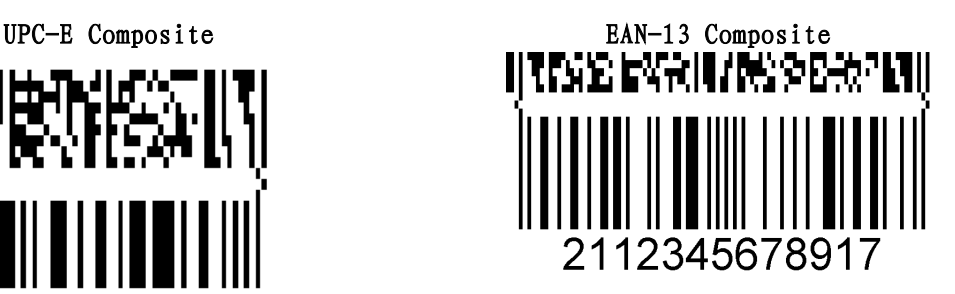

#### GS1 composite version enabled:

- $\checkmark$  Note 1- While this feature is enabled, the decode speed will be dropped. The more versions are enabled, the more obvious influence.
- $\checkmark$  Note 2- If the corresponding linear 1D barcode symbol is set disable, only 2D composite data will be output after a success decode.
- $\checkmark$  Note 3- While this feature is set disable, if the corresponding linear 1D barcode symbol is set enable, only 1D data will be output after a success decode.
- $\checkmark$  Note 4- For UPC/EAN Composite, if 2D composite component is failed to decode and 1D linear component is successful to decode, then only 1D data will be output.
- $\checkmark$  Note 5- If both GS-128 and DataBar Composite are set Enable, both 1D and 2D components must be successfully decoded to output both 1D and 2D data.

GS1-128 Composite, DataBar Composite - Two versions of GS1 Composite symbol are enabled.

GS1-128 Composite, DataBar Composite, UPC/EAN Composite - Three versions of GS1 Composite symbol are enabled.

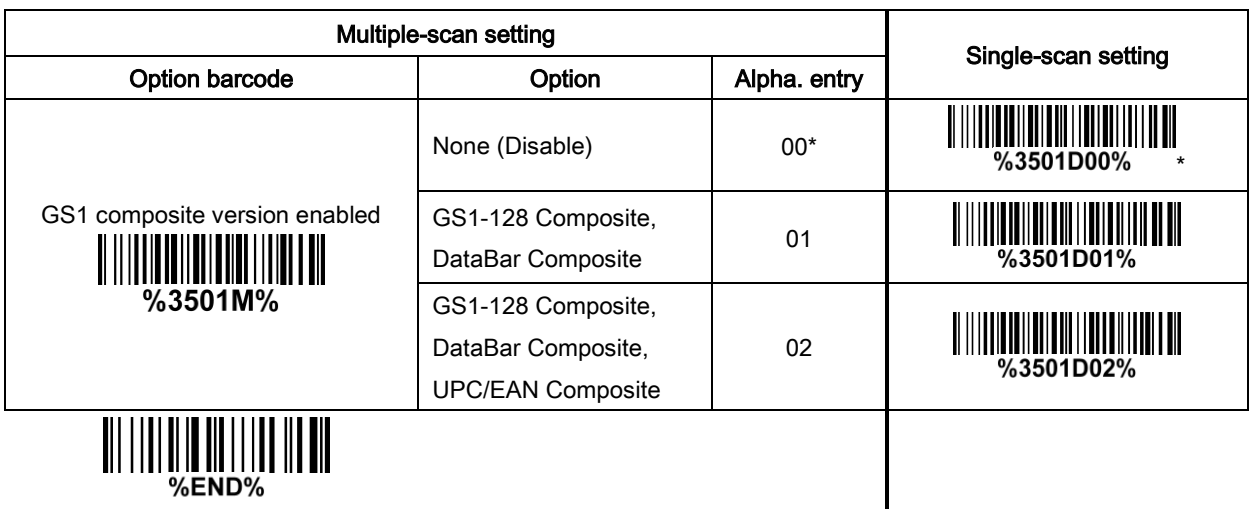

## 3-34 PDF417

### Read:

Format

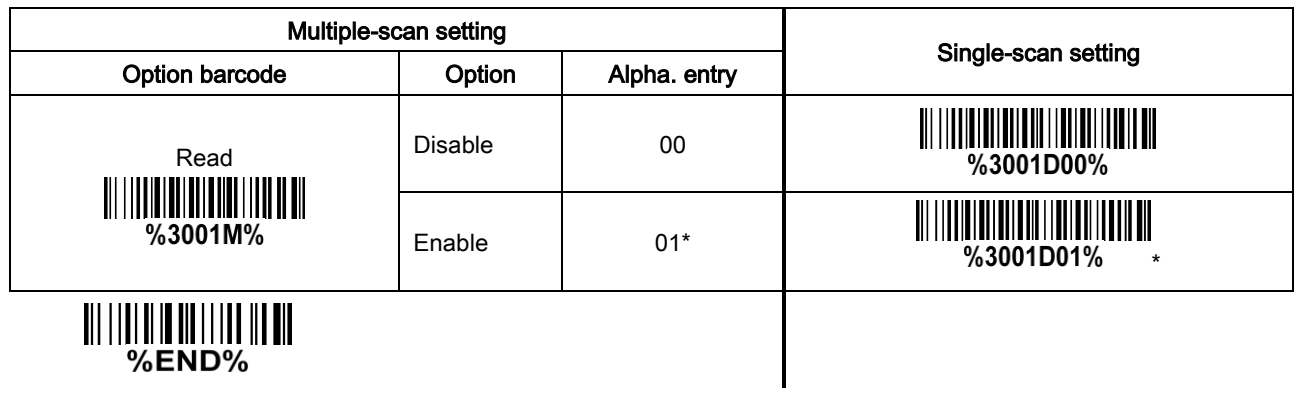

# 3-35 MicroPDF417

### Read:

Format

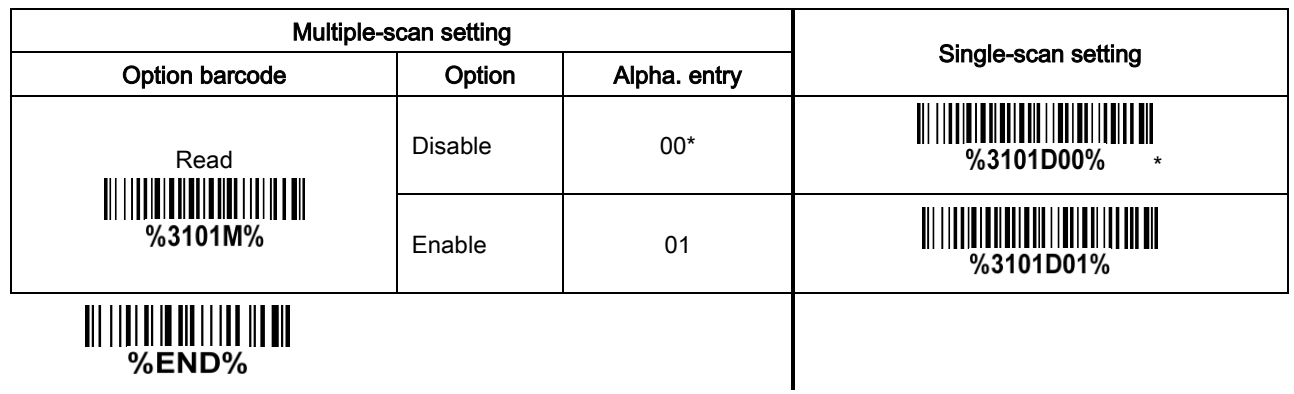

## 3-36 QR Code

### Read:

Format

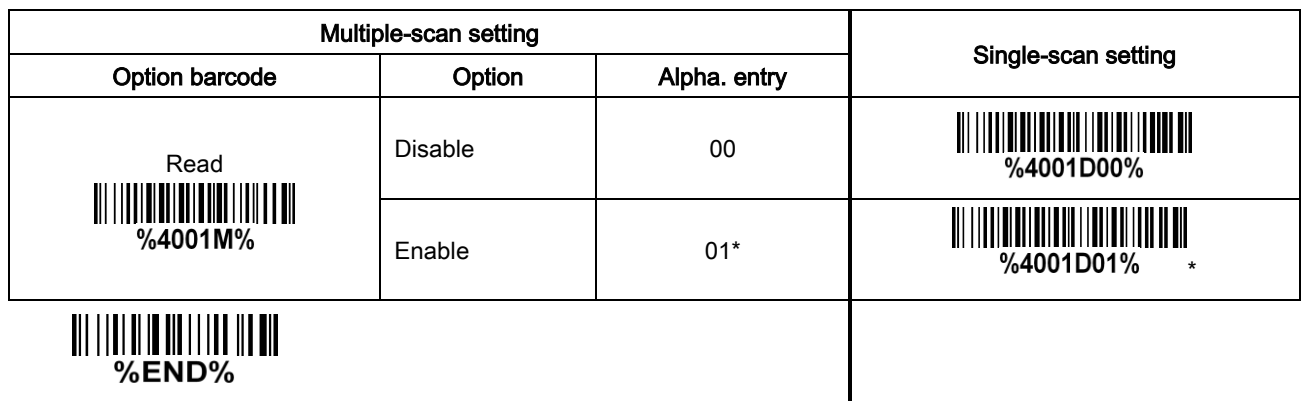

# 3-37 Data Matrix

### Read:

Format

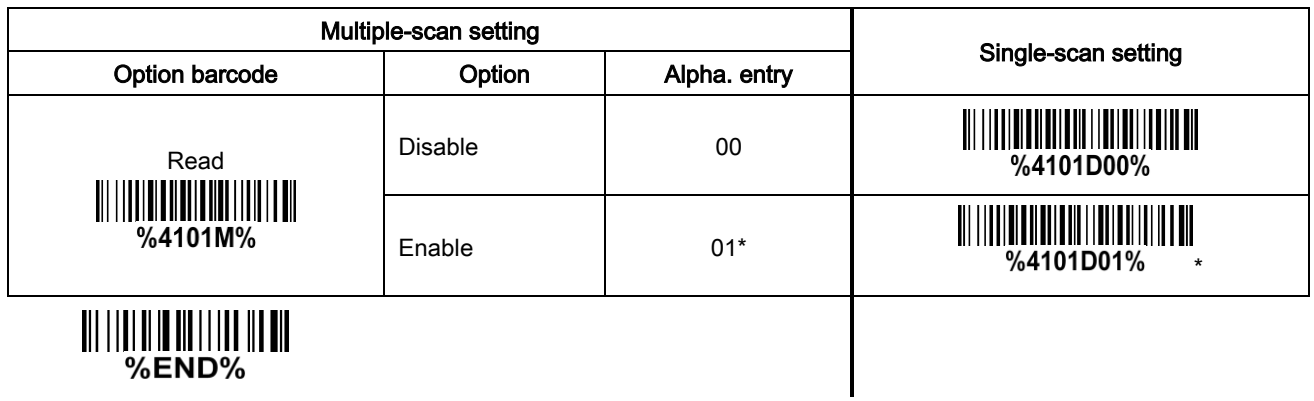

## 3-38 Han Xin Code

Note: The support for this feature is available with customized firmware version.

### Read:

Format

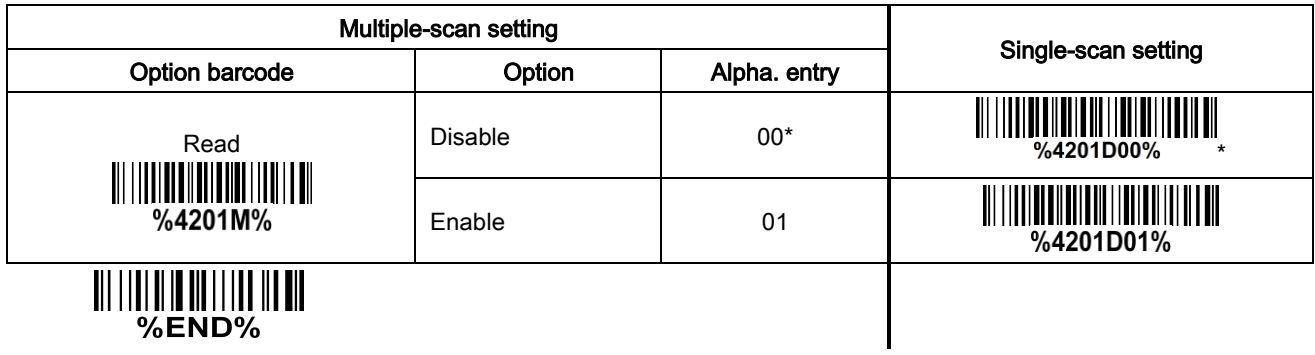

## 3-39 Aztec Code

### Read:

Format

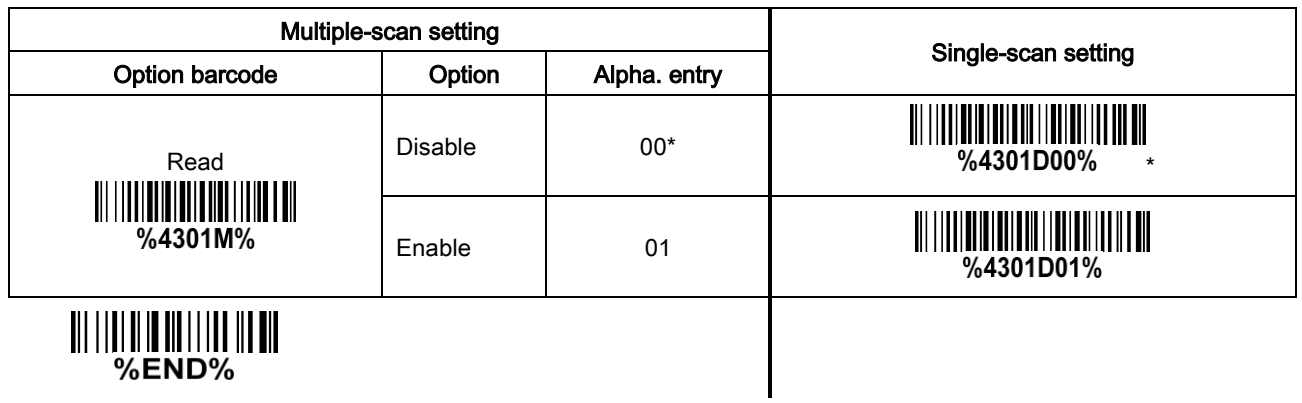

# 3-40 MicroQR Code

Note: The support for this feature is available with customized firmware version.

### Read:

Format

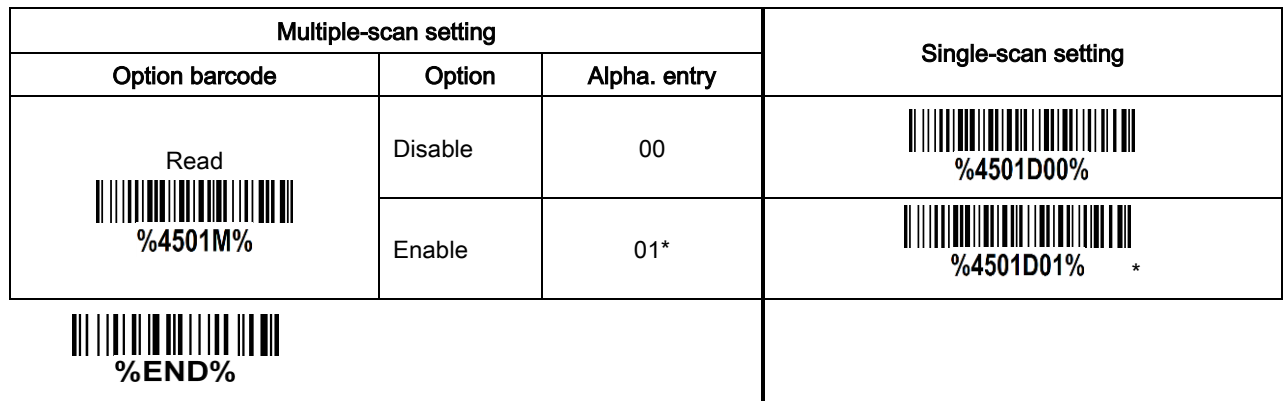

# 3-41 CodaBlock F Code

Note: The support for this feature is available with customized firmware version.

### Read:

Format

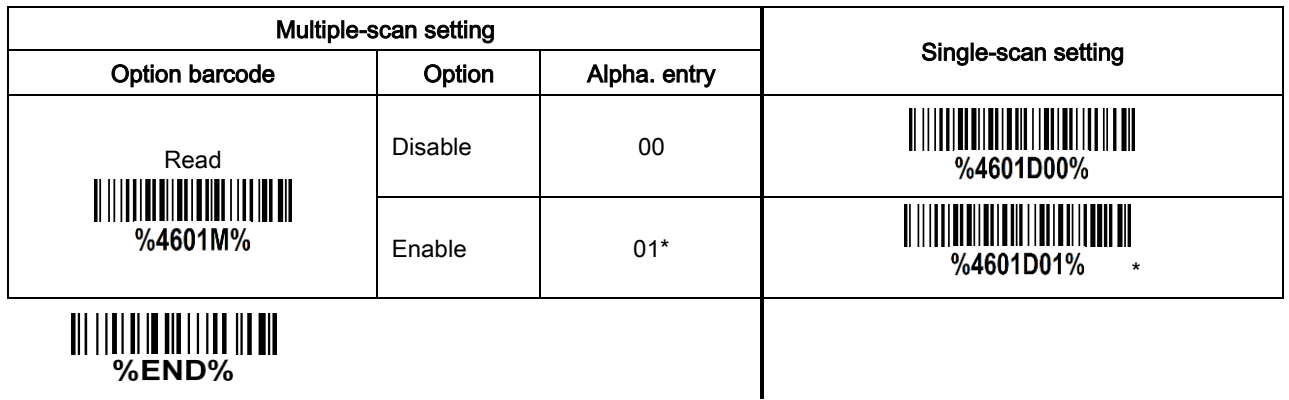

# 3-42 GM code

Note: The support for this feature is available with customized firmware version.

### Read:

Format

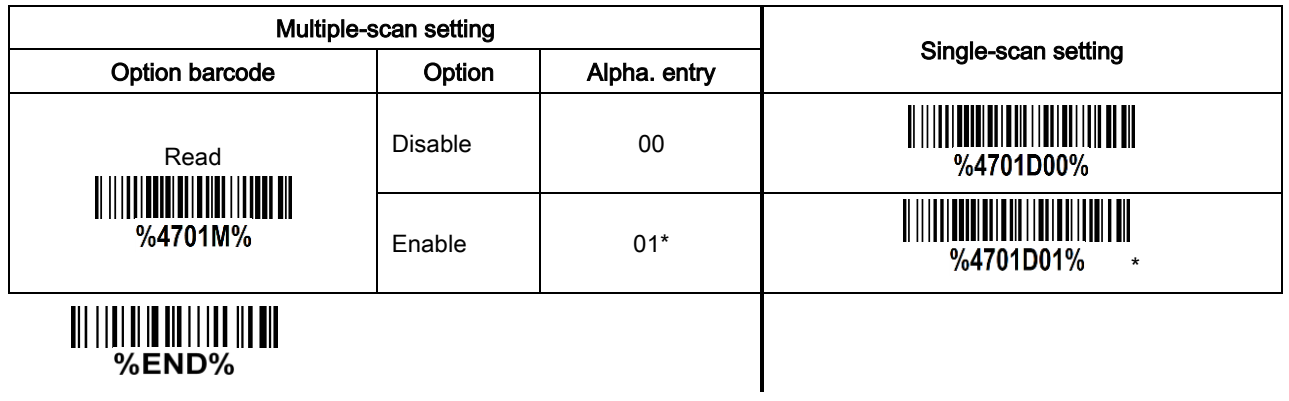

## 3-43 G1-G6 & C1-C2 & FN1 substitution string setting

#### Format of barcode data transmission:

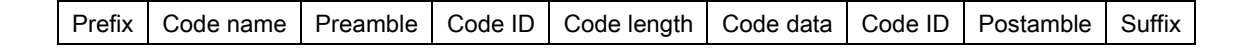

Suffix string setting: The <enter> key is represented indifferent ASCII when it is applied by different OS. For a Windows/DOS OS, <enter> is represented as <CR><LF> (0x0D 0x0A); for an Apple MAC OS, <enter> is represented as <CR> (0x0D); for a Linux/Unix OS, <enter> is represented as <LF> (0x0A).

#### Prefix/Suffix/Preamble/Postamble string setting:

They are appended to the data automatically when a barcode is decoded.

Example: Add a symbol of "\$" as a prefix for all symbols.

Steps:

- 1) Scan the option barcode of Prefix string setting:  $\frac{968001M}{6}$ .
- 2) Use the 8 ASCII table to find the value of  $$ \rightarrow 24$ .
- 3) Scan  $\overline{2}$  and  $\overline{4}$ .
- 4) Scan %END% barcode.

Scanning steps: Scan the following barcodes in order.

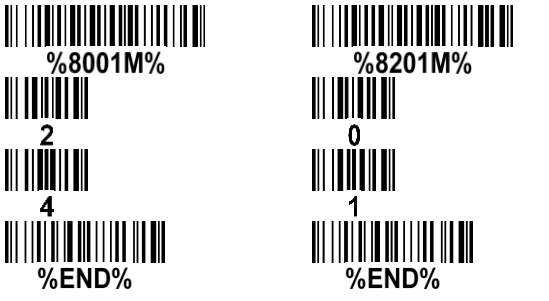

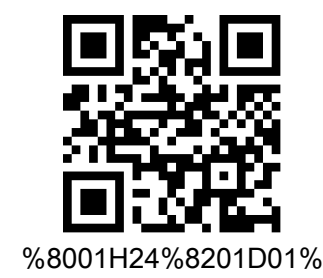

Insert G1/G2/G3/G4 string setting: The embedded scanner offers 4 positions and 4 character strings to insert among a symbol.

or

Example: Set G1 string to be "AB". Original code data "1 2 3 4 5 6" Output code data  $\vert$  "1 2 A B 3 4 5 6"

Steps:

- 1) Scan the option barcode of Insert G1 string setting: %8005M%.
- 2) Use the ASCII table to find the value of A  $\rightarrow$ 41, B $\rightarrow$ 42
- 3) Scan  $\overline{4}$ ,  $\overline{1}$  and  $\overline{4}$ ,  $\overline{2}$ .
- 4) Scan %END% barcode.
- 5) Refer to 3-44 G1-G4 string position & Code ID position.
- 6) Refer to 3-6 Scan mode & some global settings.

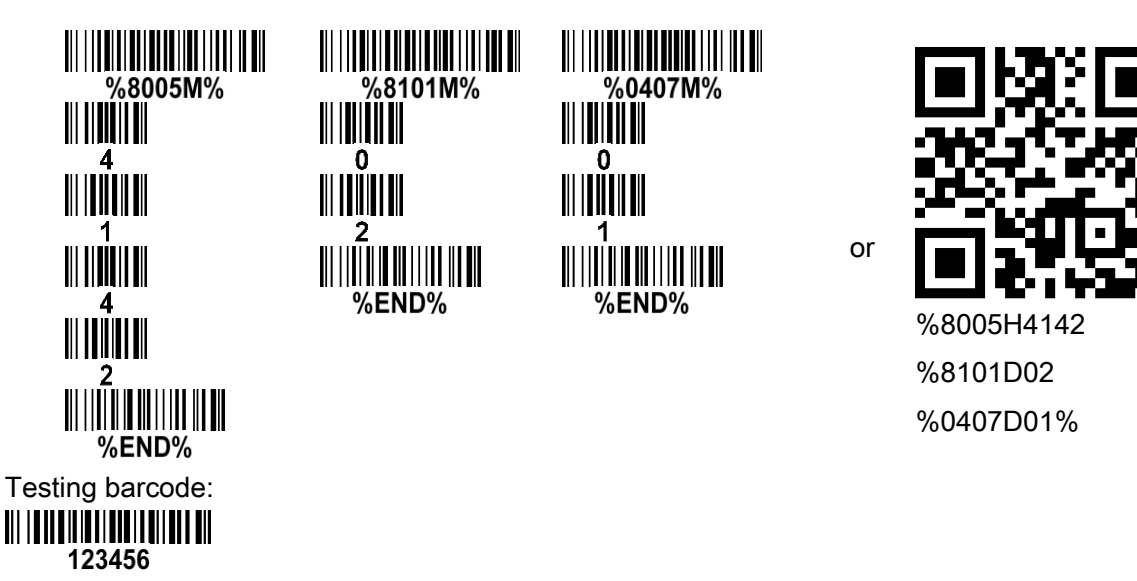

FN1 substitution string setting: The FN1 character (0x1D) in an UCC/EAN128 barcode, or a Code 128 barcode, or a GS1 DataBar barcode can be substituted with a defined string.

Truncate leading G5 string setting: by setting, a defined leading character or string can be truncated. Also a single character can be un-defined.

Repeat of a G5 character setting: While G5 is set as a single defined or un-defined character, G5 can also be set to be repeated. This setting is ignored when the truncated number is more than the barcode data characters. The option of "FF" for this setting is not active while the option of Truncate leading G5 string setting is "00".

Example: Truncate all leading zeros for all symbols.

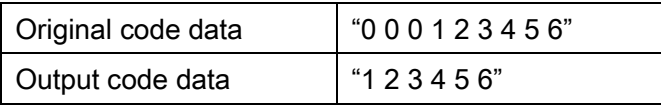

Steps: scan the following data in order.

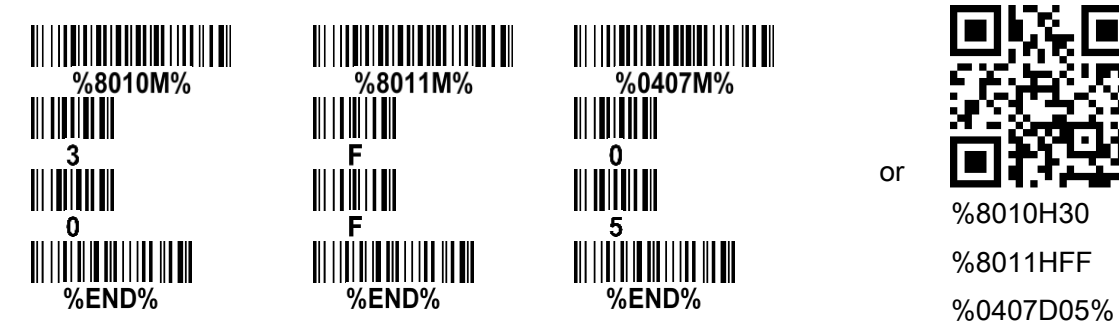

Testing barcode: WW 000123456

Truncate ending G6 string setting: By setting, a defined ending character or sting can be truncated. Also a single character can be undefined.

Repeat of a G6 character setting: while G6 is set as a single defined or undefined character, G7 can also be set to be repeated. This setting is ignored when the truncated number is more than the barcode data characters. The option of "FF" for this setting is not active while the option of Truncated ending G6 string setting is "00".

Single character C1/C2 replacement: By setting, a defined character in the data string can be replaced by another defined character. The C1 and C2 replacement are applied simultaneously.

Example: Replace all the "A" character in a data string to be "B" character.

or

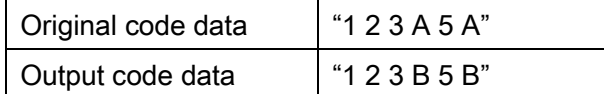

Steps: scan the following barcodes in order. The ASCII value for "A" is 41, and the ASCII value for "B" is

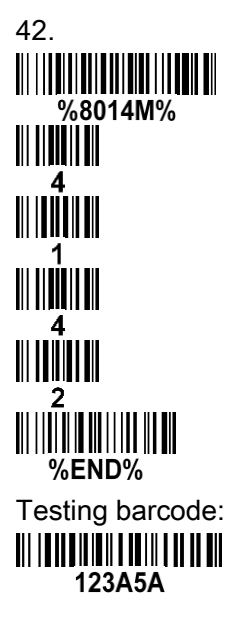

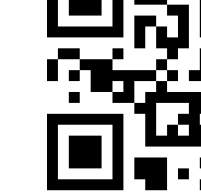

%8014H4142%

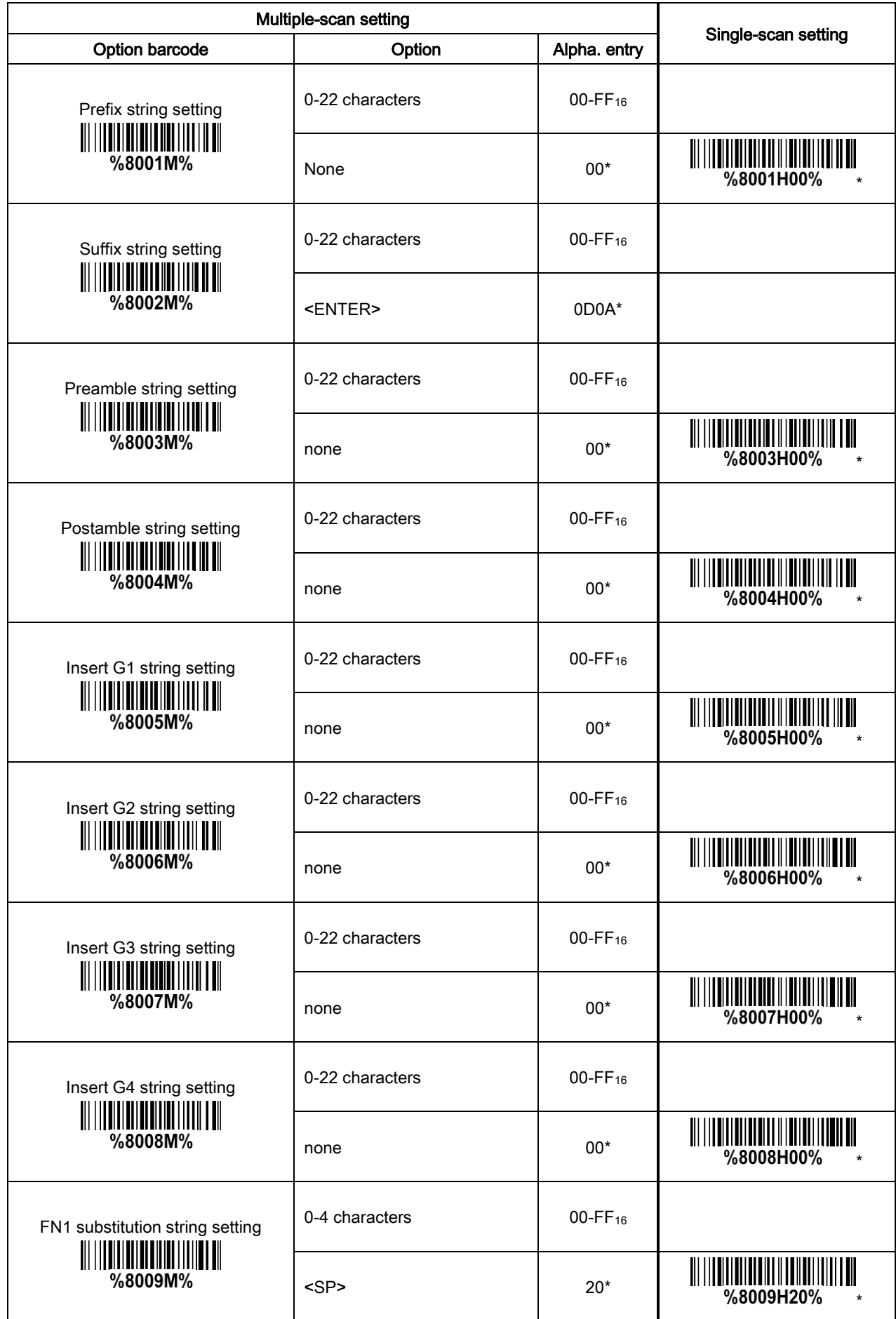
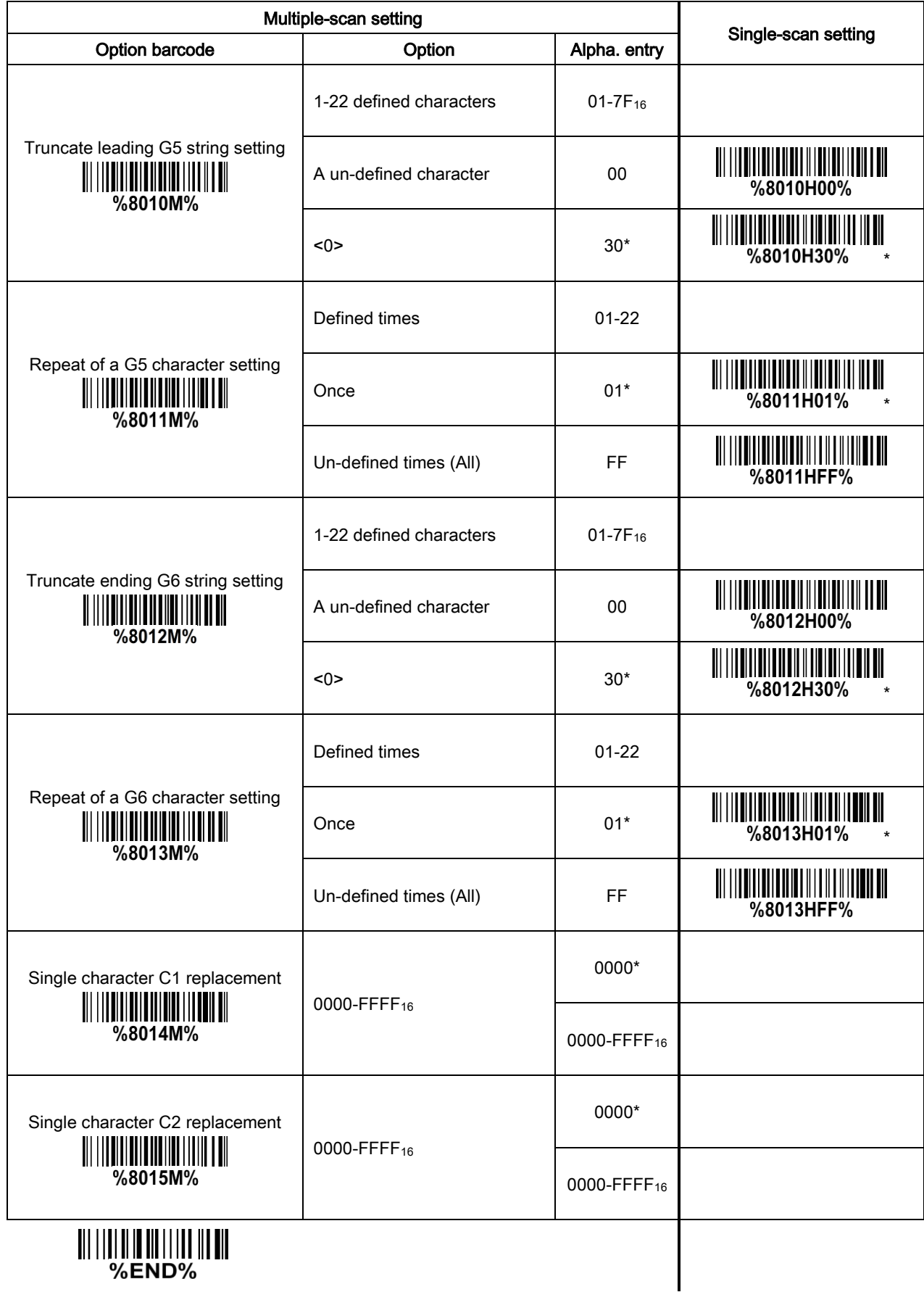

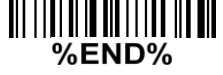

# 3-44 G1-G4 string position & Code ID position

#### Format of barcode data transmission:

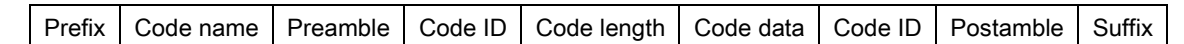

Insert G1/G2/G3/G4 string position: The embedded scanner offers 4 positions to insert strings among the symbol. In case of the insertion position is greater than the length of the symbol, the insertion of string is not affected.

Code ID position: It is allowed to select different positions of Code ID placement.

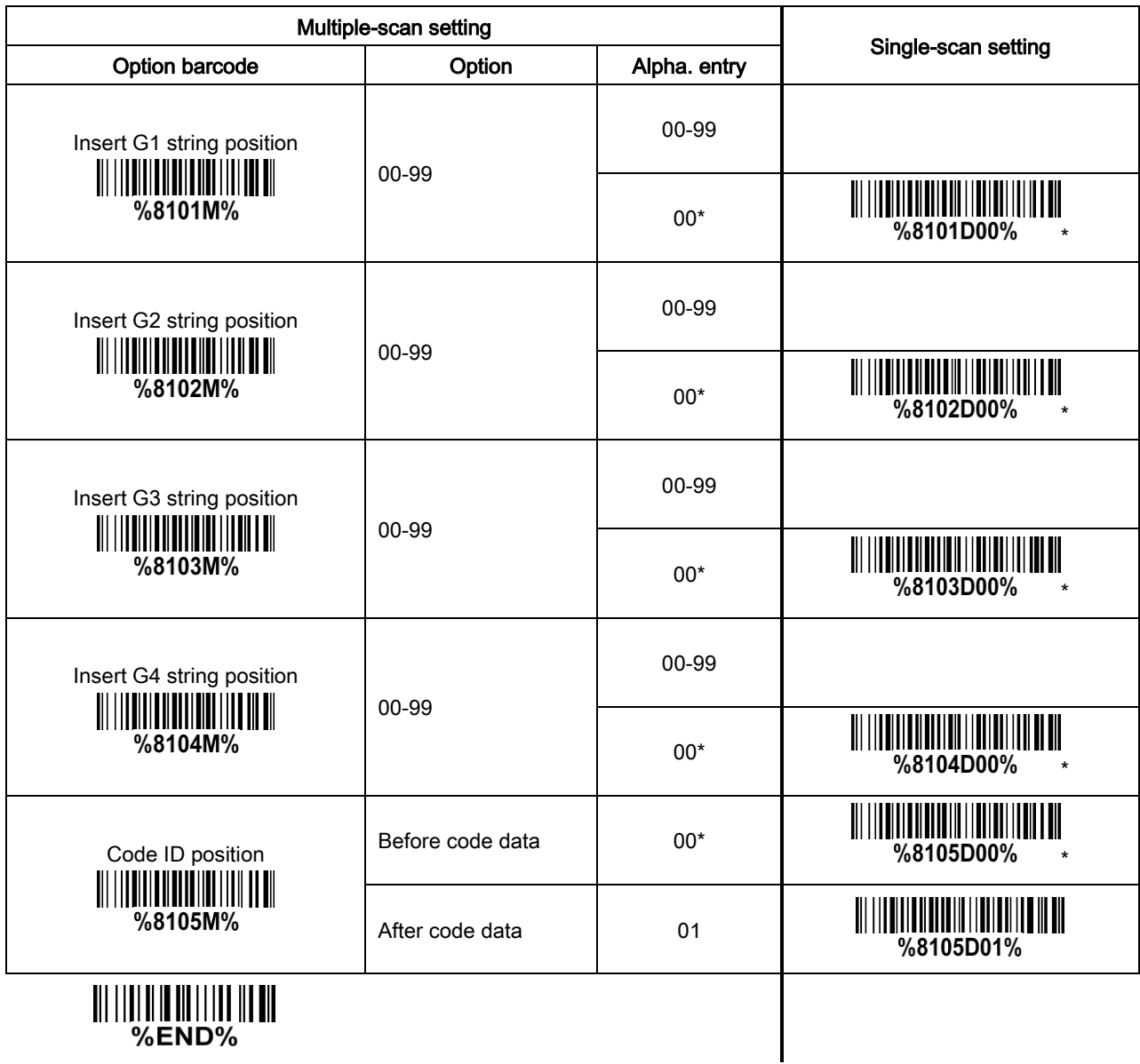

# 3-45 String transmission

Note: The information in this chapter is closely related to 3-43 G1-G6 & C1-C2 & FN1 substitution string setting.

#### Format of barcode data transmission:

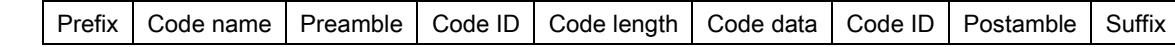

Prefix transmission: By setting Enable, prefix will be appended before the data transmitted.

Suffix transmission: By setting Enable, suffix will be appended before the data transmitted.

Code name transmission: By setting Enable, code name will be transmitted before code data.

Preamble transmission: By setting Enable, preamble will be appended before the data transmission

Postamble transmission: By setting Enable, Postamble will be appended after the data transmission.

Code ID transmission: By setting Enable, Code ID can be transmitted in the format of either Proprietary ID or AIM ID. Refer to 1-2 Default setting for each barcode.

Code length transmission: The length of code data string can be transmitted before the code data transmitted when Enable is selected. The length is represented by a number with two digits.

Case conversion: The characters within code data or the whole output string can be set in either upper case or lower case.

FN1 substitution transmission: The embedded scanner supports a FN1 substitution feature. The replacement string of FN1 can be chosen by user (see 3-43 G1-G6 & C1-C2 & FN1 substitution string setting).

All-non-printable-character string transmission with string setting: By setting Enable, all string settings, e.g. Preamble transmission or Insert G1 string setting, are active for an all-non-printable-character string. Here a non-printable character means a character with ASCII value between 0x00 to 0x1F.

Transmit the first N data characters only: The embedded scanner supports to only transmit the first N data characters of a barcode. The number of N can be set as a digit between 1 and 99.

Transmit the last N data characters only: The embedded scanner supports to only transmit the last N data characters of a barcode. The number of N can be set as a digit between 1 and 99.

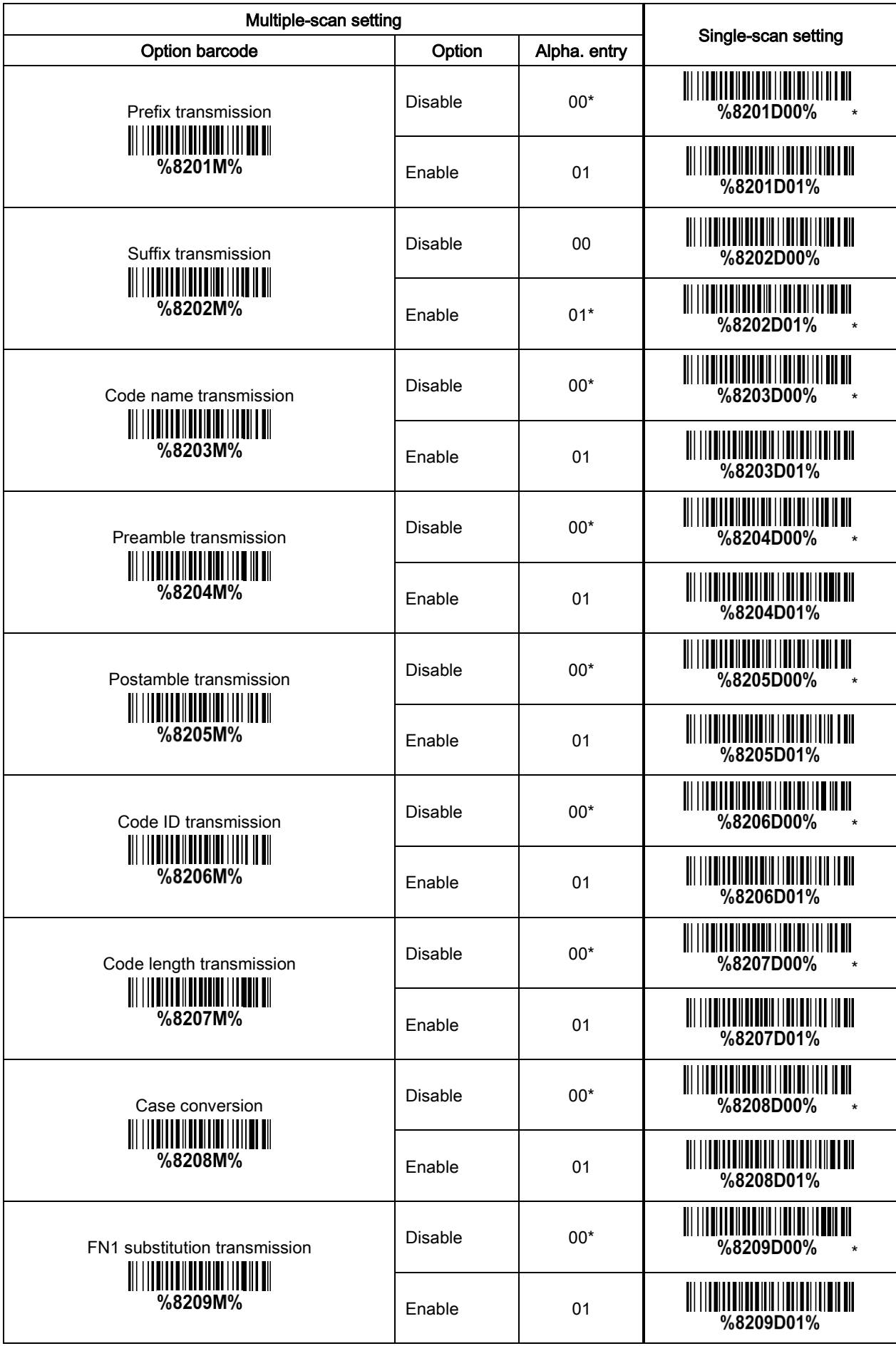

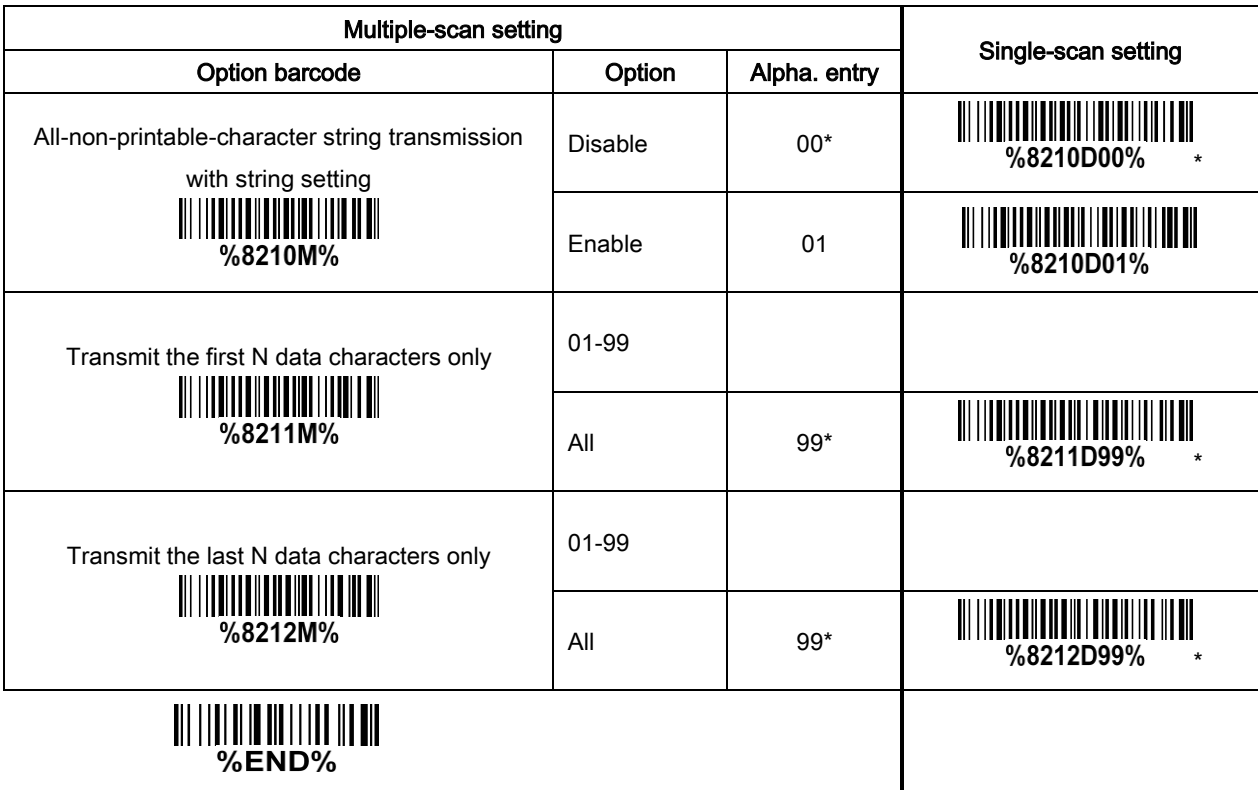

# 4 Serial Communication Interface (SCI)

#### Note: The SCI programming commands can be used in place of the programming barcodes.

All communication between the embedded scanner and host occurs over the hardware interface lines using the Serial Communication Interface (SCI). The function of the SCI show as below:

- $\ddot{\phantom{1}}$  Maintain a bi-directional communication interface between the embedded scanner and the host.
- $\ddot{\phantom{a}}$  Allow the host to send commands to access the settings of the embedded scanner.
- Passes decoded data from the embedded scanner to the host.

In this section, the programming and query command syntax is described and examples of using commands to access the embedded scanner are presented.

# 4-1 Programming command syntax

## 4-1-1 Single-parameter setting

### Format

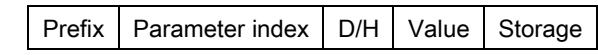

Prefix: <SYN> M <CR> (ASCII 0x16, 0x4D, 0x0D).

Parameter index: Each parameter has a unique 4-digit index which is similar to the option barcode listed in 6 Parameter Menus, except that there is no leading '%' and ending "M%" in the Parameter index.

D/H: This is used by the embedded scanner to identify the numeral system of Value. 'D' indicates a decimal number while 'H' indicates a hexadecimal number.

Value: This is generally a 2-digit number except for string-setting parameters, e.g. Prefix string setting.

Storage: A single character that specifies the storage area to which the command is applied to. An exclamation point '!' performs the command's operation on the volatile memory. A period '.' performs the command's operation on the device's non-volatile memory. Using '!' only when the setting needs to function through a single power cycle (Parameter value will be lost when power remoned or the scanner enters Standby mode).

#### Example1: Set 0401->03 (decimal). The command is as following.

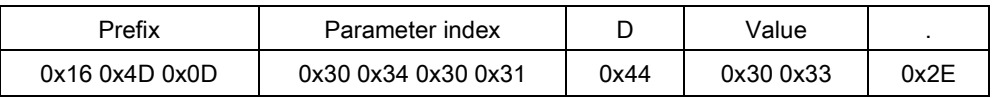

### Example2: Set 8002->0D0A (hexadecimal). The command is as following.

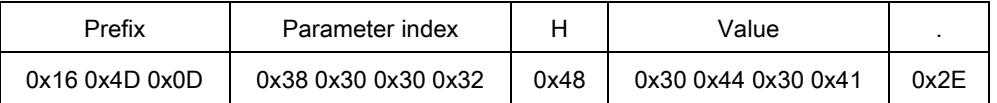

### 4-1-2 Multiple-parameter setting

#### Format

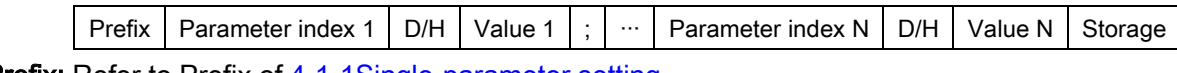

Prefix: Refer to Prefix of 4-1-1Single-parameter setting.

Parameter index 1 to Parameter index N: Refer to Parameter index of 4-1-1Single-parameter setting. D/H: Refer to D/H of 4-1-1Single-parameter setting.

Value 1 to Value N: Refer to Value of 4-1-1Single-parameter setting.

Storage: Refer to Storage of 4-1-1Single-parameter setting.

#### Example: Set 0401->03 (decimal), 8002->0D0A (hexadecimal). The command is as following.

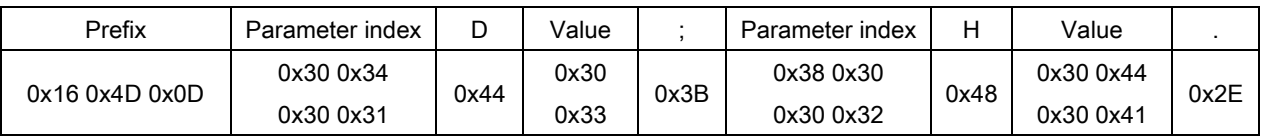

### 4-1-3 Query command syntax

#### Format

Prefix Parameter index  $\frac{N^2}{r^*}$ 

Prefix: Refer to Prefix of 4-1-1Single-parameter setting.

Parameter index: Refer to Parameter index of 4-1-1Single-parameter setting.

 $\frac{4}{?}$ : Several special characters can be used to query the embedded scanner about its settings.

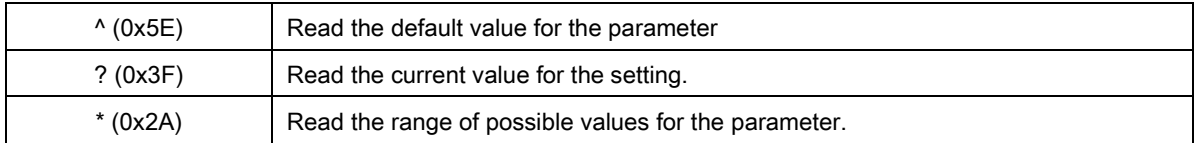

## 4-1-4 Start Decode & Stop Decode

#### Start Decode

### Format

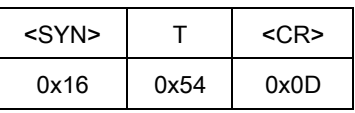

Activate the embedded scanner to scan barcodes when Scan Mode is Host.

#### Stop Decode

Format

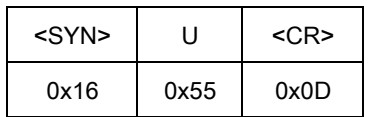

Deactivate the embedded scanner to scan barcodes when Scan Mode is Host.

### 4-1-5 Return default parameters & firmware revision

#### Load Defaults

#### Format

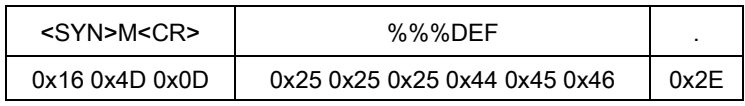

Set the parameters to the default values.

#### Write to Custom Defaults

#### Format

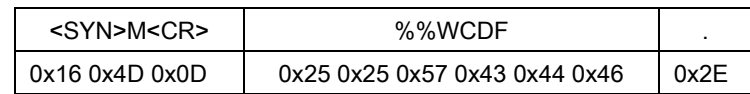

Write the current parameter setting to the custom default settings.

#### Restore Custom Defaults

#### Format

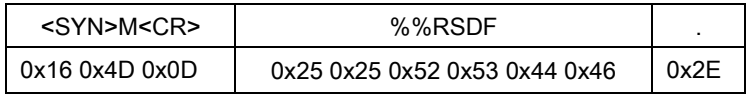

Restore custom default settings to current settings. If failed, restore default settings.

#### Firmware Version List

#### Format

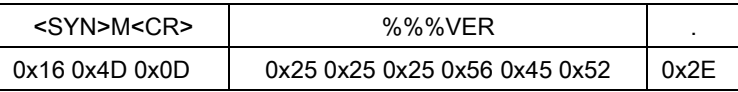

Request the software revision string from the embedded scanner.

# 4-1-6 Get Image

### Original Image Ship

#### Format

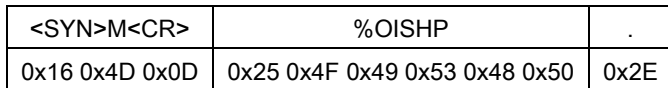

An image is taken whenever the scan operation is done. The last image is always stored in memory. The original image can be "shipped" by using the **%OISHP** command.

#### Down-sampled Image Ship

#### Format

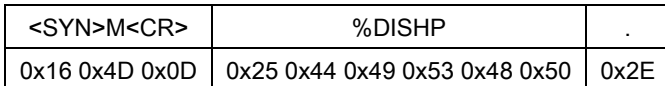

An image is taken whenever the scan operation is done. The last image is always stored in memory. The down-sampled image can be "shipped" by using the **%DISHP** command.

## 4-1-7 Responses

The embedded scanner responds to a serial command with one of three responses:

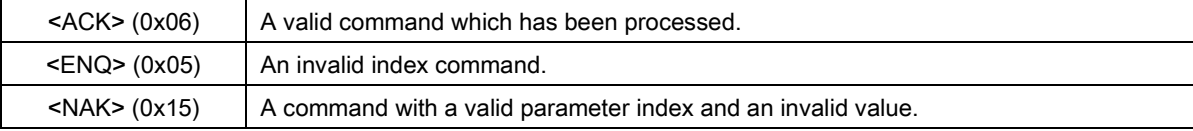

# 4-2 Examples of setting and query commands

The following examples illustrate how a command should be constructed and transmitted to the embedded scanner.

### Example 1: Append prefix "1N" to all symbols

#### Step 1:

- 1) Set Prefix string setting to be "1N".
- 2) Look up the parameter table in 6 Parameter Menus and the ASCII table in 11 ASCII table. The target parameter index is "8001".
- 3) Its numeral system is hexadecimal, indicated by 'H'.
- 4) Using the ASCII table, "1N" is translated into "314E".
- 5) Put all above parts and then append a prefix and a storage indicator '.', thus, "<SYN>M<CR>8001H314E." is the command.
- 6) Upon receiving command, embedded scanner response with "8001H314E<ACK>".

#### Host: <SYN>M<CR>8001H314E.

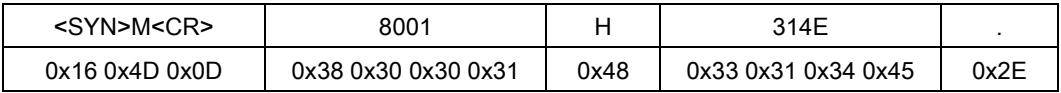

#### Embedded Scanner: 8001H314E

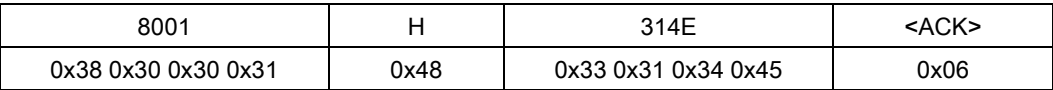

#### Step 2:

- 1) Enable Prefix transmission.
- 2) Look up the parameter table in 6 Parameter Menus and the ASCII table in 11 ASCII table. The target parameter index is represented by: "8201".
- 3) The numeral system is decimal: 'D'.
- 4) The value is translated as: '0' and '1'.
- 5) Put all above parts and then append a storage indicator '.' to construct the command: "<SYN>M<CR>8201D01."
- 6) Upon receiving command, embedded scanner response with "8201D01<ACK>".

#### Host: <SYN>M<CR>8201D01.

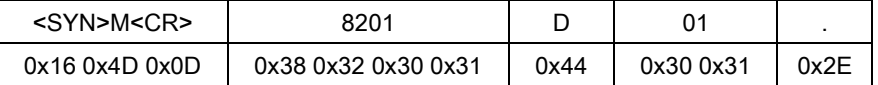

#### Embedded Scanner: 8201D01<ACK>

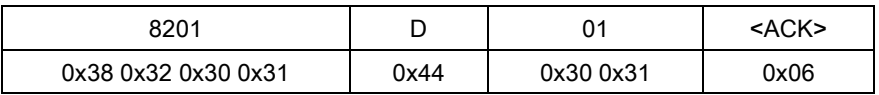

### Example 2: Query current scan mode

- 1) Look up the parameter table in 6 Parameter Menus and the ASCII table in 11 ASCII table. The target parameter index is "0401".
- 2) The numeral system is decimal, thus, 'D' is used.
- 3) The value field is filled with '?'.
- 4) Put all above parts and then append a storage indicator '.' to construct the command: "<SYN>M<CR>0401?.".
- 5) Upon receiving command, embedded scanner response with "0401D01<ACK>".

#### Host: <SYN>M<CR>0401?.

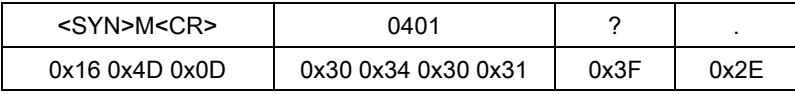

#### Embedded Scanner: 0401D01<ACK>

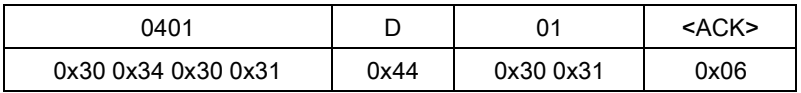

# 5 Enable & Disable "NR"

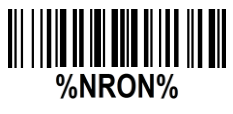

#### Enable "NR"

If it is enabled, while the scanner receives the STOP\_DECODE command or fails to decode a barcode within the Stand-by duration time, the scanner will transmit "NR".

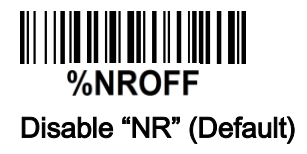

# 6 Enable & Disable configuration by scanning barcode

Note: The setting of the below two barcodes does affect the operation of scanning the barcodes in 10 Return default parameters & firmware version.

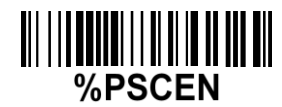

### Enable configuration by scanning barcode (Default)

The default status of the embedded scanner is enabled to scan configuration barcode.

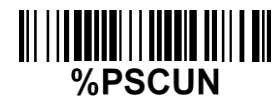

### Disable configuration by scanning barcode

Scan the above barcode to disable scanning configuration barcode, then the embedded scanner will not operate configuration by scanning configuration barcodes, but the data string of configuration barcode will be displayed. If you want to operate configuration by scanning configuration barcodes, please scan "%PSCEN" barcode.

# 7 Barcode representing non-printable character

Notes to make the following barcode:

- 1. According to different barcode printing software, the method of printing following barcode is different.
- 2. If using CODESOFT software, firstly read the information through "Help→Index→Code128→Special input syntax". Also refer to ASCII table. For example, if we wish to make "F1" barcode, select "CODE 128", then select "CODE A" type, and input "{DC1}" as data.

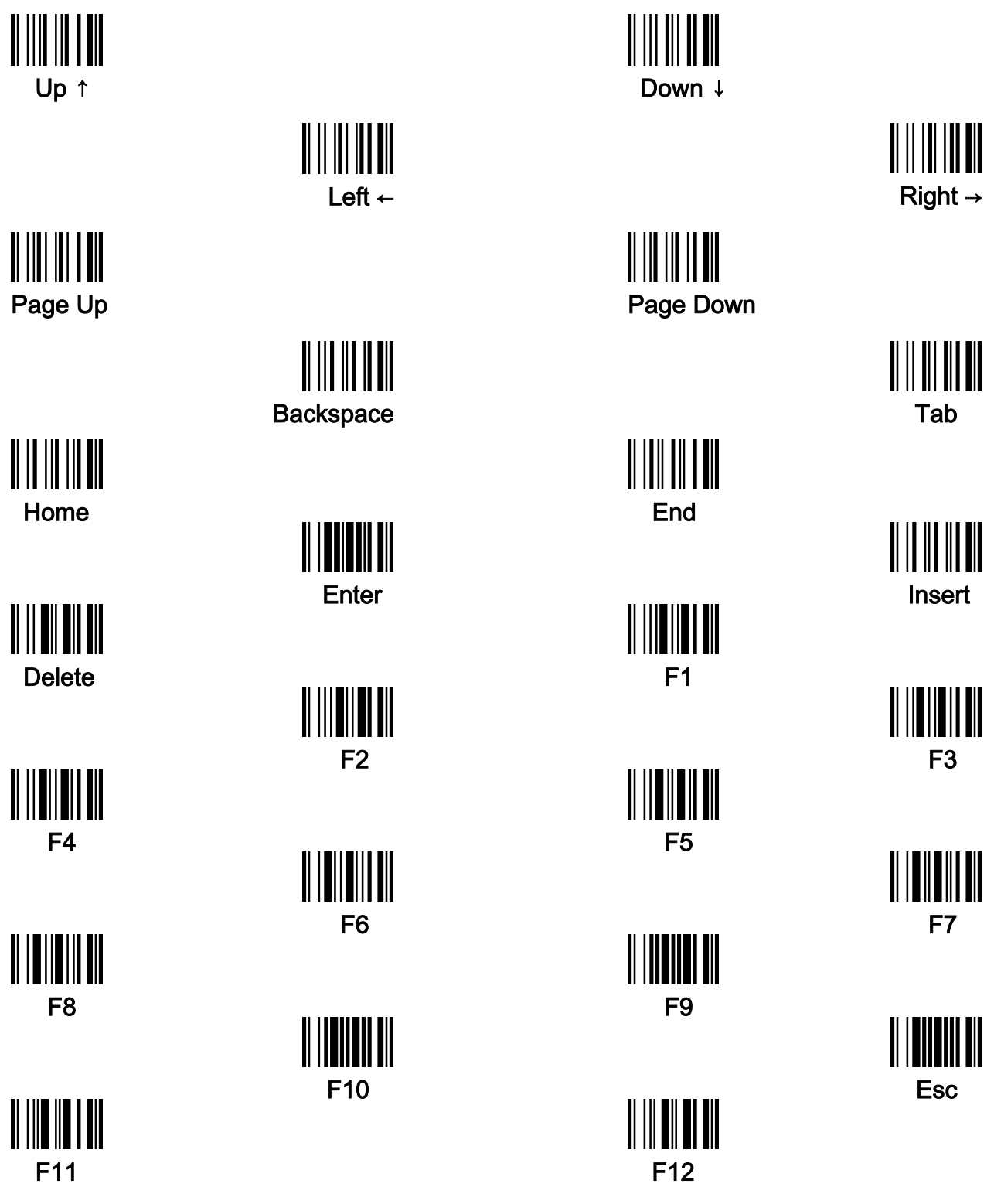

# 8 ASCII table

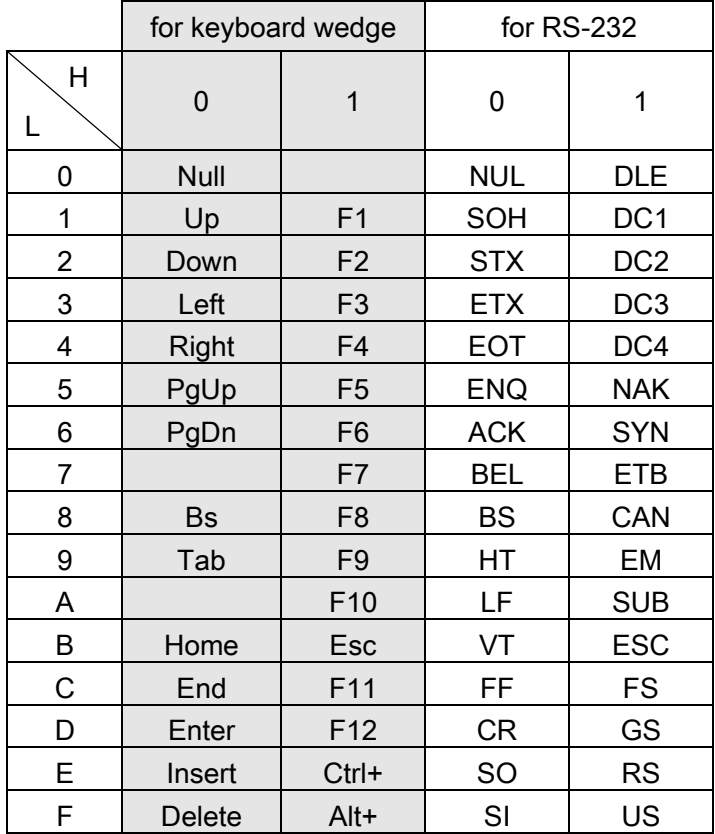

Notes: The 2nd and the 3rd columns above are used for keyboard wedge only.

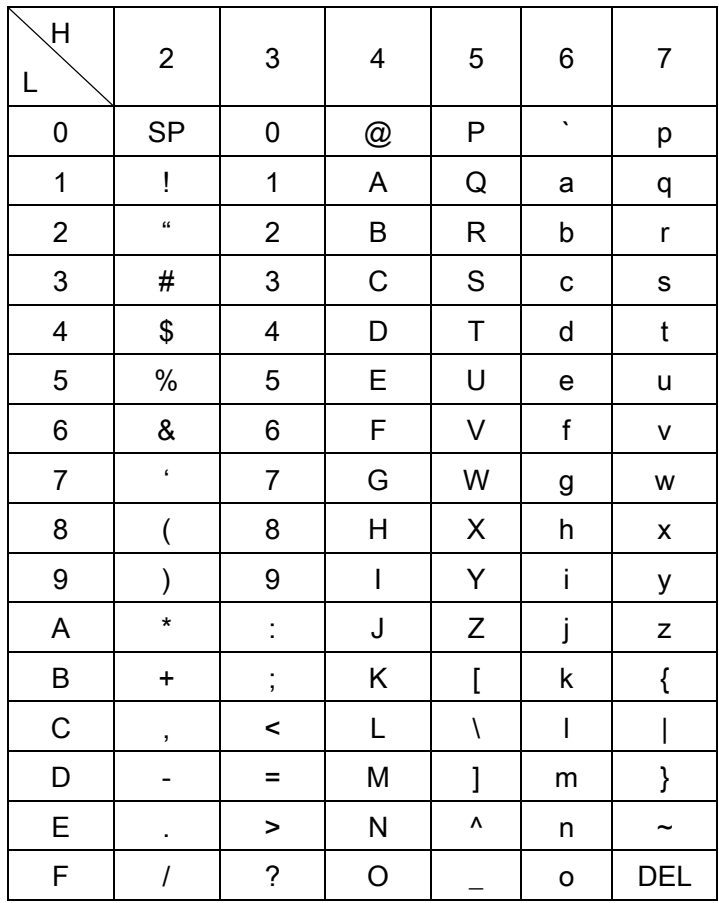

Example: ASCII "A" = "41".

# 9 Test symbols

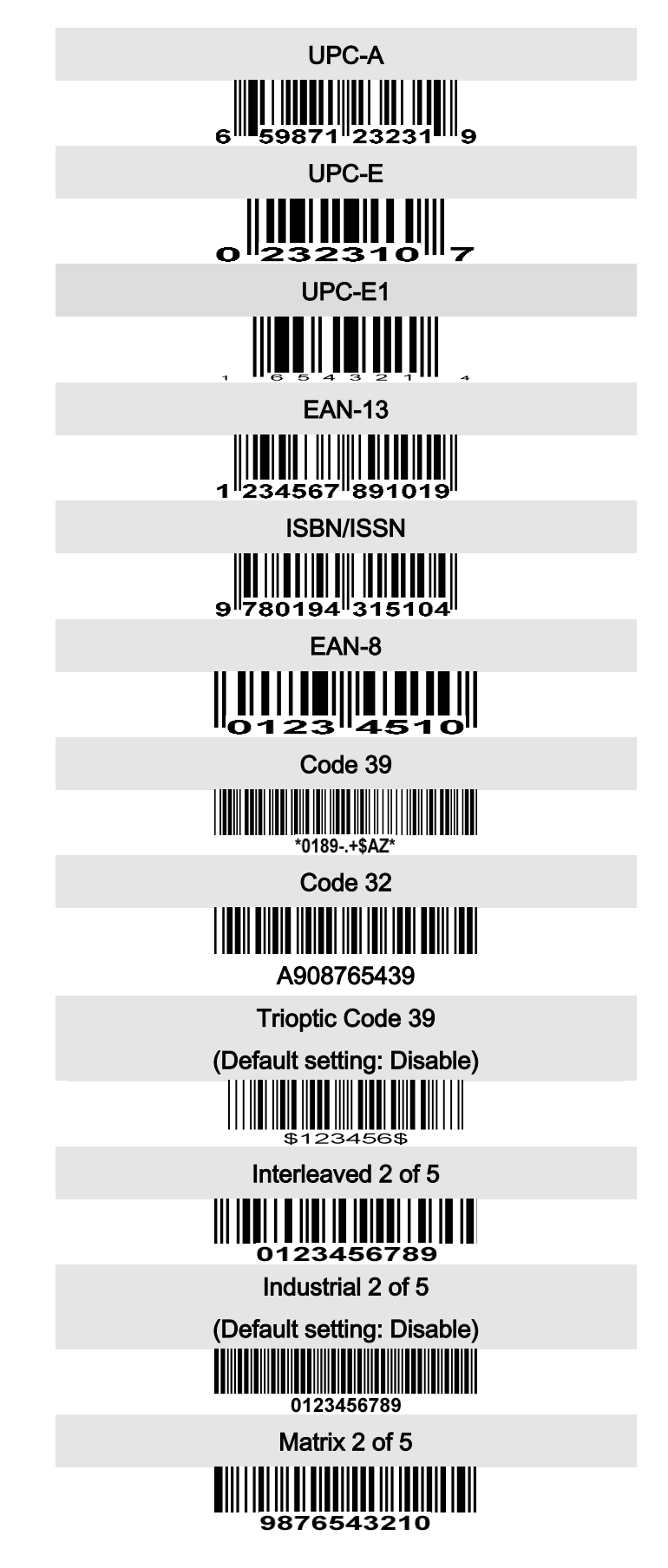

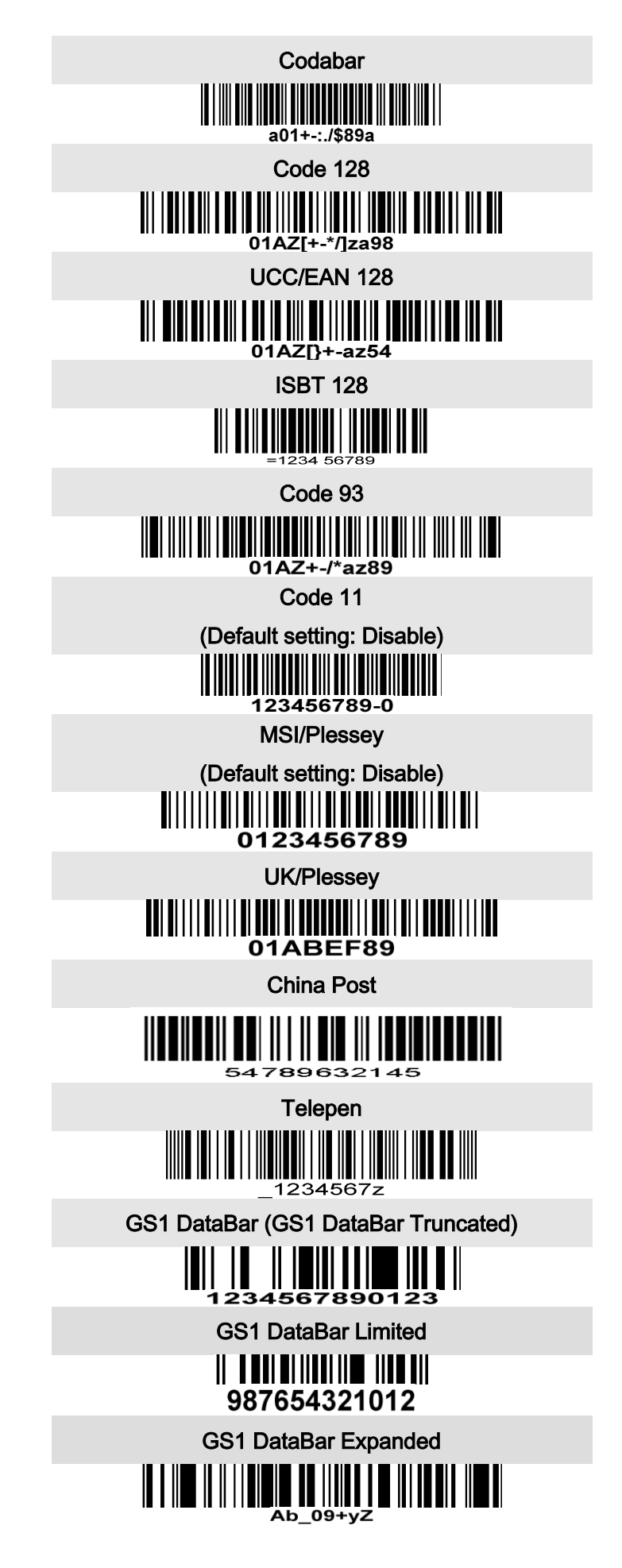

#### PDF417

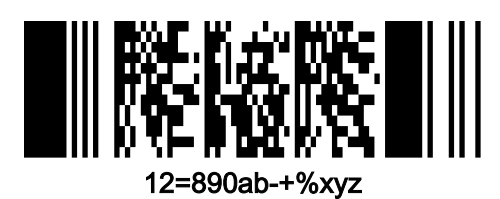

MicroPDF417

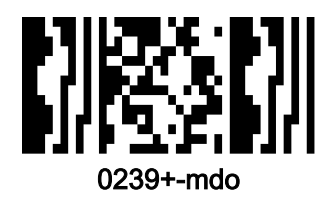

QR code

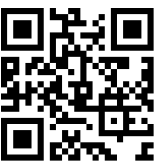

1234567890ABCD-+()&\*%^@#\$!XYZ

Data Matrix

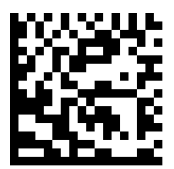

123890abc-+=&\*%^!mdo

Aztec Code

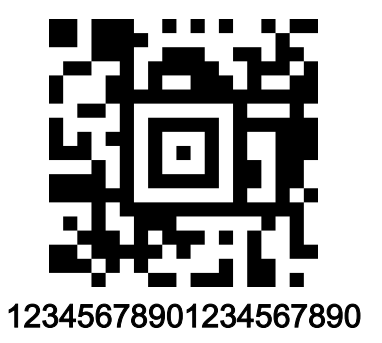

Han Xin Code

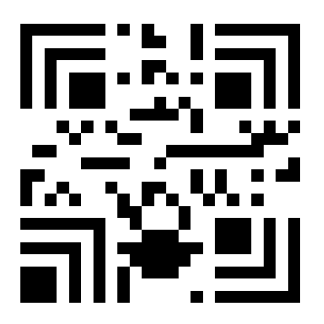

12345678901234567890

# 10 Return default parameters & firmware version

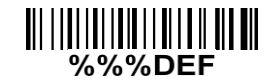

## WARNING: Restore Factory Defaults

Scan this barcode to restore the factory default values.

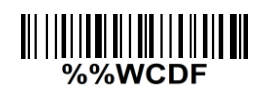

### Write to Custom Defaults

Store the current scanner settings as custom defaults.

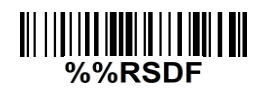

#### Restore Custom Defaults

Restore the scanner's custom default settings. If no custom defaults were set, restore the factory default values.

# 11 Configuration alphanumeric entry barcode

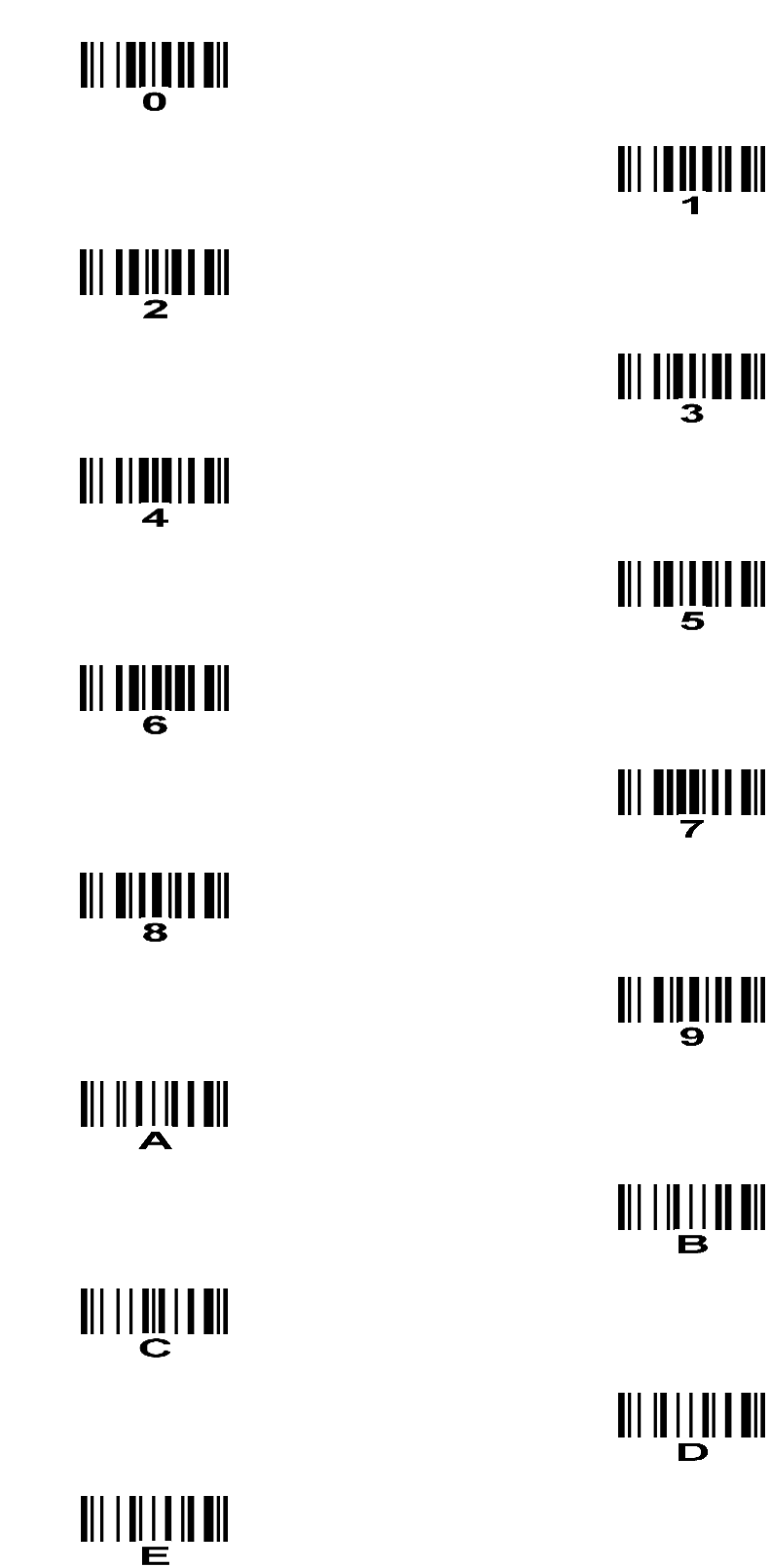

To finish parameter setting, please scan the bar code below.%END%